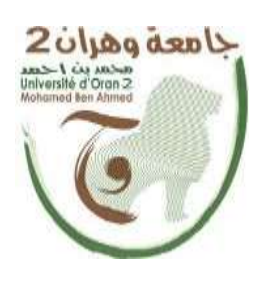

**الجمهــــوريــــــة الجزائــــريــــــة الديمقــــراطيــــــة الشــعبيـــــة République AlgérienneDémocratique ET Populaire وزارة التــــــعلـــــيـــــــــــم العــــــــــــالــــــــــــي والبــــحــــــــــــث العـــلمـــــــــي**

**Ministère de l'Enseignement Supérieure et de la Recherche Scientifique**

**جامعة وهران 2 محمد بن أ حمد Universitéd'Oran 2 Mohamed Ben Ahmed ------------------------**

**معهد الصيانة و األمن الصناعي**

**Institut de Maintenance et de Sécurité Industrielle**

# **Département deGénie Industriel MÉMOIRE**

Pour l'obtention du diplôme de Master

**Filière :** Génie Industrielle

**Spécialité:** Ingénierie De La Maintenance En Instrumentation

# **Thème**

**Réalisation d'un Système de Remplissage**

# **D'un Réservoir à l'aide d'un Automate Programmable**

Présenté et soutenu par :

**Nom :** OUALI **Prénom :** Omar

 $2$ *oljag* dan $\vee$ 

Devant le jury composé de :

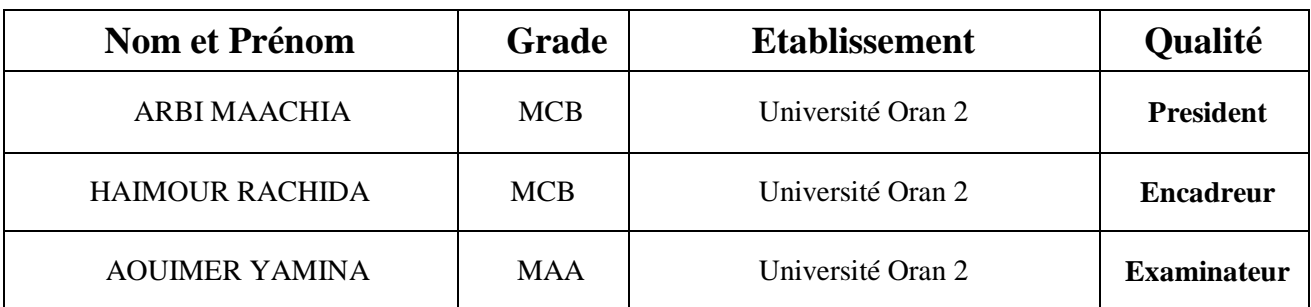

**Année: 2021/2022**

بع ۇ ć

<sub>ن</sub>ه هو د

# **Remerciements**

Je tiens à remercier Dieu le tout puissant pour la volonté, la santé et la patience, qu'il m'a donnée durant toutes ces longues années. J'exprime mes vifs remerciements à mon encadreur M<sup>am</sup> Haimour Rachida, l'examinatrice M<sup>am</sup> Aouimer Amina ainsi la présidente M<sup>am</sup> Larbi Maachia, le grand honneur en acceptant de juger ce travail, espérons qu'il soit digne de leurs intérêts.

Je tiens à remercier vivement toutes les personnes qui mon aidé à élaborer et réaliser ce mémoire Mr Kacemi, Mr Hassini ainsi à tous ceux qui mon aidé de près ou de loin à accomplir ce travail.

# **Liste des abbreviations :**

- **CDCF :** Cahier des charges fonctionnel.
- **EME :** Éléments du Milieu Extérieur.
- **APTE :** Application aux Techniques d'Entreprise.
- **Ri :** Relation d'interaction.
- **Ra :** Relation d'adaptation.
- **FS :** Les fonctions de service.
- **FP :** Fonction principale.
- **FC :** Fonction contrainte.
- **Fu :** Fonction d'usage.
- **Fe :** Fonction d'estime.
- **AB :** Analyse du Besoin.
- **O.T** : Objet technique ou produit.
- **LD:** LADDER DIAGRAM.
- **FBD:** Functional Block Diagram.
- **TOR :** Tout ou Rien.
- **TBT :** Très Basse Tension.
- **BT :** Basse Tension.
- **NO :** Contacts normalement ouverts.
- **NF :** Contacts normalement fermés.
- **GRAFCET :** Graphe Fonctionnel de Commande Étape/Transition.
- **PO :** Partie Opérative.
- **PC :** Partie Commande.

#### **Résumé**

Ce projet vise à étudier et à structurer la machine de remplissage et de filtration du réservoir d'huile du transformateur en le programmant avec un contrôleur de portail TIA V14 logiciel S7-300

Pour compléter le niveau d'huile dans le réservoir et le contrôler de manière rapide et précise. J'ai mené une étude générale sur les différents types de machines de remplissage et j'ai brièvement analysé le principe de fonctionnement de chacune d'entre elles.

La conception de ce même projet vise à réduire les coûts de production, le temps de travail, d'améliorer la qualité et l'efficacité et de répondre aux meilleures attentes des clients qui deviennent de plus en plus exigeants.

#### **Abstract**

This project aims to study and structure the filling and filtration machine of the transformer oil tank by programming it with a TIA V14 portal controller S7-300 software

To complete the oil level in the tank and control it quickly and accurately. I carried out a general study on the different types of filling machines and briefly analyzed the operating principle of each of them.

The design of this same project aims to reduce production costs, working time, improve quality and efficiency and meet the best expectations of customers who are becoming increasingly demanding.

**ملخص** يهدف هذا المشروع الى دراسة وهيكلة آلة تعبئة خزان زيت المحوالت وتصفيته وهذا من خالل برمجته بوحدة .TIA portal V14 ببرنامج S7-300 تحكم لتتمة مستوى الزيت في الخزان والتحكم به بطريقة سريعة ودقيقة ولقد أجريت دراسة عامة على االنواع المختلفة آلالت التعبئة وقمت بتحليل موجز لمبدأ تشغيل كل منها. يهدف تصميم هذا المشروع نفسه الى تقليل تكاليف االنتاج ووقت العمل وتحسين الجودة والكفاءة وفي النهاية تلبية أفضل توقعات العمالء الذين أصبحوا متطلبين بشكل متزايد .

# **Chapitre 1 : Généralités Sur Le Remplissage Des Réservoirs**

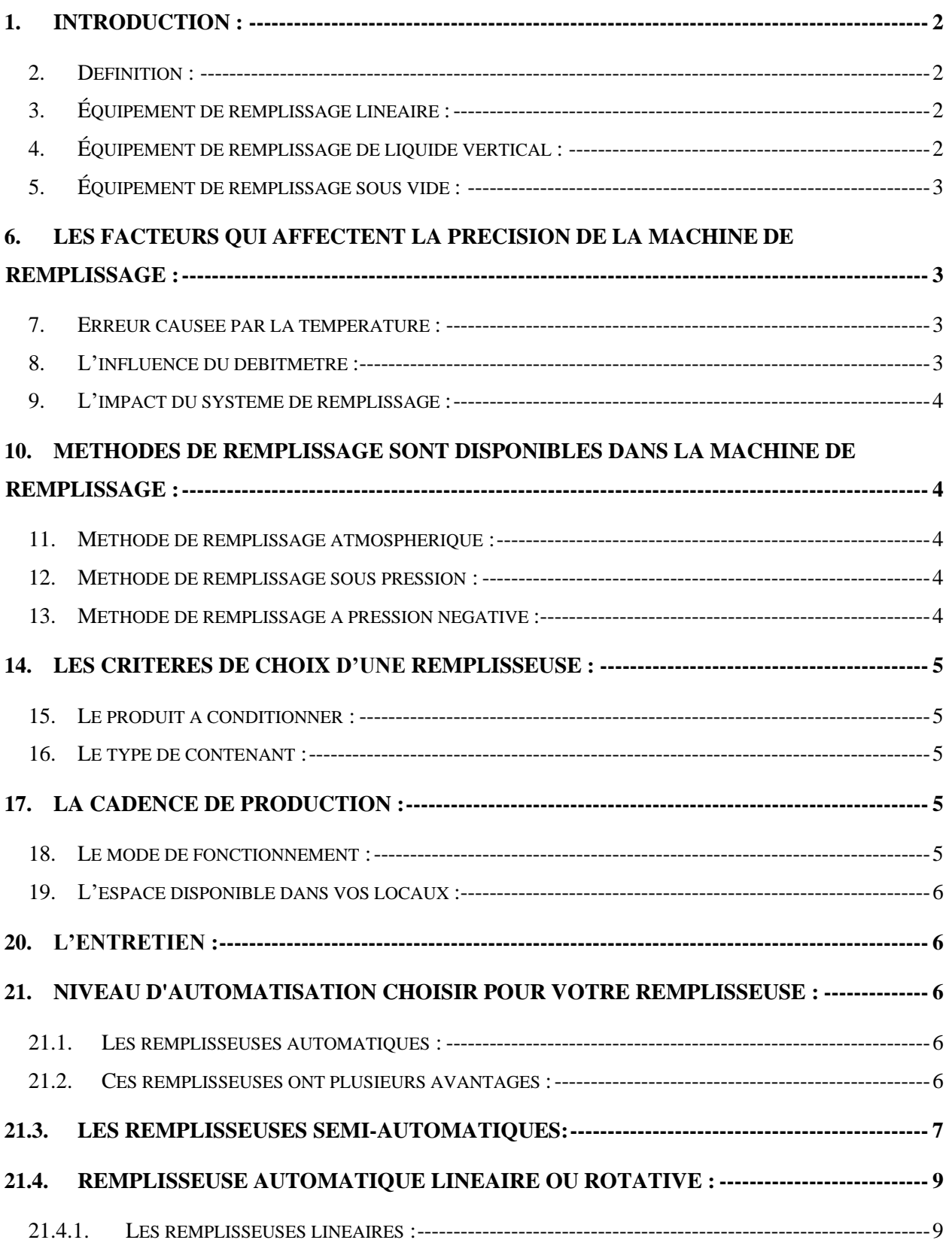

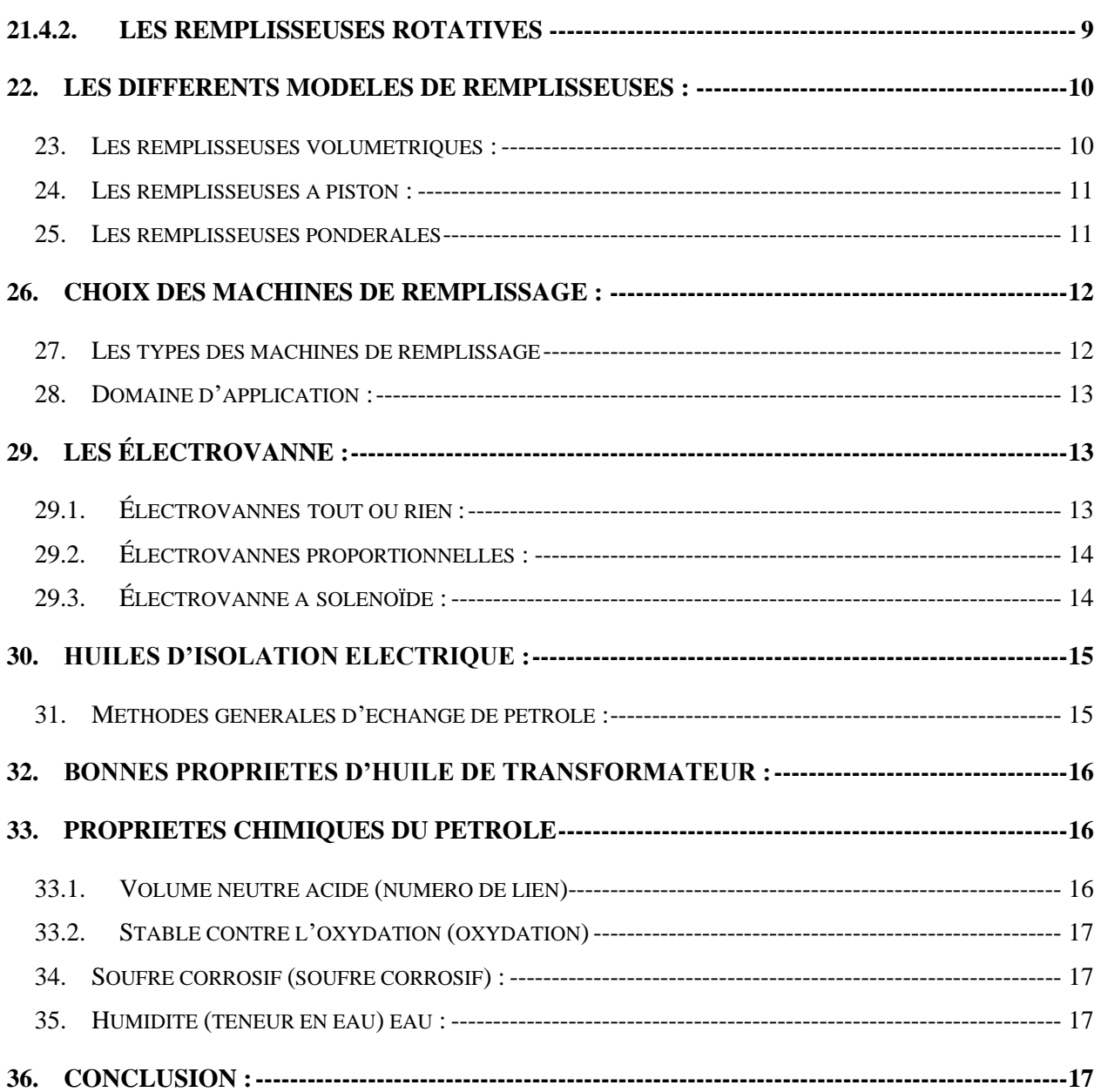

# **Chapitre 2 : Modalisation & Description Des API**

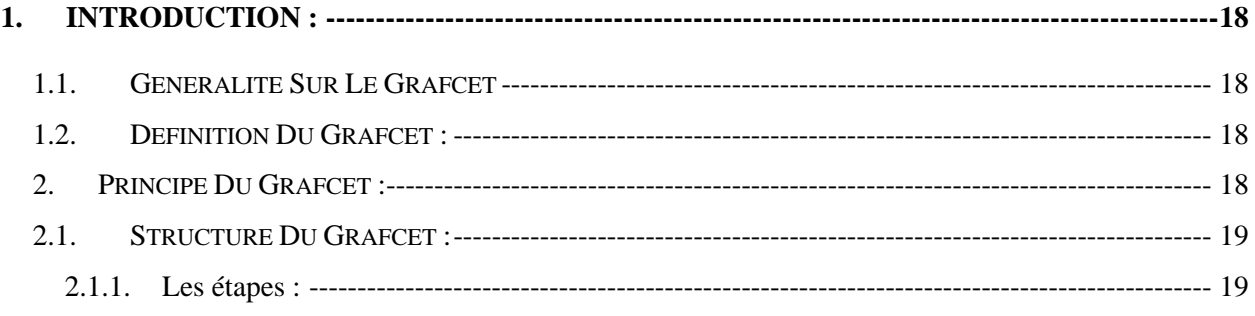

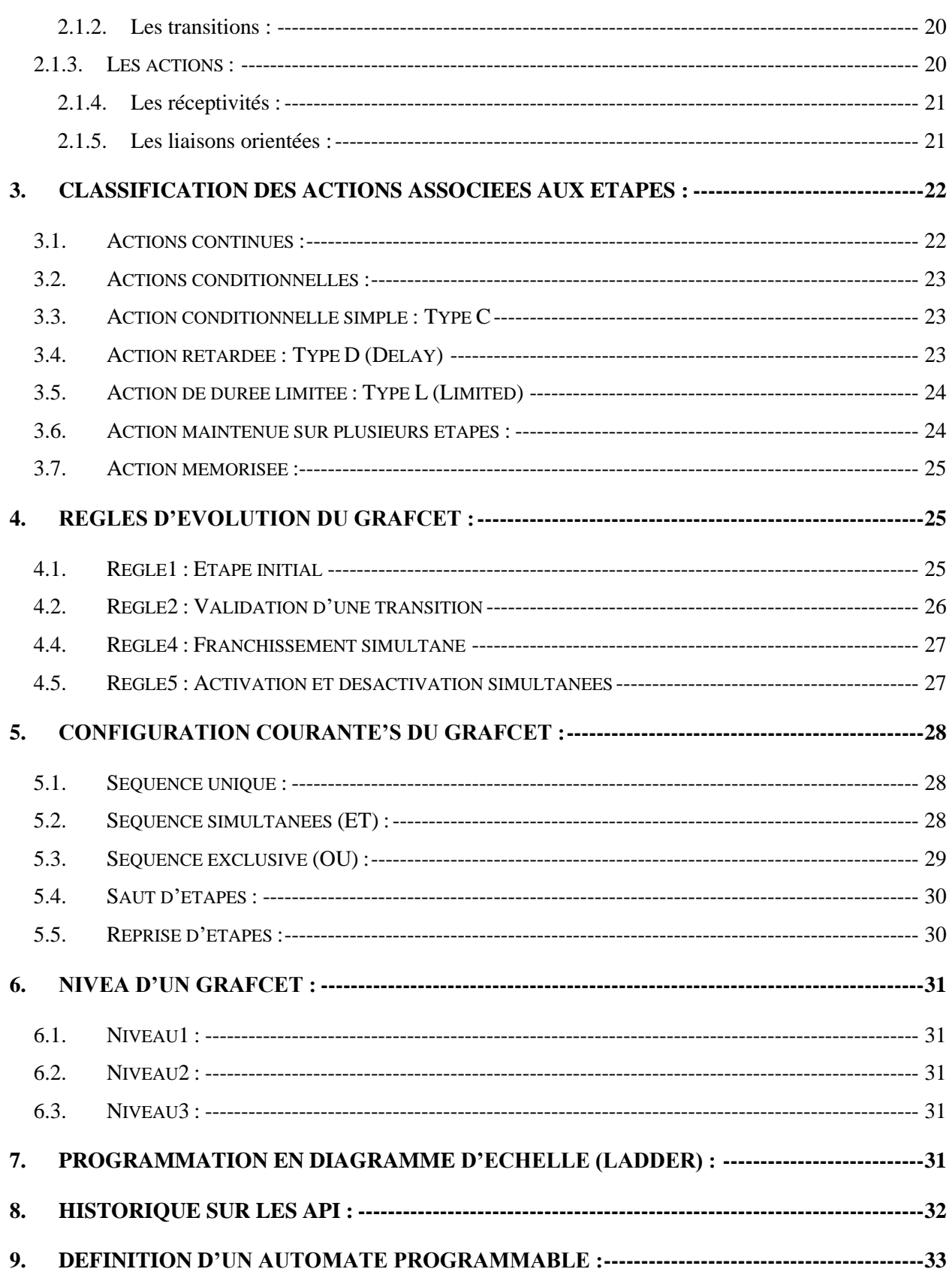

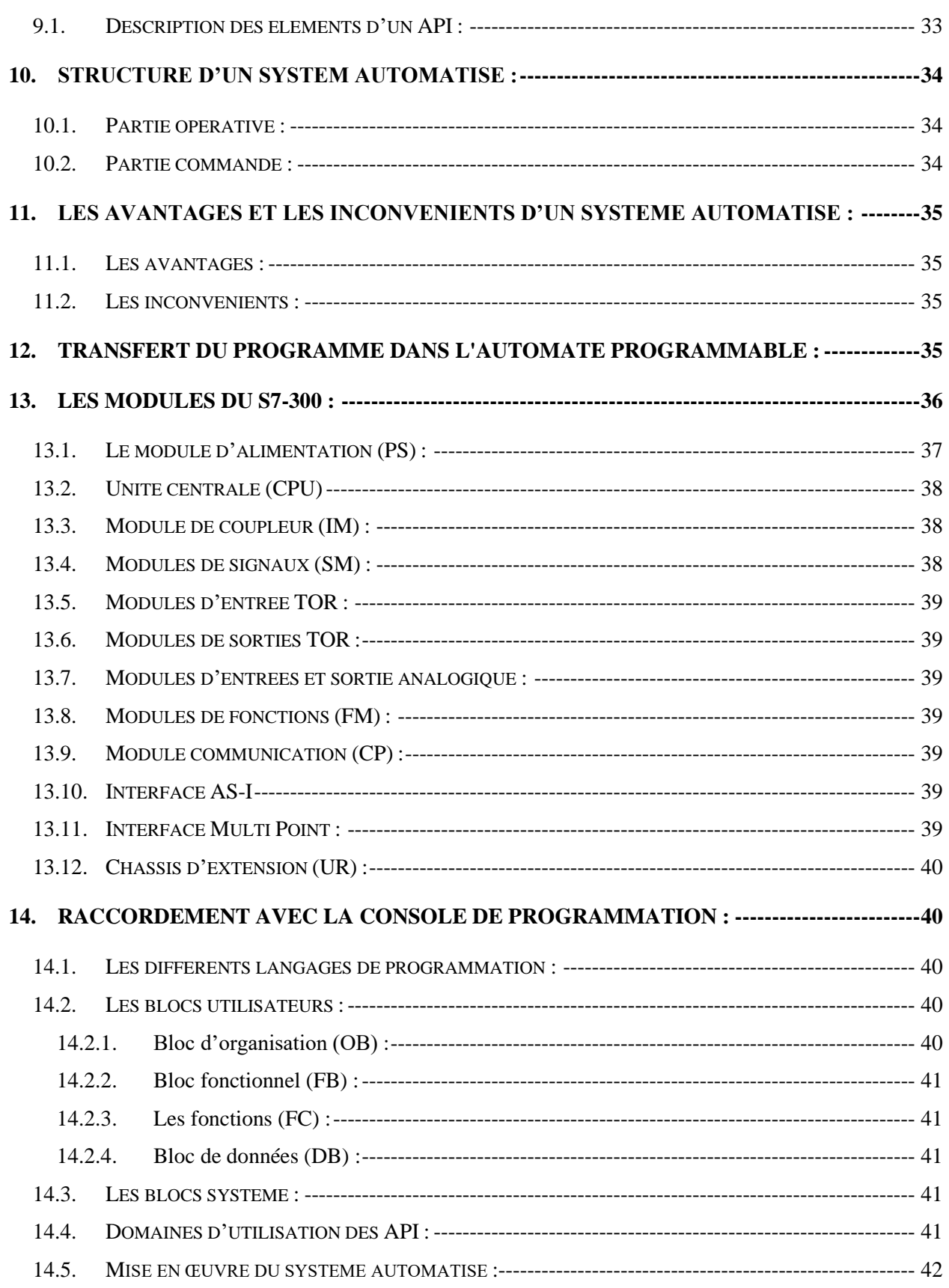

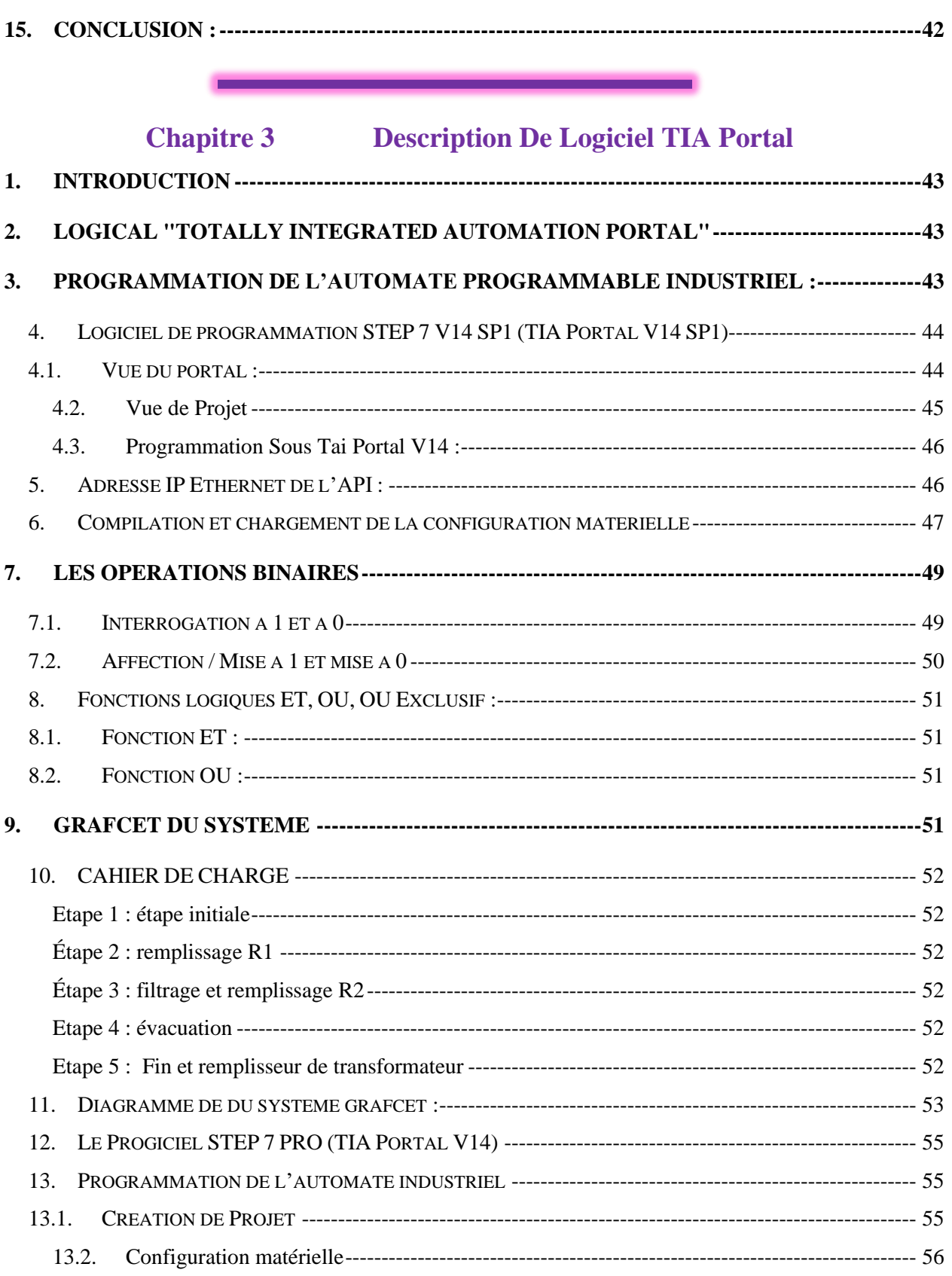

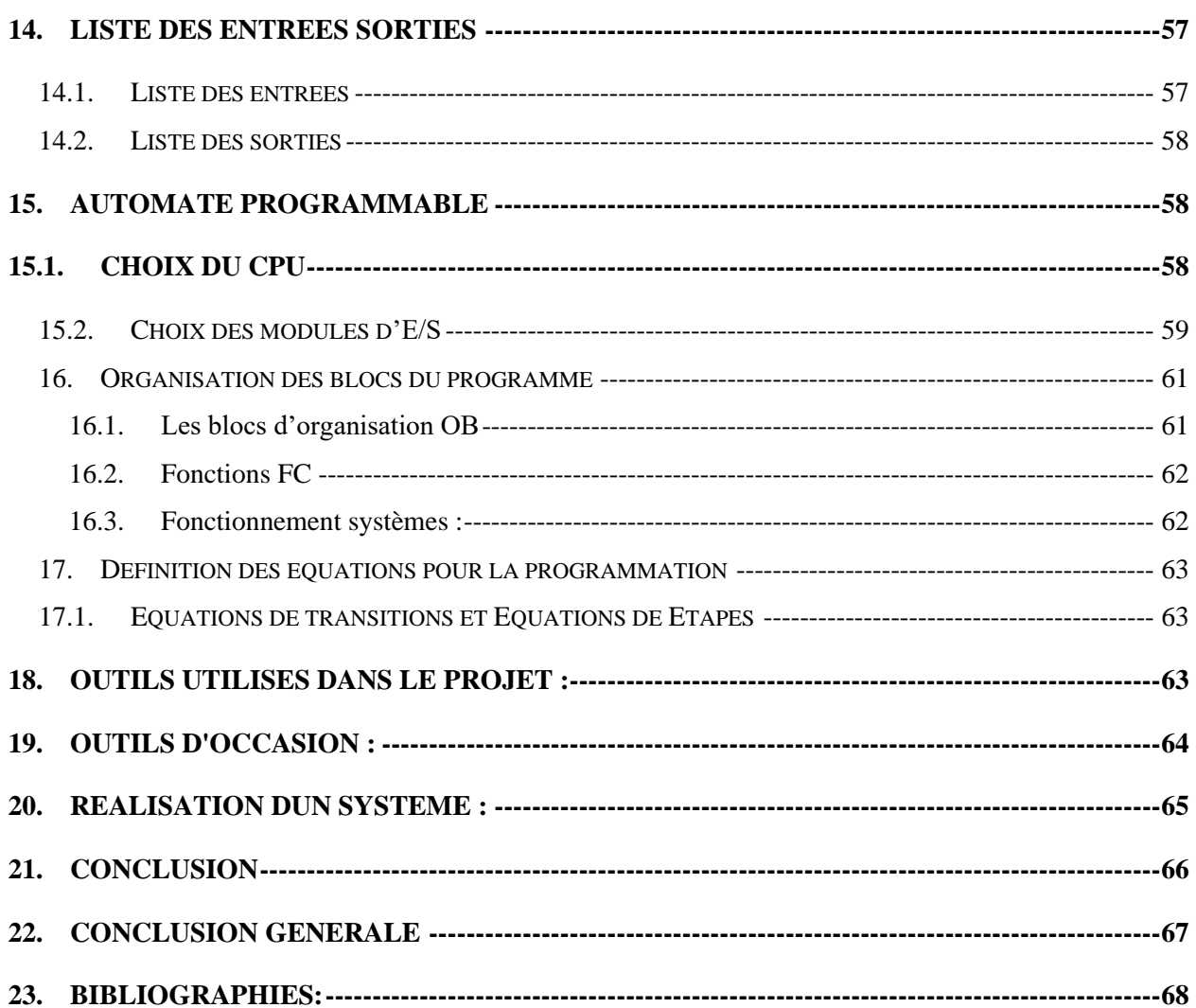

# **Liste des figures**

# **Chapiter 1**

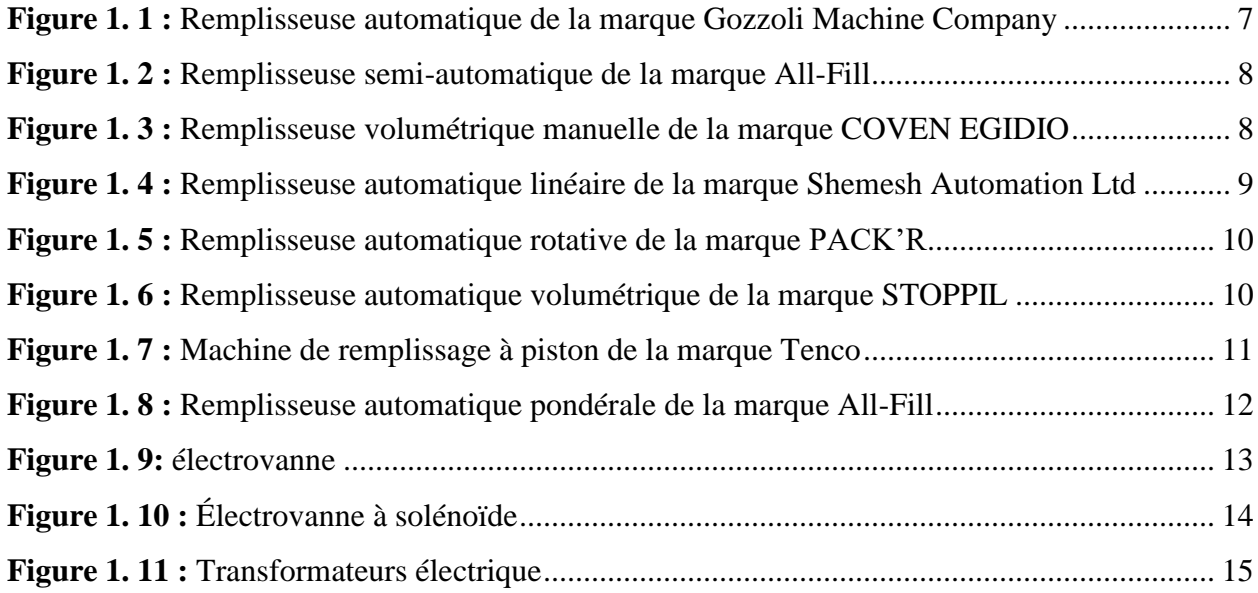

# **Chapiter 2**

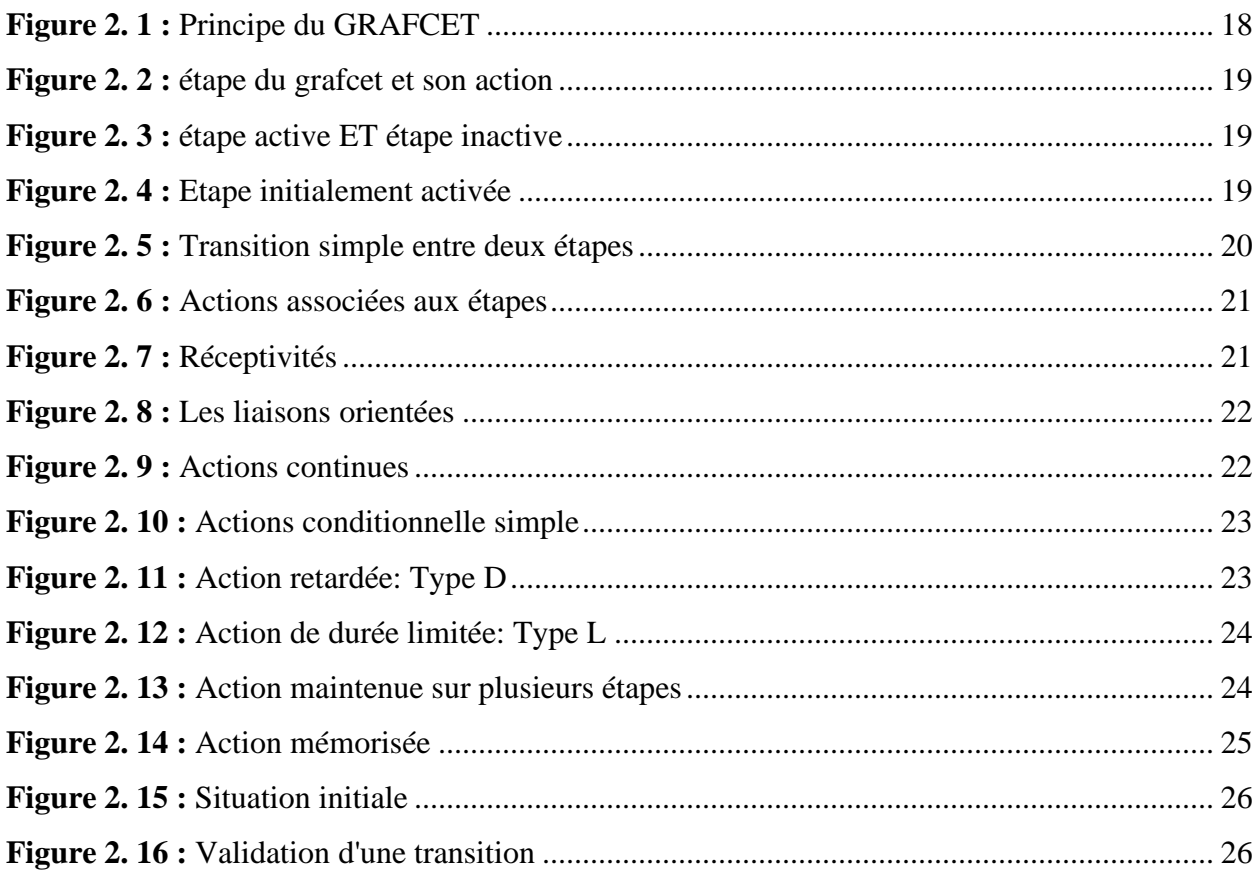

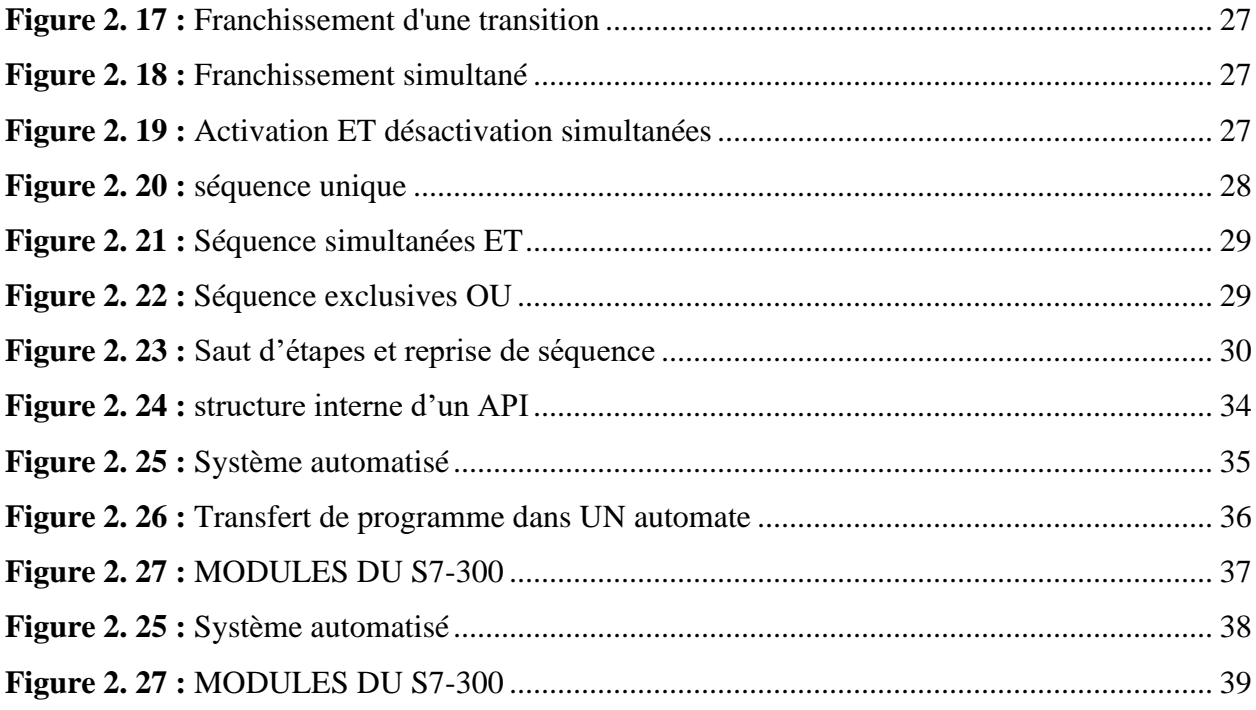

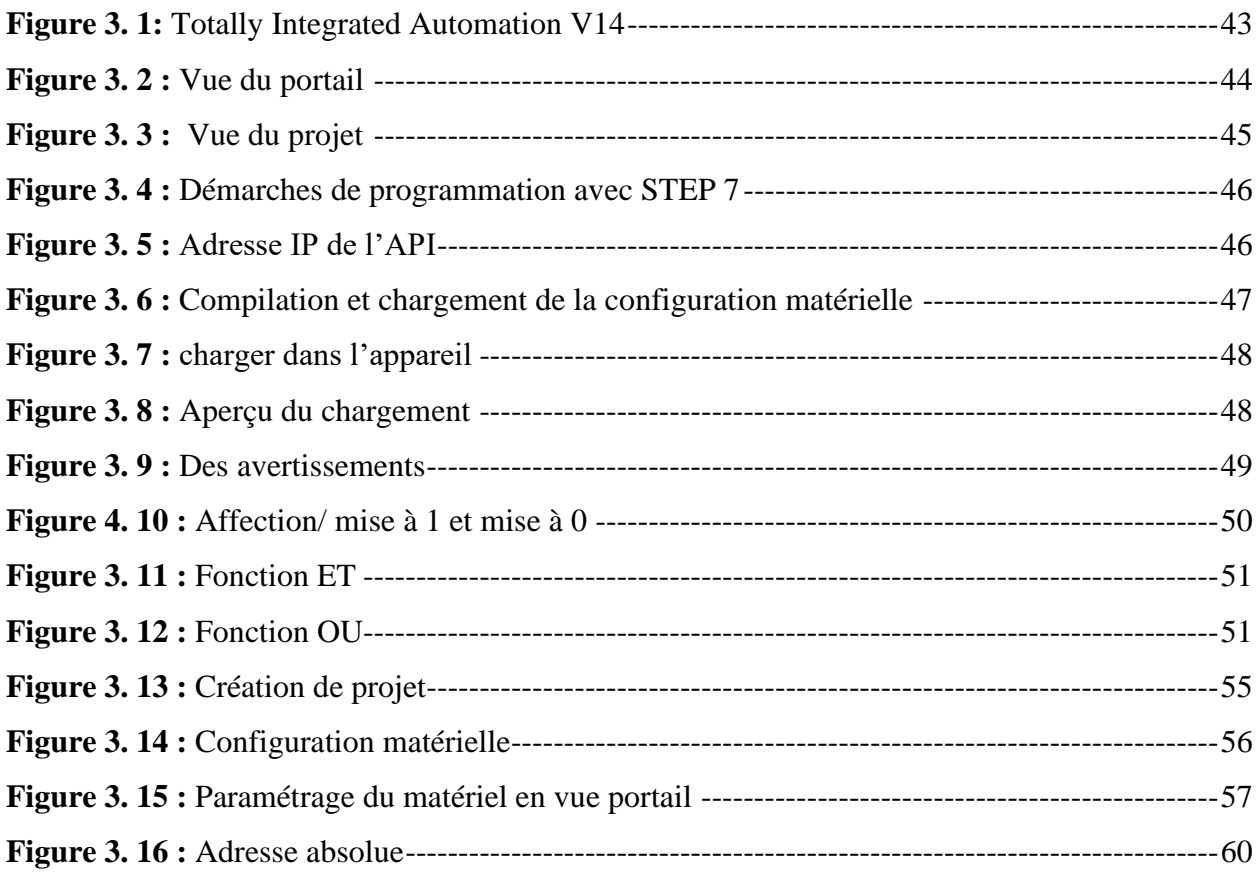

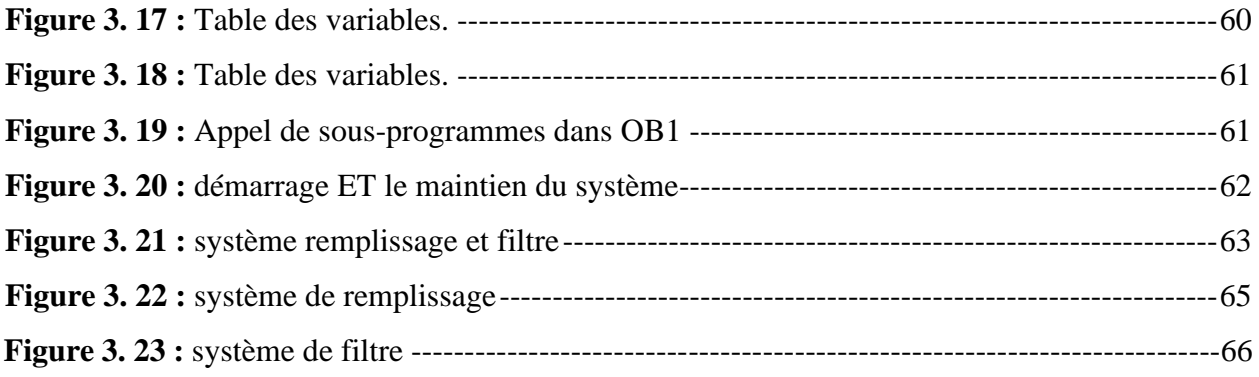

# **Introduction générale :**

Au cours des dernières années, le monde a connu un grand développement dans divers domaines, en particulier l'industrie et l'agriculture, qui ont nécessité une grande énergie pour suivre le rythme de ce développement, en particulier l'électricité, qui représente le carburant de la prospérité pour le monde. Pour faire face à la demande accrue de cette énergie, cela nécessite des étages de traitement, de l'existence de moyens de conversion d'énergie entre les étages, qui sont des transformateurs, notamment des transformateurs à huile. Mais ces derniers rencontrent de nombreux problèmes qui les empêchent de bien remplir leur rôle, y compris la saleté de l'huile et donc remplir correctement sa fonction.

D'autre part le refroidissement du transformateur et l'isolation électrique nécessite un processus de filtrage de l'huile des impuretés et de l'humidité pour réduire le coût d'achat et de réutilisation de l'huile. En fait, nous avons eu du mal à filtrer manuellement l'huile, comme un moniteur de travail, ce qui pouvait entraîner une fuite d'huile hors du réservoir ou l'explosion du réservoir en raison d'un remplissage excessif ou d'un dépassement de la température requise pour éliminer l'humidité de l'huile.

Pour éviter tout cela, nous avons automatisé le processus de filtrage de l'huile à l'aide d'une combinaison de capteurs, de détecteurs et d'électrovannes en les programmant avec le logiciel **TIA** 

**V14 S7-300 Gâte Controller** pour un remplissage rapide et précis et un contrôle du niveau d'huile dans le réservoir. Afin de réduire les coûts de production et le temps de travail, d'améliorer la qualité et l'efficacité, et de mieux répondre aux attentes des clients en demande croissante.

Le mémoire est structuré comme suit :

Introduction générale

Chapitre 1 : **Généralités Sur Le Remplissage Des Réservoirs**

Chapitre 2 : **Modalisation & Description Des API**

Chapitre 3 : **Description De Logiciel TIA Portal**

On termine par une conclusion générale.

## **1. Introduction :**

Dans ce chapitre, nous allons étudier et automatiser la chaine de remplissage, nous décrivons les caractéristiques de chaque composant de la chaine de remplissage. Ainsi, ce travail consiste à étudier et automatiser cette chaine, nous plutôt proposons l'utilisation de la gamme SIMATIC-S7- 300 de SIEMENS, un automate très utilisé dans l'industrie vue les nombreux avantages qu'il offre. Tous les programmes qui commandent l'ensemble des processus de cette station ont été implémentés en langage STEP 7, un langage de programmation qui constitue un outil standard pour les systèmes d'automatisation SIMATIC.

## **2. Définition :**

Les machines de remplissage sont des machines destinées pour remplir et conditionner différent produit alimentaire afin d'atteindre un produit fini. Comme beaucoup de secteurs qu'existent on trouve des différents types et gammes des machines dans chaque domaine.

Les machines de remplissage sont classées selon les méthodes de remplissage

# **3. Équipement de remplissage linéaire :**

Il s'agit d'un équipement de machine de remplissage commun dans la ligne de production de remplissage, et son application sur le marché et sa technologie mature sont l'équipement polyvalent dans l'équipement de remplissage. La machine de remplissage linéaire est très courante dans le remplissage de pâte, le remplissage de poudre et le remplissage de granulés. En utilisant un meilleur mode de chaîne de montage, la production et le remplissage sont relativement simples. Sur la base des produits similaires à l'heure actuelle, l'équipement de remplissage linéaire a été amélioré et certaines fonctions supplémentaires ont été ajoutées pour rendre le produit plus pratique dans l'utilisation, l'installation, le nettoyage, l'entretien et d'autres aspects.

# **4. Équipement de remplissage de liquide vertical :**

Habituellement, équipement de remplissage de piston semi-automatique, l'utilisation du mouvement de circulation du piston, l'extraction et le matériau de pompage pour remplir, contrôlé par un ressort ordinaire. Le volume de remplissage est ajusté en contrôlant le cylindre. La partie de contact du matériau est en acier inoxydable 316L, conformément aux exigences GMP. Applicable au liquide d'allaitement, liquide oral, liquide de soins capillaires, désinfectant pour les mains, liquide de soin de la peau, liquide de fondation, antigel, shampooing, liquide de lavage des

yeux, liquide de nutrition, injection, médicament, nettoyage, gel douche, parfum, huile comestible, huile lubrifiante et autres industries spéciales de remplissage liquide.

# **5. Équipement de remplissage sous vide :**

L'équipement de vide est l'un des appareils les moins utilisés et les moins commercialisés. Son champ d'application est principalement pour certaines entreprises chimiques et produits pharmaceutiques, le champ d'application [A\ a certaines limites. Ce n'est donc pas évident dans la concurrence sur le marché. La machine de remplissage de liquide sous vide a des exigences différentes sur le diamètre du récipient de remplissage. La contrainte de dilatation du liquide dans le diamètre est supérieure à la pression hydrostatique, c'est-à-dire que le liquide ne s'écoulera pas après l'inversion du récipient.<sup>[1]</sup>

## **6. Les facteurs qui affectent la précision de la machine de remplissage :**

Si la machine ne répond pas à une certaine norme, le produit transformé ne sera pas meilleur. Par exemple, notre machine de remplissage est la même. Alors, quels sont les facteurs qui affectent la précision de la machine de remplissage ?

## **7. Erreur causée par la température :**

L'huile, l'eau, le lait liquide, etc. ont une certaine densité à température ambiante. La densité changera également après les changements de température. La qualité d'un même volume d'huile ne sera pas la même, mais cette différence se situe dans l'erreur admissible. Indiquer la plage d'erreur possible sur l'emballage extérieur.

## **8. L'influence du débitmètre :**

Dans le système de contrôle du remplissage, la détection du débit est généralement réalisée à travers divers débitmètres. L'erreur de base du débitmètre est obtenue dans des conditions de travail standard. Dans l'utilisation réelle, étant donné que les conditions d'utilisation sur place s'écartent souvent des conditions de travail standard, des erreurs supplémentaires se produiront inévitablement. Par conséquent, l'erreur d'utilisation sur place du débitmètre devrait être l'erreur de base du débitmètre et la synthèse d'erreurs supplémentaires. Lorsque vous choisissez un débitmètre, essayez de choisir des produits avec de petites erreurs et une grande précision, et essayez d'éviter les erreurs causées par l'instrument.

## **9. L'impact du système de remplissage :**

Les machines de remplissage d'aujourd'hui sont toutes intelligemment développées. Généralement, l'ensemble du processus de remplissage est contrôlé par le système de remplissage. La vitesse et la précision de la vitesse de remplissage dépendent également dans une large mesure de l'analyse et du fonctionnement du système de remplissage.

Ce qui précède est ce que l'éditeur vous a expliqué, quels sont les facteurs qui affectent la précision de la machine de remplissage, j'espère vous aider. Si vous souhaitez en savoir plus sur la machine de remplissage, veuillez nous consulter et nous suivre.

## **10.Méthodes de remplissage sont disponibles dans la machine de remplissage :**

Différents produits utilisent différentes méthodes, et la ligne de production de la machine de remplissage en fait également partie. Vous savez donc quelles méthodes de remplissage sont disponibles pour la machine de remplissage ?

#### **11.Méthode de remplissage atmosphérique :**

Ce type d'équipement soulève généralement le réservoir de stockage pour augmenter la pression. Il est rempli de cent poids de son propre corps comme force motrice, ce qui convient au traitement du lait, du vin de raisin et d'autres produits avec une bonne fluidité et une faible viscosité.

#### **12.Méthode de remplissage sous pression :**

Ce type d'équipement est rempli dans des conditions de pression supérieure à la pression atmosphérique. L'une consiste à utiliser la pression dans le réservoir de stockage pour égaliser la pression moyenne de la bouteille, et le matériau liquide s'écoule dans la bouteille par son propre poids, ce qui est également appelé remplissage à pression égale. De retour à l'autre, ajoutez un piston booster sur le dessus du réservoir de stockage pour aider à terminer le traitement. Les produits de remplissage courants comprennent la bière, le champagne et les boissons gazeuses.

#### **13.Méthode de remplissage à pression négative :**

Ce type d'équipement est également appelé machine de remplissage sous vide, qui doit s'assurer que la pression dans la bouteille est inférieure à la pression atmosphérique, puis remplir le produit selon le principe de l'équilibre de la pression atmosphérique. Ce type d'équipement est généralement de structure simple, mais les composants sont étroitement combinés et n'ont pas d'exigences majeures pour la viscosité du matériau. Il peut compléter le traitement du sirop, de l'huile, de la sauce et d'autres produits.

Ce qui précède est ce que l'éditeur vous présente sur les méthodes de remplissage que vous connaissez sur la machine de remplissage. J'espère que cela peut vous aider. Si vous souhaitez connaître d'autres aspects, vous pouvez consulter la ligne de production de la machine de remplissage.[1]

# **14.Les critères de choix d'une remplisseuse :**

Les critères de choix d'une remplisseuse sont

## **15.Le produit à conditionner :**

Il s'agit de la nature du produit. Est-ce un produit liquide, visqueux, mousseux, pâteux, gazeux ou bien solide ? Est-ce un produit collant ? Notez que les boissons gazeuses, comme le champagne, nécessitent des machines de remplissage et de capsulage pressurisées spéciales qui éliminent l'air présent dans la bouteille.

## **16.Le type de contenant :**

L'un des facteurs critiques à prendre en compte lors de l'achat d'une remplisseuse est le type de récipient que vous allez remplir, sa matière, sa forme et sa taille. Avez-vous besoin de [remplisseuses](https://www.directindustry.fr/fabricant-industriel/remplisseuse-bouteilles-109124.html) de bouteilles, de [remplisseuses](https://www.directindustry.fr/fabricant-industriel/remplisseuse-sacs-109024.html) de sacs, de [remplisseuses](https://www.directindustry.fr/fabricant-industriel/remplisseuse-pots-155199.html) de pots, de remplisseuses de canettes, de remplisseuses de fûts, etc. ? La matière du récipient est également très importante. S'agit-il de bouteilles en verre ou en plastique, de briques Tetra Pak ? Si votre contenant possède un bouchon, nous vous conseillons d'opter pour une [remplisseuse](https://www.directindustry.fr/fabricant-industriel/remplisseuse-boucheuse-95905.html) boucheuse. La forme et la taille des contenants auront également un impact sur les options de votre machine de remplissage. L'idée est de choisir une machine qui offre une grande flexibilité et permet de gérer une grande gamme de formes et de tailles de contenants.

# **17.La cadence de production :**

Elle dépend de vos besoins de production suivant la taille de votre entreprise. Les petites remplisseuses ont des cadences de production exprimées en nombre de récipients remplis par heure alors que les grandes remplisseuses ont des cadences indiquées en nombre de récipients remplis par minute. Pour de grandes productions, privilégiez des grandes remplisseuses.

## **18.Le mode de fonctionnement :**

Il s'agit du niveau d'automatisation de la machine. Les remplisseuses peuvent être manuelles, semi-automatiques, et automatiques.

#### **19.L'espace disponible dans vos locaux :**

 Une remplisseuse peut être relativement encombrante, vous devez donc avant tout vous assurer d'avoir suffisamment de place dans votre espace de travail.

#### **20.L'entretien :**

 Si vous utilisez votre remplisseuse pour conditionner différents liquides, il vous faudra la nettoyer à chaque fois que vous changerez de liquide.

 Cependant, pour nettoyer une remplisseuse, il faut souvent démonter les parties en contact avec le produit. Vous pouvez toutefois opter pour une remplisseuse électrique avec un système de nettoyage intégré qui nettoie la machine sans que vous ayez à la démonter.

#### **21.Niveau d'automatisation choisir pour votre remplisseuse :**

#### **21.1. Les [remplisseuses](https://www.directindustry.fr/fabricant-industriel/remplisseuse-automatique-80676.html) automatiques :**

Elles sont entièrement automatisées et fonctionnent sans l'intervention d'un opérateur. Les contenants sont acheminés par convoyeur motorisé jusqu'à la station de remplissage où les buses de remplissage distribuent le produit. Une fois les contenants remplis, ils sont convoyés vers le poste de bouchage puis d'emballage.

#### **21.2. Ces remplisseuses ont plusieurs avantages :**

- $\ddot{\phantom{1}}$  Elles augmentent la vitesse de conditionnement, ce qui réduit la durée du processus
- Elles sont intégrées à des systèmes de contrôle PLC qui permettent aux conditionneurs de configurer la machine en fonction du type de récipient et de la quantité souhaitée par récipient
- **Elles offrent une bonne cadence de travail**
- $\overline{\phantom{a}}$  Elles offrent un dosage très précis.

 Leur principal inconvénient est leur prix. Les machines de remplissage automatiques sont en effet très chères.

 Elles sont à privilégier si vous travaillez dans l'industrie chimique et pharmaceutique et que vos volumes de production sont importants.

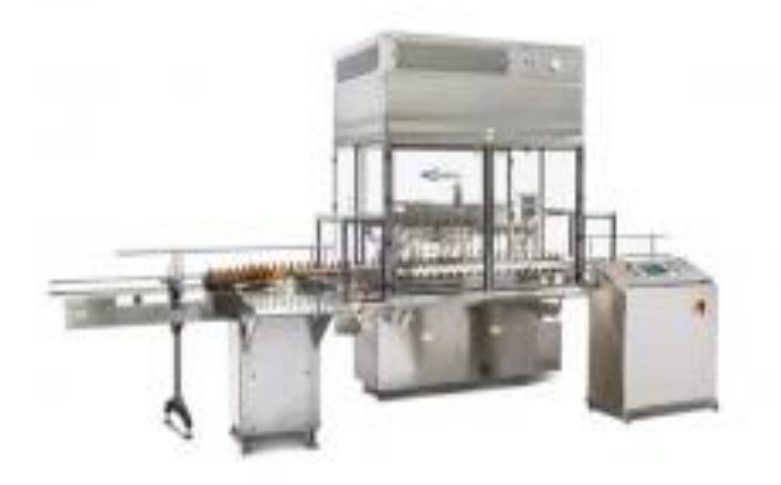

**Figure 1. 1 :** Remplisseuse automatique de la marque Gozzoli Machine Company

# **21.3. Les remplisseuses [semi-automatiques:](https://www.directindustry.fr/fabricant-industriel/remplisseuse-semi-automatique-90399.html)**

Comme les remplisseuses automatiques, elles permettent de conditionner n'importe quel type de produit dans un contenant en plastique, verre, inox, etc.

Les remplisseuses sont dites semi-automatiques car certaines tâches sont manuelles. N'étant pas équipées de convoyeurs électriques, ces remplisseuses obligent l'opérateur à placer manuellement les récipients et à lancer le remplissage en appuyant sur un bouton ou une pédale. Par contre, elles sont dotées d'une source d'alimentation électrique pour le processus de remplissage.

Leur avantage est ainsi d'offrir une bonne cadence de travail à un prix plus raisonnable qu'avec une machine de remplissage entièrement automatique.

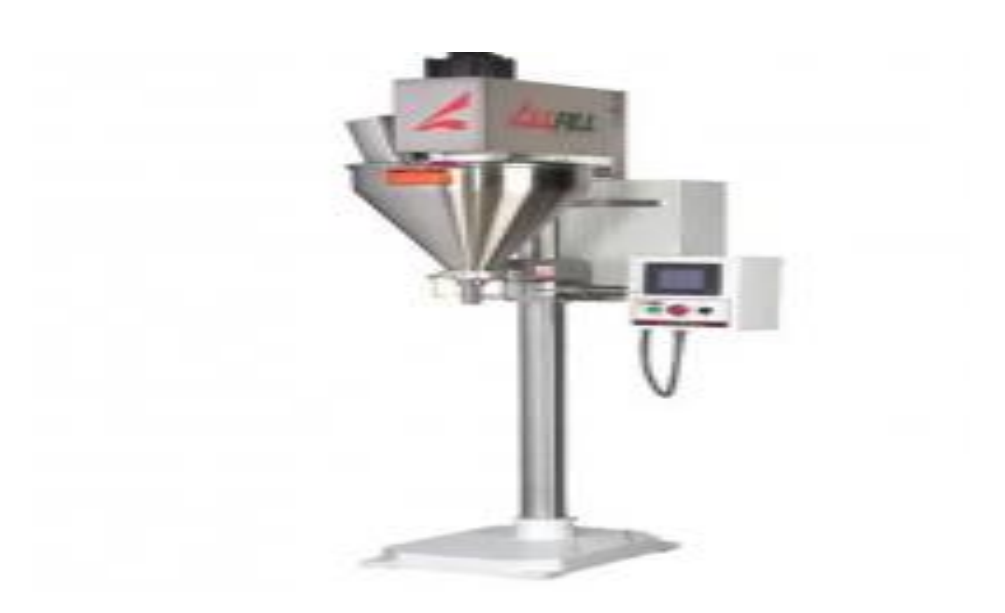

**Figure 1. 2 :** Remplisseuse semi-automatique de la marque All-Fill

Les remplisseuses manuelles sont recommandées pour les productions à petite échelle comme par exemple dans les laboratoires.

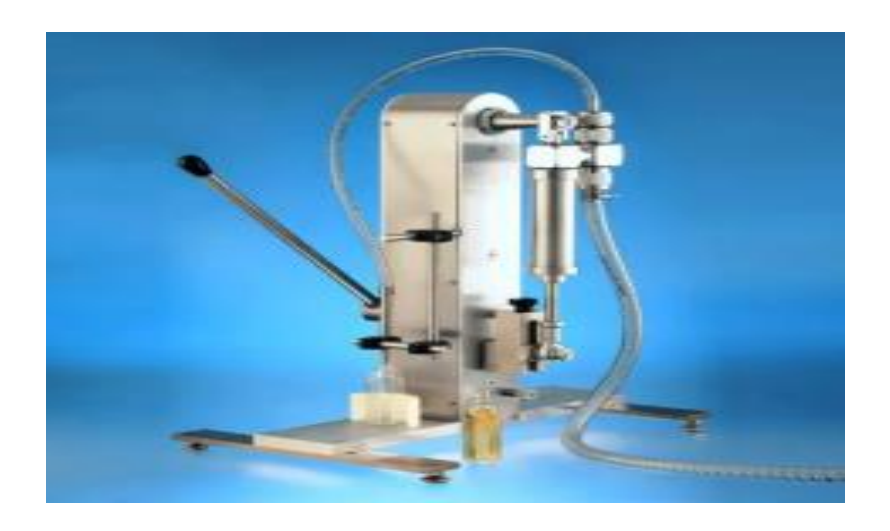

**Figure 1. 3 :** Remplisseuse volumétrique manuelle de la marque COVEN EGIDIO

# **21.4. Remplisseuse automatique linéaire ou rotative :**

# **21.4.1. Les [remplisseuses](https://www.directindustry.fr/fabricant-industriel/remplisseuse-lineaire-80763.html) linéaires :**

Comme leur nom l'indique, les remplisseuses linéaires remplissent les contenants en ligne. Plus petites que les remplisseuses rotatives, elles sont entièrement automatisées et capables de remplir jusqu'à 200 récipients par minute.

Elles sont très économiques, plus simples à entretenir et facilement réglables. Elles s'adaptent à une grande variété de contenants. Elles peuvent être facilement arrêtées s'il y a le moindre problème dans la production.

Elles sont adaptées aux petites et moyennes entreprises.

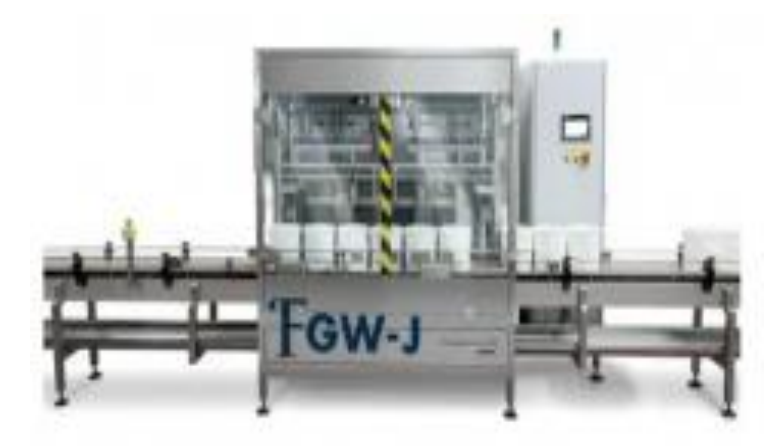

**Figure 1. 4 :** Remplisseuse automatique linéaire de la marque Shemesh Automation Ltd

## **21.4.2. [Les remplisseuses rotatives](https://www.directindustry.fr/fabricant-industriel/remplisseuse-rotative-80685.html)**

Beaucoup plus grandes que les machines linéaires, elles peuvent remplir les contenants à des vitesses très rapides, jusqu'à 300 récipients par minute. Cela permet à votre ligne d'emballage de remplir un nombre beaucoup plus important de récipients par minute par rapport à la capacité d'une machine de remplissage linéaire.

Il est possible de choisir le nombre de becs de remplissage, aussi appelés buses, afin d'ajuster la cadence de production.

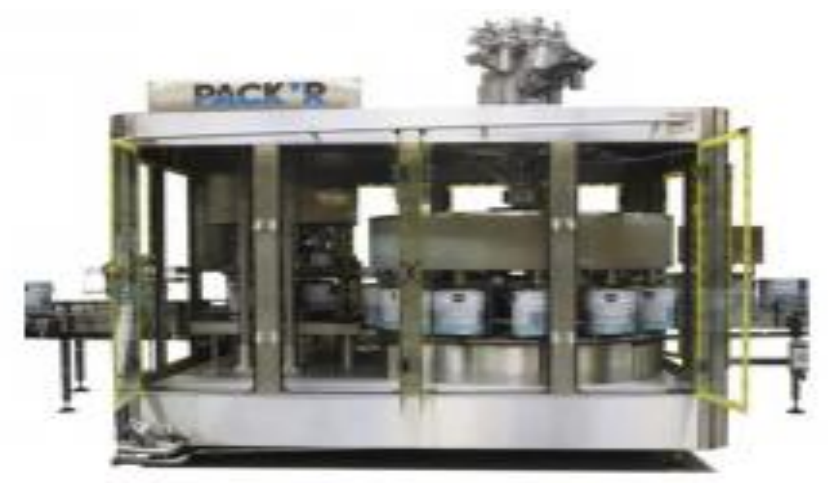

**Figure 1. 5 :** Remplisseuse automatique rotative de la marque PACK'R

#### **22.Les différents modèles de remplisseuses :**

On trouve principalement des remplisseuses volumétriques et pondérales.

#### **23.Les remplisseuses [volumétriques](https://www.directindustry.fr/fabricant-industriel/remplisseuse-volumetrique-80717.html) :**

Ce type de machine utilise la technique de dosage volumétrique qui repose sur une pompe.

La pompe aspire un volume de produit stocké dans une cuve puis l'injecte dans le contenant à remplir. Plusieurs pompes peuvent être utilisées pour effectuer un remplissage volumétrique et notamment les pompes à piston.

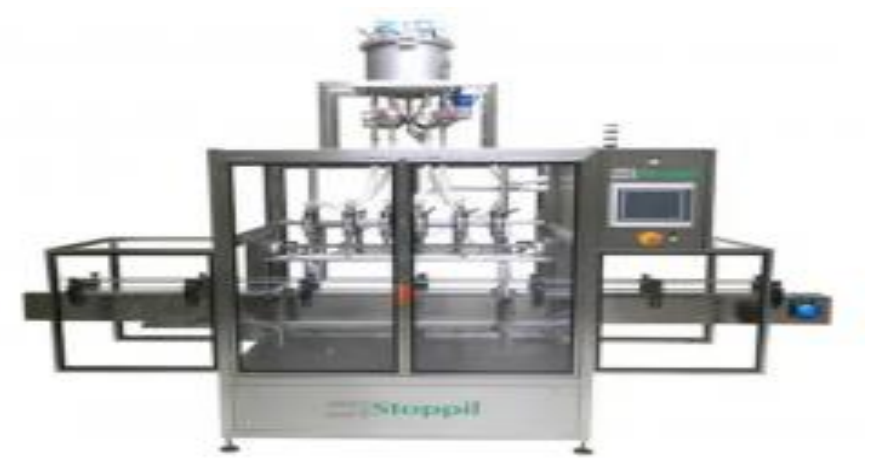

**Figure 1. 6 :** [Remplisseuse automatique volumétrique de la marque STO](http://guide.directindustry.com/wp-content/uploads/2022-02-07-11_11_43-Remplisseuse-automatique-Premium-STOPPIL-de-bouteilles-_-de-produits-phyto.png)PPIL

# **24.Les remplisseuses à piston :**

Sont adaptées aux produits plus épais, pâteux, et à haute viscosité comme les confitures et les gelées qui sont plus lentes à s'écouler. Les remplisseuses à piston commencent par acheminer le produit dans un cylindre, puis un piston pousse le produit du cylindre vers le récipient qui est en attente sous le bec de remplissage. Le cylindre possédant un volume constant, il permet d'effectuer des remplissages volumétriques précis.

Ces machines fonctionnent aussi très bien avec les liquides fluides.

Il existe aussi d'autres types de pompes très utilisées dans le remplissage industriel : les pompes péristaltiques et les pompes à engrenages.

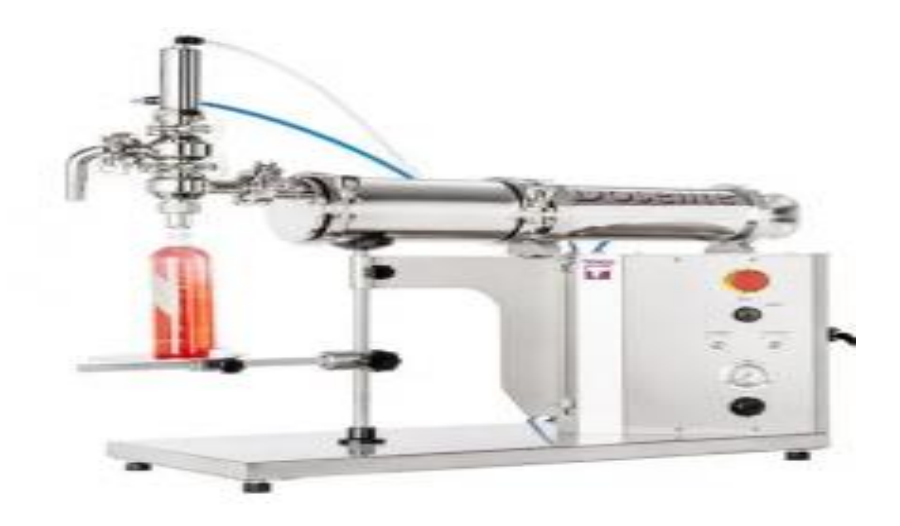

**Figure 1. 7 :** Machine de remplissage à piston de la marque Tenco

# **25.Les [remplisseuses](https://www.directindustry.fr/fabricant-industriel/remplisseuse-ponderale-80679.html) pondérales**

La remplisseuse pondérale pèse le produit dosé à l'aide d'une cellule de pesage ou balance qui permet de couper ou d'activer le flux de la pompe et même de moduler son débit. Les remplisseuses pondérales sont compatibles avec tous types de produits, qu'ils soient liquides, pâteux, ou visqueux et à des températures comprises entre 10 et 100°.

On les utilise surtout dans les industries cosmétique, agro-alimentaire et chimique.[2]

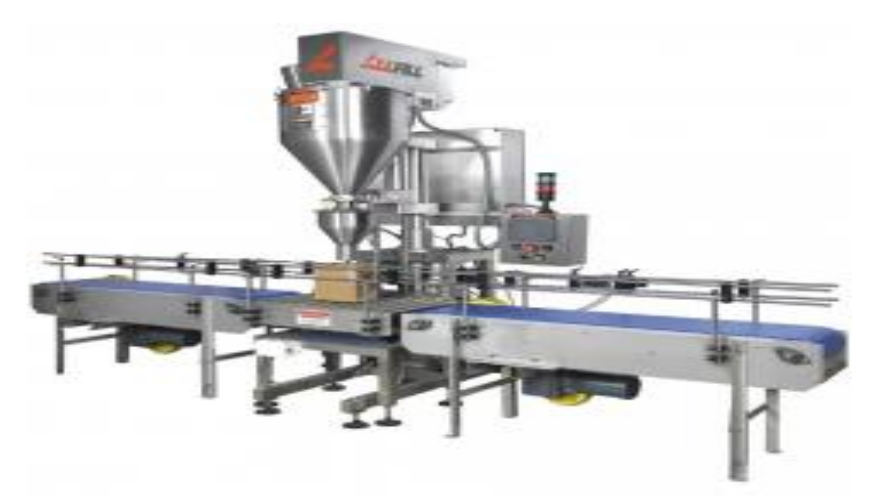

**Figure 1. 8 :** Remplisseuse automatique pondérale de la marque All-Fill

## **26.Choix des machines de remplissage :**

Ils existent différents critères en site parmi eux :

- 1) Le contenant (bouteilles, sacs, bidons).
- 2) Le contenu (liquide, solide).
- 3) Le mode de fonctionnement.
- 4) La cadence de production à atteindre selon le volume du contenant.
- 5) La charge.
- 6) La technologie de remplissage ou le type de bec.

7) Le pas de la machine, c'est-à-dire la distance entre deux becs de remplissage qui détermine le plus petit et le plus grand diamètre de bouteille possible pour la circulation dans la machine.

8) L'environnement de travail.[3]

## **27.Les types des machines de remplissage**

Les remplisseuses peuvent être divisées en :

- $\overline{\phantom{a}}$  Machine de remplissage liquide.
- **↓** Machine de remplissage de pâte.
- $\overline{\phantom{a}}$  Machine de remplissage de poudre.
- $\overline{\phantom{a}}$  Machine de remplissage de granulés.

Nous allons s'intéressées par la machine de remplissage liquide.

# **28.Domaine d'application :**

- $\overline{\phantom{a}}$  Usine de production de vinaigre.
- $\overline{\phantom{a}}$  Usine de production de jus.
- $\overline{\phantom{a}}$  Usine de production d'huile.
- $\downarrow$  Usine de production du lait.
- **↓** Usine de production d'eau.

# **29.Les Électrovanne :**

Une électrovanne ou électrovalve est une [vanne](https://fr.wikipedia.org/wiki/Vanne) commandée [électriquement.](https://fr.wikipedia.org/wiki/%C3%89lectricit%C3%A9) Grâce à cet organe,

il est possible d'agir sur le débit d'un [fluide](https://fr.wikipedia.org/wiki/Fluide_(mati%C3%A8re)) dans un [circuit](https://fr.wikipedia.org/wiki/Circuit) par un [signal électrique.](https://fr.wikipedia.org/wiki/Signal_%C3%A9lectrique)

À titre d'exemple, on trouve une électrovanne dans un [lave-linge.](https://fr.wikipedia.org/wiki/Lave-linge)

Il existe deux types d'électrovannes : tout ou rien et proportionnelle.

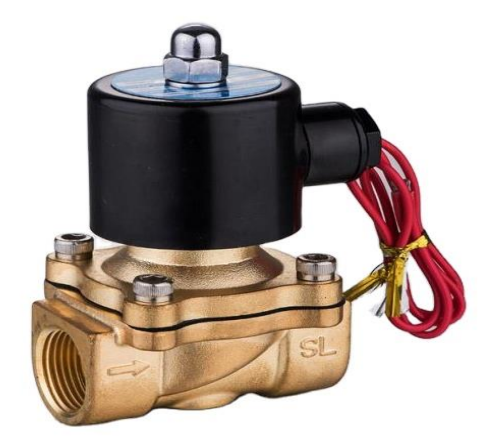

**Figure 1. 9:**électrovanne

# **29.1. Électrovannes tout ou rien :**

Les électrovannes dites tout ou rien n'a deux états possibles

- $\leftarrow$  Entièrement ouvertes
- **Entièrement fermées**

L'état change suivant qu'elles soient alimentées électriquement ou non. Il existe deux sortes d'électrovannes tout ou rien :

↓ Les électrovannes dites normalement ouvertes, qui sont entièrement ouvertes en l'absence d'alimentation électrique (absence de tension) et qui se ferment lorsqu'elles sont alimentées électriquement.

- Les électrovannes dites normalement fermées, qui sont entièrement fermées en l'absence d'alimentation électrique et qui s'ouvrent lorsqu'elles sont alimentées.
- On note également l'existence des électrovannes bistables. Ce sont également des électrovannes tout ou rien, ouvertes ou fermées par une alimentation électrique. Leur état est maintenu mécaniquement, ce qui permet une alimentation très faible.
- **↓** De plus, les électrovannes peuvent servir à isoler un circuit.

# **29.2. Électrovannes proportionnelles :**

Les électrovannes proportionnelles peuvent être ouvertes avec plus ou moins d'amplitude. Selon les types de vannes l'ouverture peut être proportionnelle au [courant électrique](https://fr.wikipedia.org/wiki/Courant_%C3%A9lectrique) de l'alimentation, ou à la [tension électrique](https://fr.wikipedia.org/wiki/Tension_%C3%A9lectrique) de l'alimentation. Ce type d'électrovanne est généralement piloté par l'intermédiaire d'une commande.

Les électrovannes les plus courantes sont celles utilisées dans les [lave-linge](https://fr.wikipedia.org/wiki/Lave-linge) et [lave-vaisselle](https://fr.wikipedia.org/wiki/Lave-vaisselle) pour le remplissage de la cuve. Elles sont aussi beaucoup utilisées sur les chambres froides et autres systèmes de climatisation.<sup>[4]</sup>

## **29.3. Électrovanne à solénoïde :**

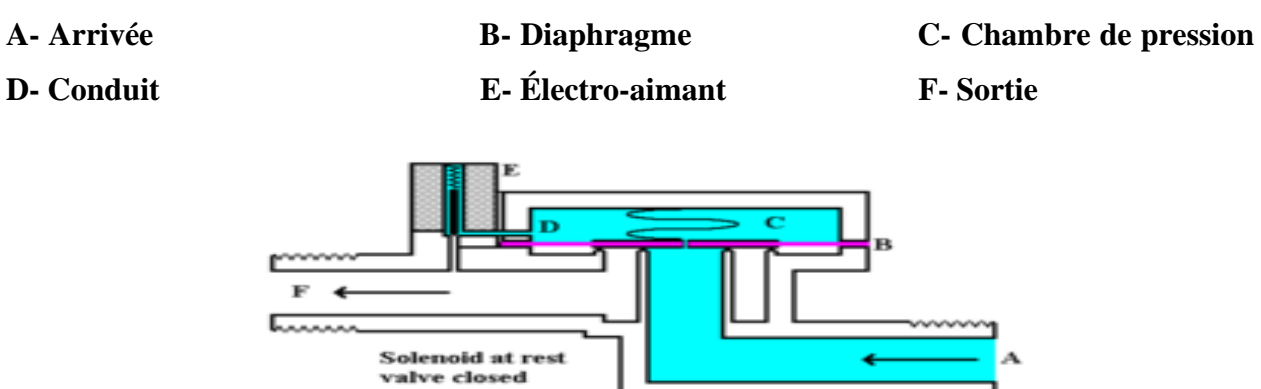

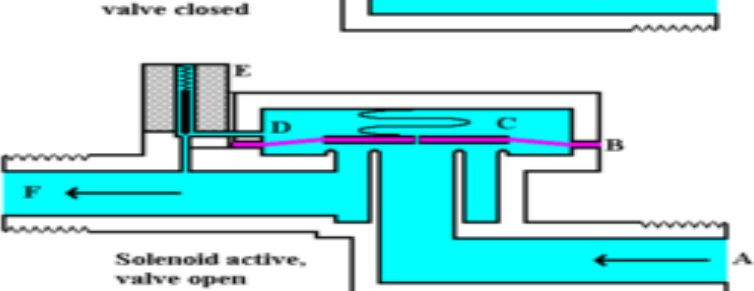

**Figure 1. 10 :** Électrovanne à solénoïde

# **30.Huiles d'isolation électrique :**

Les huiles d'isolation électrique sont des produits pétroliers de haute qualité utilisés dans les transformateurs, les coupeuses électriques et d'autres types d'équipements électriques. Lorsque ces huiles ont deux fonctions de base, une fonction physique et l'autre fonction physique électrique est de réfrigérer toute dispersion de chaleur afin de répondre à cet objectif de manière appropriée. L'huile isolante doit être en état de fonctionnement libre sans laisser de sédiments, ce qui donne plus de temps de service avec moins de viscosité et une bonne résistance contre l'oxydation et la formation de sédiments (impuretés) La fonction électrique des huiles d'isolation est l'isolation électrique qui empêche l'étincelle (arc électrique) entre deux bandes de haute tension.

#### **31.Méthodes générales d'échange de pétrole :**

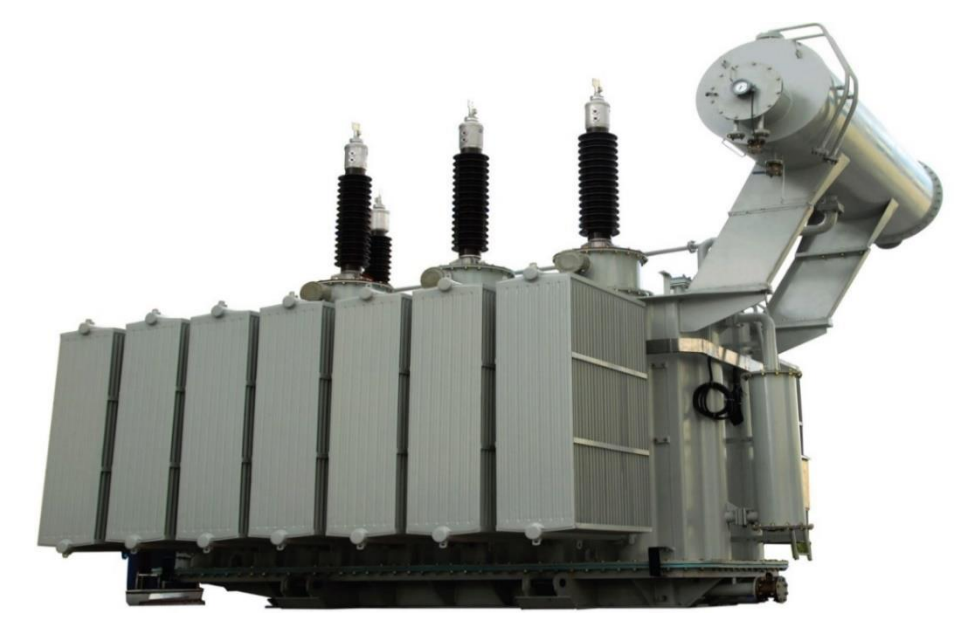

**Figure 1. 11 :** transformateur

Entretien de la circulation de l'huile, comme le chargement, le déchargement, le stockage et l'utilisation Les considérations suivantes doivent être prises en compte :

**↓** L'envoi doit être inspecté et testé avant le déchargement

Les tubes de transport et les réservoirs d'huile doivent être destinés au produit (c.-à-d. limités à une utilisation sur l'huile seulement).

Les huiles usagées ne doivent pas être mélangées avec des huiles neuves, même si elles sont raffinées. Elles doivent être entreposées séparément.

 $\overline{\phantom{a}}$  Les barils d'huile doivent être placés sous abri.

S'assurer que le transformateur ou l'équipement est propre et sec avant de l'emballer avec de l'huile. Une inspection périodique de l'huile doit être effectuée après sa mise dans l'équipement.

# **32.Bonnes propriétés d'huile de transformateur :**

- $\perp$  L'huile doit être résistante à l'oxydation à des températures normales allant jusqu'à 80 °C, avec de l'air, du fer et du cuivre, sans ajouter de substance empêchant l'oxydation, et cela doit durer 20 ans.
- La viscosité est faible et le degré de déversement est faible et aussi de bonnes spécifications pour courir dans les grades bas, L'huile doit continuer si elle est capable de se déplacer dans la basse température de l'atmosphère. Si le pétrole est collant, il ne peut pas se déplacer à basse température, faible déversement, ainsi que la faible viscosité sont très importants dans les petits transformateurs approuvés dans la distribution, qui est pour la basse température en hiver.
- Les spécifications électriques de l'huile devraient être bonnes, ce qui signifie que son isolation est élevée et que la tension d'effondrement (tension de rupture) est également élevée. La touche « les tangent or PF » doit être « Löw-key ».
- Il doit être propre, ne pas contenir d'eau et de solides en suspension, ne pas entraîner de dépôts et ne pas contenir de poils de coton dans l'air.
- L'isolation est une mesure de la susceptibilité à l'huile à la résistance d'écoulement du courant et est définie comme la résistance entre les deux surfaces correspondant à un cube de côtes de 1 cm.

# **33.Propriétés chimiques du pétrole**

## **33.1. Volume neutre acide (numéro de lien)**

Le nombre sur l'acide total peut être mesuré en dissolvant l'huile avec une combinaison de méthanol et de toluène. Cette combinaison est nettoyée contre une base standard d'hydroxyde de potassium mesurée par mg nécessaire pour égaliser l'acide total de l'huile et trouvé dans un gramme d'huile isolante comme le nombre équivalent acceptable est de 0,03 mg. KOH/g

## **33.2. Stable contre l'oxydation (oxydation)**

L'huile signifie la désintégration et la dissolution à des températures élevées de (120 m0) et pendant une période de plus de (75 heures) avec le cuivre comme facteur auxiliaire et en même temps l'oxygène est pompé sous forme de bulles dans le modèle d'huile et à une vitesse constante de ruissellement. Le degré d'oxydation peut être mesuré en déterminant la quantité de sédiments et de contaminants dans le modèle pétrolier ainsi que l'acidité totale du pétrole après l'isolement des sédiments. Le nombre acceptable de sédiments est de 0,4 mg. KOH/g) Environ 1 % de sédiments.

#### **34.Soufre corrosif (soufre corrosif) :**

L'huile devrait être sans soufre.

### **35.Humidité (teneur en eau) eau :**

L'humidité pendant son existence affecte dans une large mesure avec les résultats de l'isolation des huiles ou des fluides isolants en général. La résistance d'isolation diminue et la perte des propriétés isolantes augmente par son existence. Cette situation peut s'aggraver dans le cas de contaminants polaires dissous dans le pétrole et ces polluants sont susceptibles d'être le résultat de processus d'oxydation au fil du temps ou en raison d'une utilisation incorrecte pendant le transport ou le processus de manutention.<sup>[5]</sup>

#### **36.Conclusion :**

 Dans ce chapitre nous avons parlé sur les machines de remplissage de façons général en commençant par définir les machines de remplissage, les modes de ces machines et les types de ces dernières et on a fini par décrire les constituants de notre système, son fonctionnement et les différents domaines d'application.

## **1. Introduction :**

L'automatisation des systèmes de production est développée afin de réduire le coût et la complexité de l'installation, de minimiser l'intervention de l'homme dans le processus de fabrication et d'assurer une plus grande précision avec le maximum d'économie. Dans ce chapitre nous présentons des généralités sur le grafcet, ainsi que l'architecture des Automates Programmables Industriels ou API et les langages de programmation.

# **1.1.Généralité Sur Le Grafcet**

# **1.2.Définition Du Grafcet :**

Le diagramme fonctionnel ou GRAFCET (Graphe de Commande Etape -Transition) est un moyen de description de cahier de charges d'un automatisme. Accessible aussi bien l'utilisateur qu'a l'automaticien, il facilite la communication et le dialogue entre les personnes Concernées par l'automatisation.

# **2. Principe Du Grafcet :**

Pour visualiser le fonctionnement de l'automatisme, le GRAFCET utilise une succession alternée d'ETAPES et de TRANSITIONS.

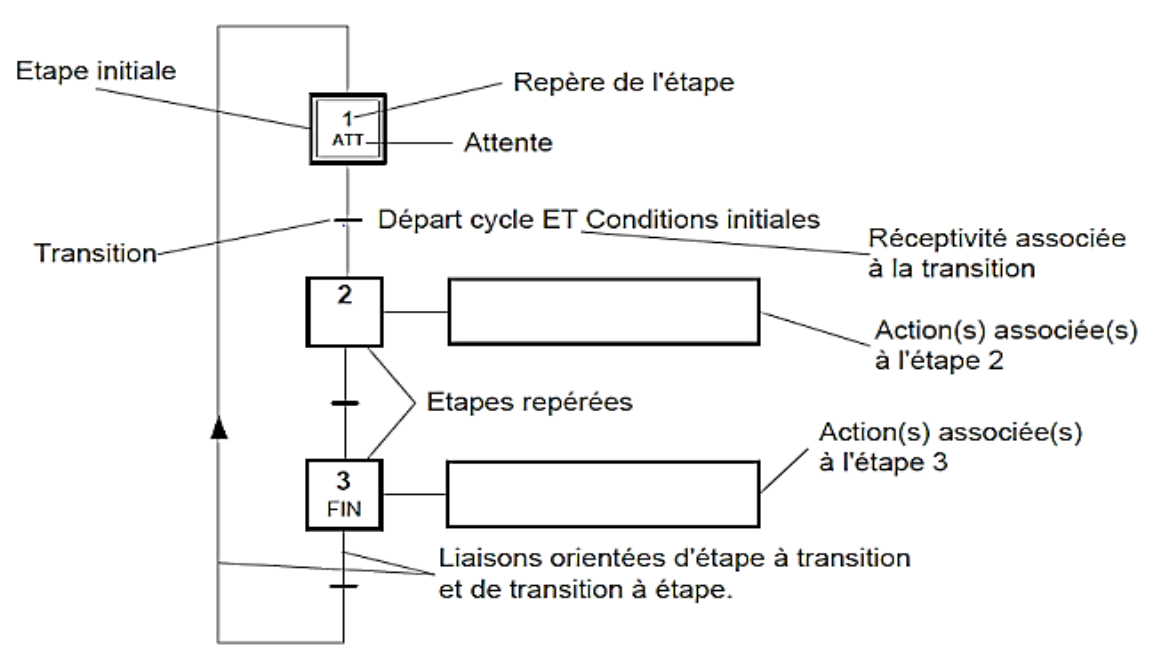

**Figure 2. 1 : Principe du GRAFCET** 

# **2.1.Structure Du Grafcet :**

#### **2.1.1. Les étapes :**

Une étape caractérise une situation dans laquelle le comportement d'une partie ou la totalité de l'automatisme est invariant.

A l'instant donné et en fonction de l'évolution du système, une étape soit active ou inactive : une étape est dite active lorsqu'elle correspond à une phase 'en fonctionnement'. La situation de l'automatisme est définie par l'ensemble de toutes les étapes actives. Une étape est représentée par un carrée et repéré à l'aide d'un nombre (voir figure II.4)

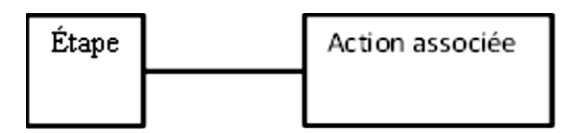

**Figure 2. 2 :** étape du grafcet et son action

On peut repérer une étape active à un instant donné par un point placé dans le carré Del 'étape concernée.

Lors du déroulement ou fonctionnement, les étapes sont actives les unes après les autres.

L'étape (ou étapes) au début sont active(s) au début de fonctionnement est l'étape (sont les Étapes) initiale(s).

L'étape initiale ou toute étape initialement activée est repérée par un carré double.

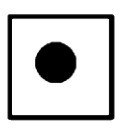

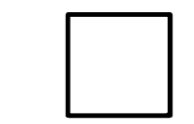

**Figure 2. 3 :** étape active ET étape inactive

<span id="page-32-0"></span>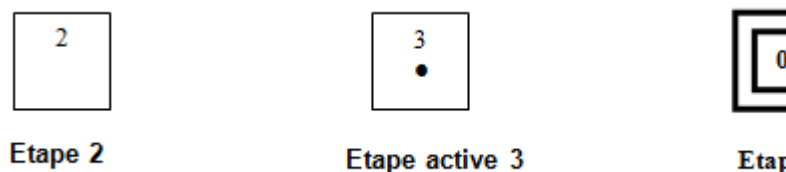

**Etape Initial 0** 

**Figure 2. 4 :** Etape initialement activée

# **2.1.2. Les transitions :**

Une transition indique la possibilité d'une évolution entre une (ou plusieurs) étape(s) et une (Ou plusieurs) autre(s) étape(s). Cette évolution est accomplie par le franchissement de la transition.

Le franchissement d'une transition provoque le passage de l'automatisme d'une situation à une autre. Une transition peut être :

- Valide, lorsque toutes les étapes, immédiatement précédentes reliées à cette transition sont actives ; précédentes reliées à cette transition, sont actives.
- $\downarrow$  Non valide, dans le cas contraire,
- Franchie, lorsqu'elle elle est validée et qu'une condition logique associée (réceptivité) est vraie.

Une transition entre deux étapes se représente par une barre perpendiculaire aux liaisons orientées.

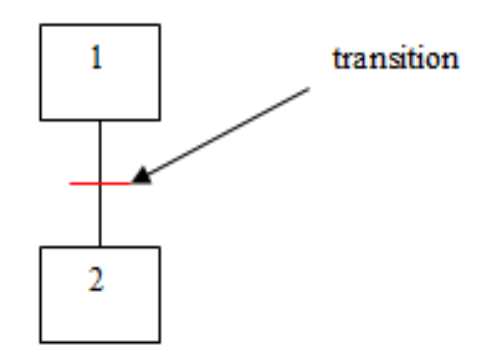

**Figure 2. 5 :** Transition simple entre deux étapes

#### **2.1.3. Les actions :**

A chaque étape est associée en général à une ou plusieurs actions élémentaires ou complexes. Ces actions réalisent ce qui doit être fait chaque fois que l'on active l'étape à laquelle elles sont associées ; ces actions peuvent être externes (sortie de l'automate pour commander le processus) ou internes (mnémonique, temporisation, comptage, traitement ou transformation d'information…etc.) Mais on peut rencontrer aussi une même action associée à plusieurs étapes ou une étape **vide** (*sans action*).

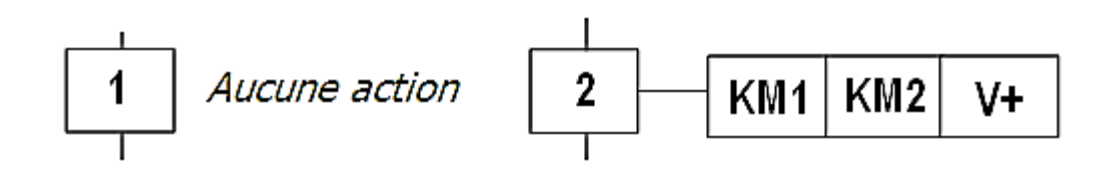

**Figure 2. 6 :** Actions associées aux étapes

#### <span id="page-34-0"></span>**2.1.4. Les réceptivités :**

A chaque transition est associée à une condition de franchissement, c'est une proposition Logique appelée réceptivité qui ne peut avoir que deux états : soit elle est vrai, soit elle est Fausse.

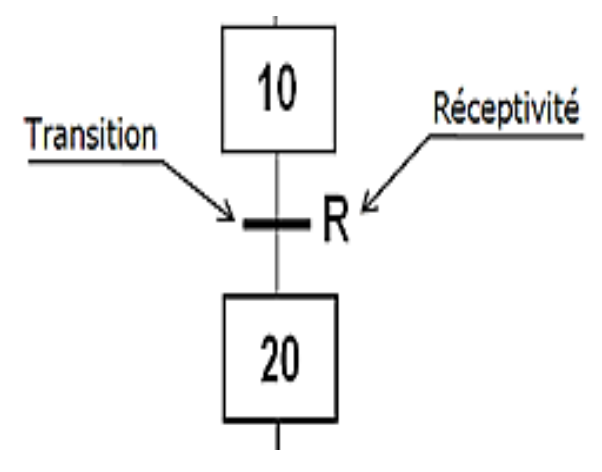

**Figure 2. 7 :** Réceptivités

## <span id="page-34-1"></span>**2.1.5. Les liaisons orientées :**

Une liaison est une ligne orientée (ne peut être parcourue que dans un seul sens). Permettent de relier une étape a une transition. On la représente par un trait plein rectiligne, vertical. L'alternance étape-transition et transition-étape doit être réalisée quelle que soit la séquence parcourue. Elles sont normalement orientées de haut vers le bas. Une flèche est nécessaire dans le cas contraire.

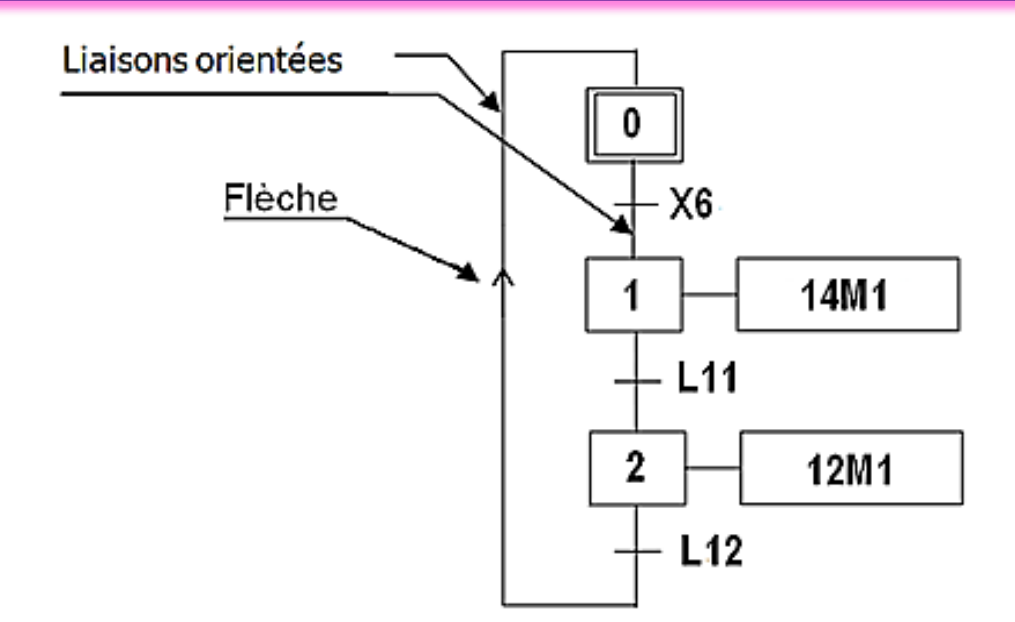

**Figure 2. 8 :** Les liaisons orientées

#### <span id="page-35-0"></span>**3. Classification Des Actions Associées Aux Etapes :**

L'action associée à l'étape peut être de 3 types : continue, conditionnelle ou mémorisée.

Les actions peuvent être classées en fonction de leur durée par rapport à celle de l'étape.

# **3.1.Actions continues :**

L'ordre est émis, de façon continue, tant que l'étape, à laquelle il est associé, est active.

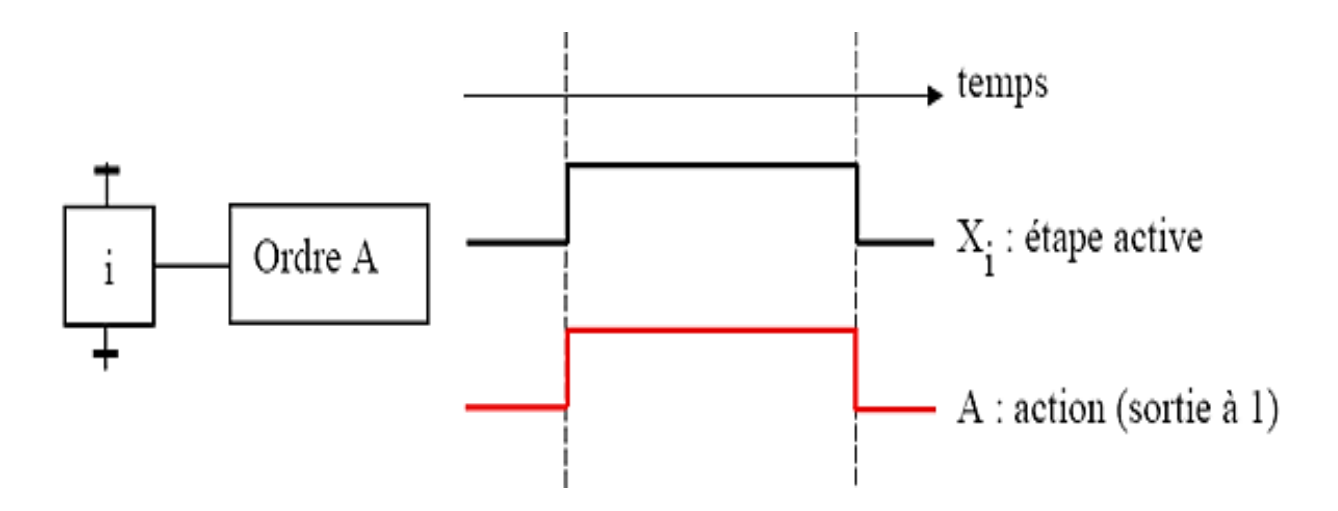

<span id="page-35-1"></span>**Figure 2. 9 :** Actions continues
# **3.2.Actions conditionnelles :**

Une action conditionnelle n'est exécutée que si l'étape associée est active et si la condition associée est vraie. Elles peuvent être décomposées en 3 cas particuliers :

**3.3.Action conditionnelle simple :** *Type C*

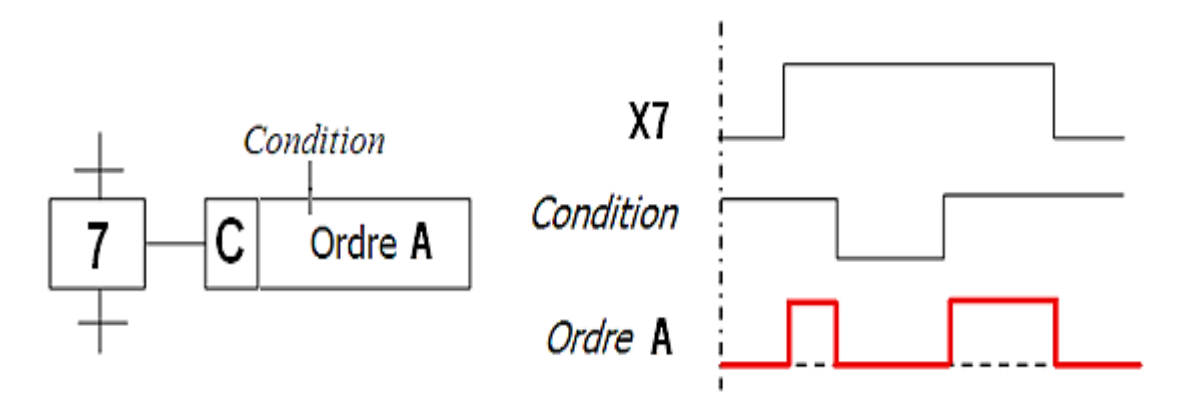

**Figure 2. 10 :** Actions conditionnelle simple

# **3.4.Action retardée :** *Type D (Delay)*

Le temps intervient dans cet ordre conditionnel comme condition logique. L'indication du temps s'effectue par la notation générale " t / xi / q " dans laquelle "xi" indique l'étape prise comme origine du temps et "q" est la durée du retard.

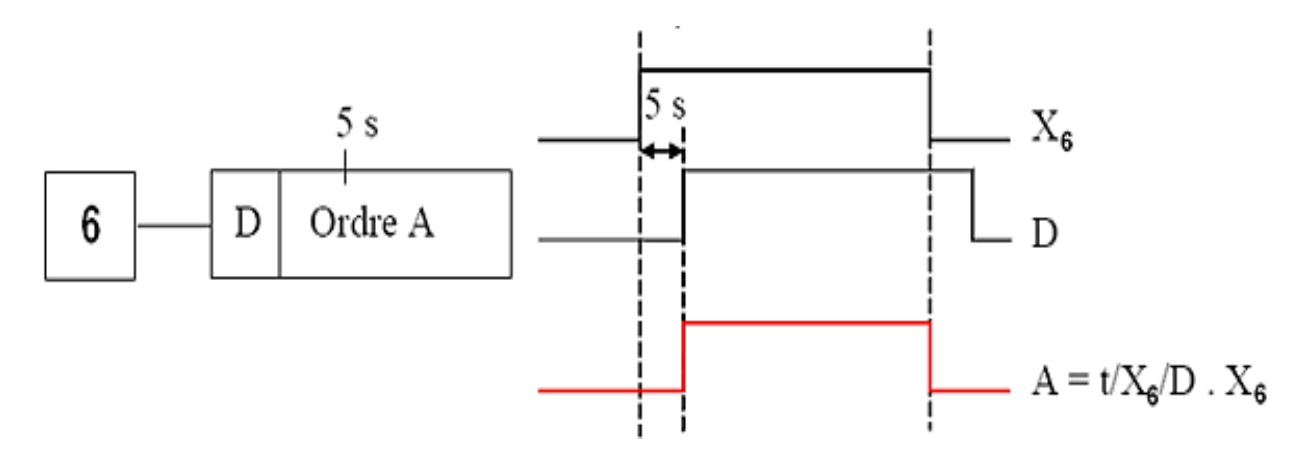

**Figure 2. 11 :** Action retardée : Type D

## **3.5.Action de durée limitée : Type L (Limited)**

L'ordre est émis dès l'activation de l'étape à laquelle il est associé ; mais la durée de cet ordre sera limitée à une valeur spécifiée.

L'ordre "A" est limité à 2s après l'activation de l'étape 4.

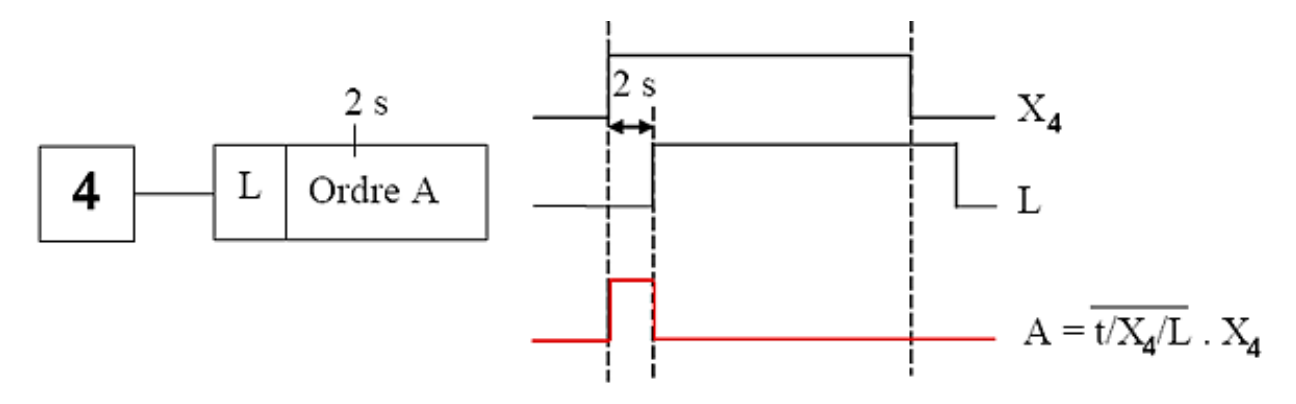

**Figure 2. 12 :** Action de durée limitée : Type L

## **3.6.Action maintenue sur plusieurs étapes :**

Afin de maintenir la continuité d'une action sur plusieurs étapes, il est possible de répéter l'ordre continu relatif à cette action, dans toutes les étapes concernées ou d'utiliser une description sous forme de séquences simultanées (Les séquences simultanées seront traitées ultérieurement).

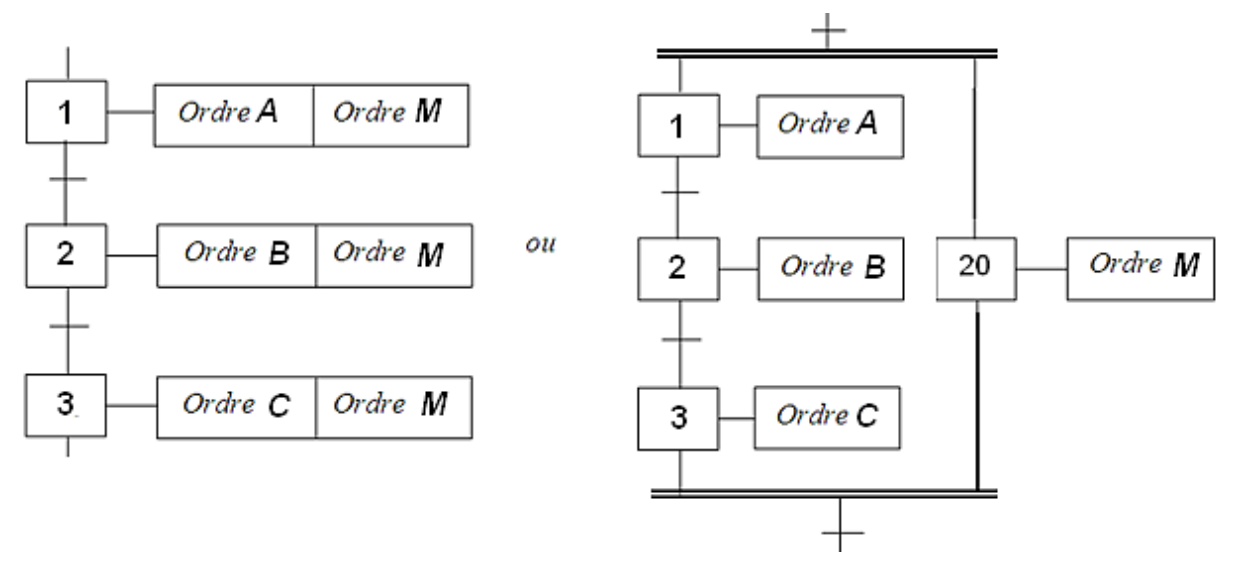

**Figure 2. 13 :** Action maintenue sur plusieurs étapes

# **3.7.Action mémorisée :**

Le maintien d'un ordre, sur la durée d'activation de plusieurs étapes consécutives, peut également être obtenu par la mémorisation de l'action, obtenue par l'utilisation d'une fonction auxiliaire appelée fonction mémoire.

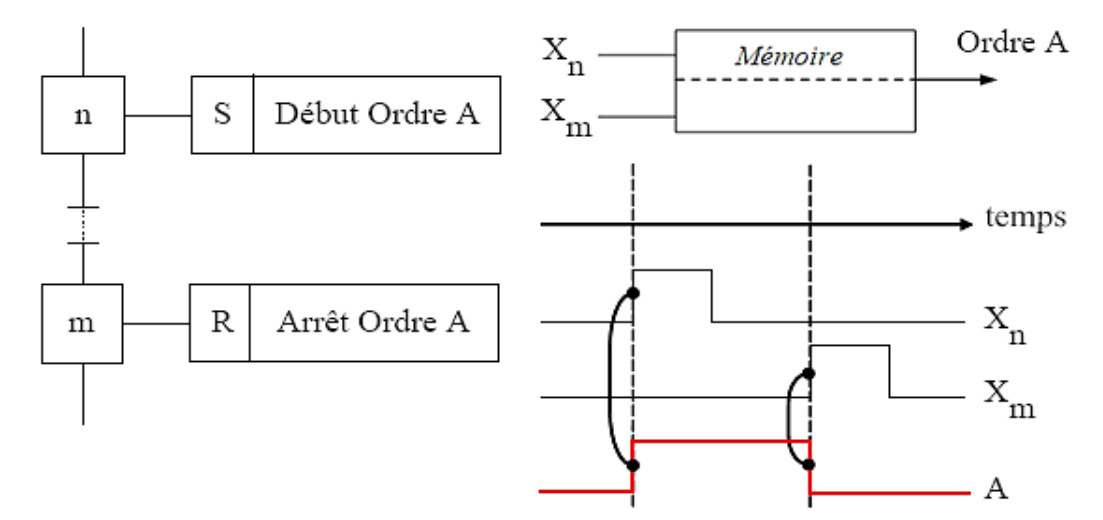

**Figure 2. 14 :** Action mémorisée

# **4. Règles D'évolution Du Grafcet :**

Le GRAFCET est composé : d'étapes, de transitions et de liaisons. L'étape peut correspondre à une action pendant une durée ou à plusieurs actions, ou à l'attente dans le cas opposé (l'inaction), l'étape est représentée par un carrée et la transition par un trait horizontal.

La transition est associée à une condition logique de passage d'une étape à une autre, cette condition est dite réceptivité qui est une expression booléenne. La liaison est une barre orientée (elle a un sens unique du haut vers le bas). Les cinq règles d'évolution du GRAFCET sont :

# **4.1.Régle1 : Etape initial**

Les étapes initiales sont celles qui sont actives au début du fonctionnement. On les représente en doublant les côtés des carrés représentatifs. On appelle début du fonctionnement le moment où le système n'a pas besoin de se souvenir de ce qui s'est passé auparavant (allumage du système, bouton "reset",).

Les étapes initiales sont souvent des étapes d'attente pour ne pas effectuer une action dangereuse par exemple à la fin d'une panne.

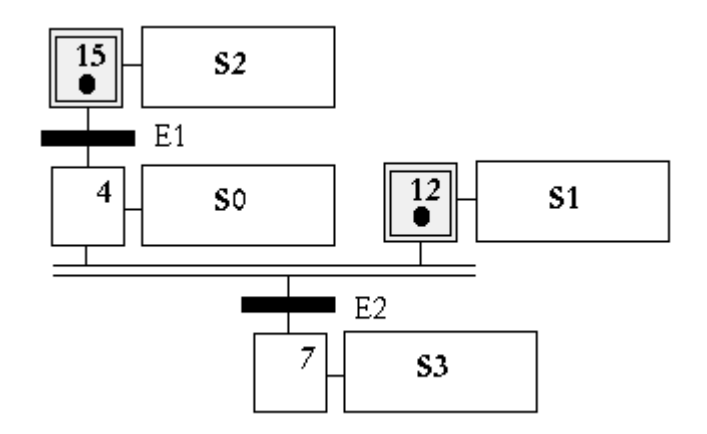

**Figure 2. 15 :** Situation initiale

## **4.2.Régle2 : Validation d'une transition**

Une transition est soit validée, soit non validée. Elle est validée lorsque toutes les étapes Immédiatement précédentes sont actives. Elle ne peut être franchie que lorsqu'elle est validée et que sa réceptivité est vraie. Elle est alors obligatoirement franchie.

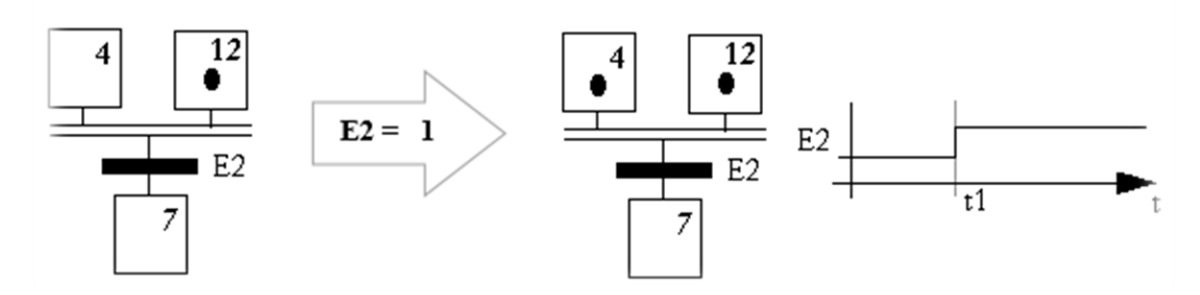

**Figure 2. 16 :** Validation d'une transition

## **4.3.Régle3 : Franchissement d'une transition :**

Le franchissement d'une transition entraine l'activation de toutes les étapes immédiatement suivantes et la désactivation de toutes les étapes immédiatement précédentes.

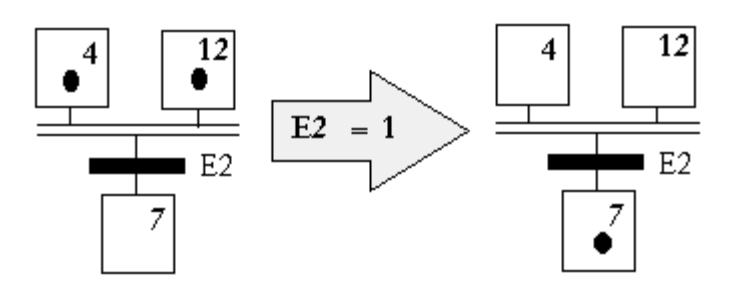

**Figure 2. 17 :** Franchissement d'une transition

# **4.4.Régle4 : Franchissement simultané**

Plusieurs transitions simultanément franchissables sont simultanément franchies (ou du moins toutes franchies dans un laps de temps négligeable pour le fonctionnement). La durée limite dépend du "temps de réponse" nécessaire à l'application.

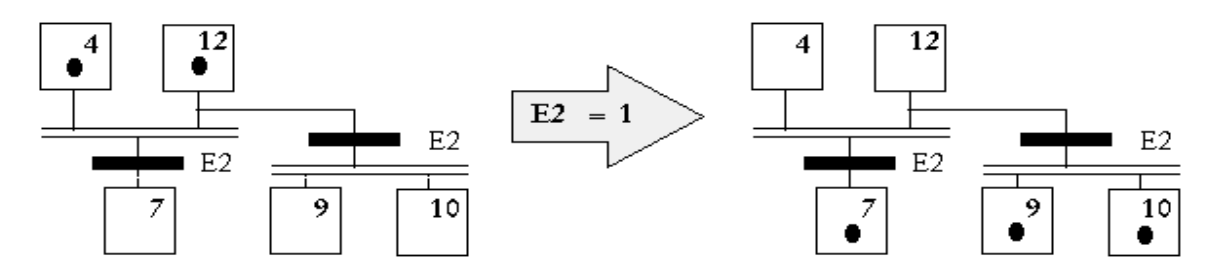

**Figure 2. 18 :**Franchissement simultané

# **4.5.Régle5 : Activation et désactivation simultanées**

Si une étape doit être à la fois activée et désactivée, elle reste active.

Une temporisation ou un compteur actionné par cette étape ne seraient pas réinitialisés [5].

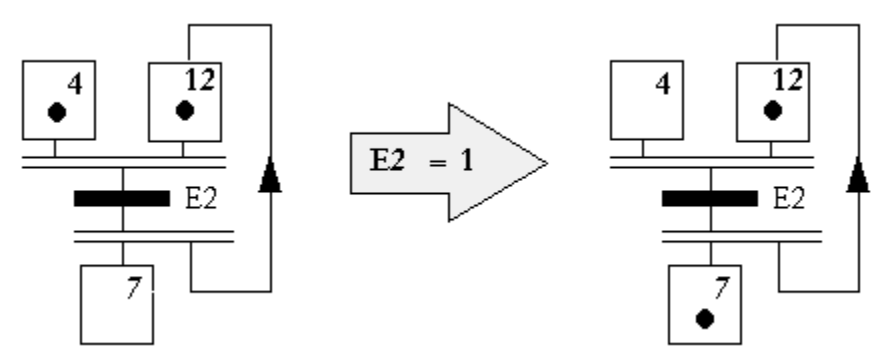

**Figure 2. 19 :** Activation ET désactivation simultanées

## **5. Configuration Courantes Du Grafcet :**

**Notion de Séquence :** Une séquence, dans un Grafcet, est une suite d'étapes à exécuter l'une après l'autre. Autrement dit chaque étape ne possède qu'une seule transition AVAL et une seule transition AMONT.

## **5.1.Séquence unique :**

Une séquence unique est composée d'une suite d'étapes que l'on active les unes après les autres. Chaque étape n'est suivie que par une seule transition et chaque transition n'est validée que par une seule étape. La séquence est dite active si au moins une étape est active ; elle est dite inactive si toutes les étapes sont inactives.

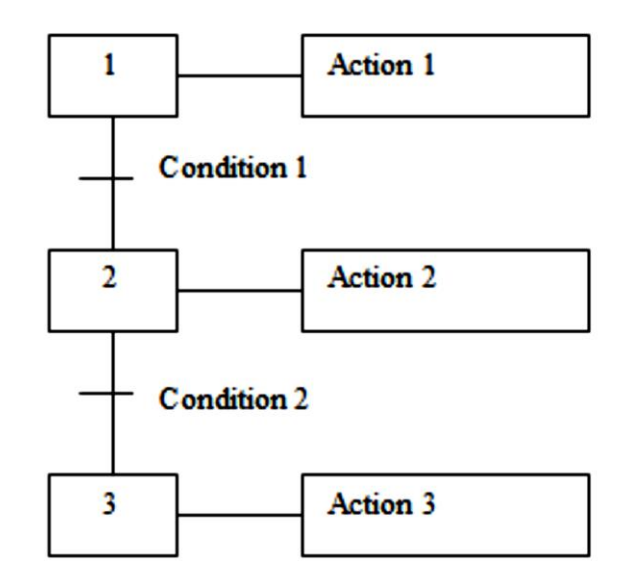

**Figure 2. 20 :** séquence unique

## **5.2.Séquence simultanées (ET) :**

Dans un cycle a séquences simultanées, les séquences débutent en même temps, finissent en même temps, mais les étapes de chaque branche évoluent de façon indépendante. En pratique, les étapes de fin de parallélisme ne comportent pas d'actions. De plus transition définie de parallélisme est souvent imposé a=1

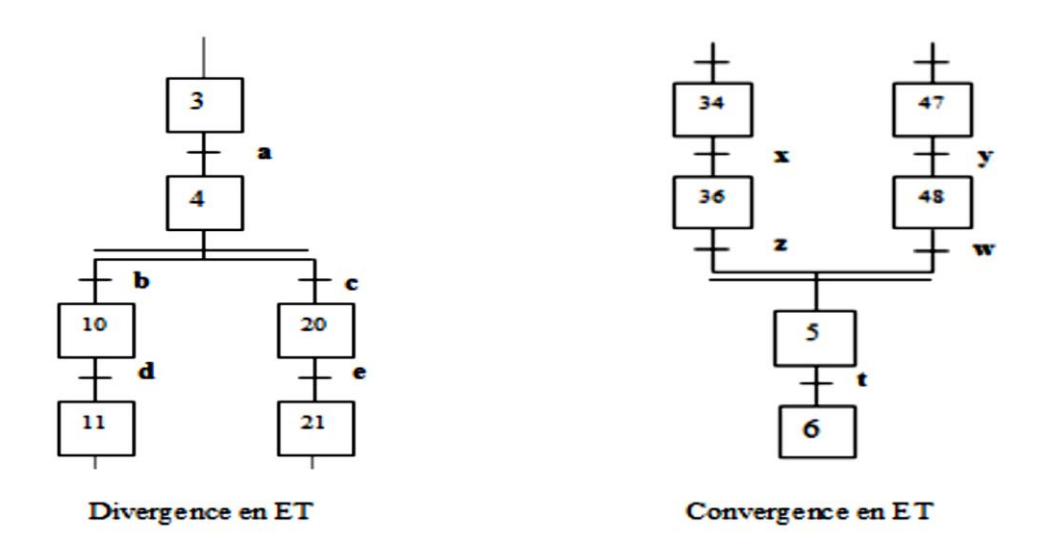

**Figure 2. 21 :** Séquence simultanées ET

# **5.3.Séquence exclusive (OU) :**

Une sélection de séquence est dite exclusive lorsque les réceptivités associées aux transactions ne peuvent pas être vraies simultanément

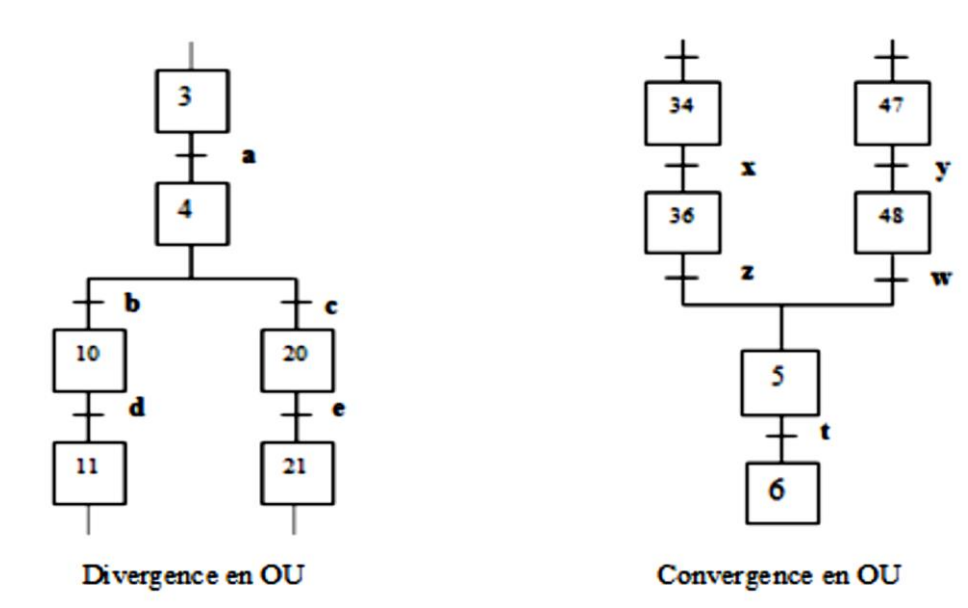

**Figure 2. 22 :** Séquence exclusives OU

## **5.4.Saut d'étapes :**

Le saut d'étape est une sélection de séquence permettent de sauter plusieurs étapes, en fonction des conditions d'évolution. Le saut d'étape comprend au minimum le saut d'une étape.

## **5.5.Reprise d'étapes :**

La reprise d'étapes permet de recommencer plusieurs fois si nécessaire une même séquence. La reprise de séquence doit comporter aux moins trois étapes, l'activation d'une étape comporte la désactivation de l'étape précédente et la validation de l'étape suivante. Dans une boucle de reprise de séquence avec deux étapes, il n'est pas possible de remplir ces conditions. Le sens des flèches et la position des transitions sur les liaisons sont très importants.

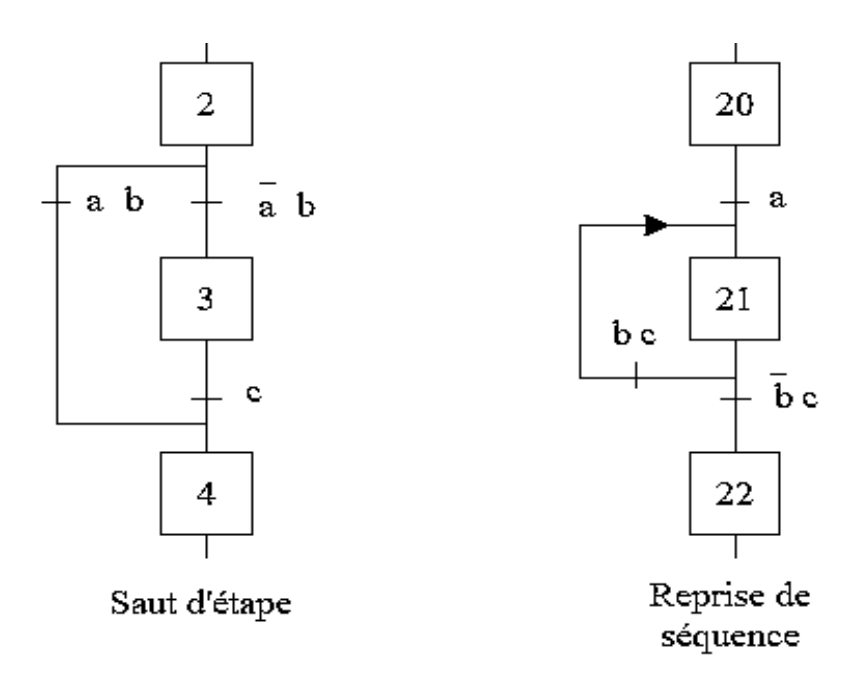

**Figure 2. 23 :** Saut d'étapes et reprise de séquence

## **6. Nivea D'un Grafcet :**

## **6.1.Niveau1 :**

C'est le GRAFCET de la partie commande, il d écrit l'aspect fonctionnel du système et il fait l'explication vocabulaire pour la compréhension globale du système.

Donc le GRAFCET niveau 1 permet de décrire le comportement de la partie commande vis-à-vis de la partie opérative et du mode extérieure.

# **6.2.Niveau2 :**

Appelé aussi niveau de la partie opérative, il tient compte de plus de détail de la technologie des actionneurs, pré actionneurs et des capteurs. La présentation des actions et des réceptivités est écrite en abréviation une lettre majuscule à l'action et une lettre minuscule à la réceptivité.

# **6.3.Niveau3 :**

Dans ce cas on reprend le GRAFCET niveau 2, en affectant les informations aux étiquettes d'entrées de l'automate et les ordres aux étiquettes de sorties de l'automate. Il s'adapte aux caractéristiques de traitement d'un automate programmable industriel donné, de façon à pouvoir élaborer le programme, procédé à la mise en œuvre, assure son évolution.

# **7. Programmation En Diagramme D'échelle (Ladder) :**

Il faut établir l'équation logique pour chaque étape et action du Grafcet pour qu'on puisse programmer en diagramme d'échelle. On utilise la notation proposée par la norme NFC03-190 pour les conditions d'Activation (CA) et de désactivation (CD). Sachant que :

**Xn =1**Si l'étape n est active

**Xn=0**Si l'étape n est inactive

En introduisant les modes de marche (Inti), arrêt d'urgence dur (AU Dur), arrêt d'urgence doux  $(Audoux).$ <sup>[6]</sup>

# **7.1.Pour les étapes initiales :**

L'équation d'une étape initiale devient alors :

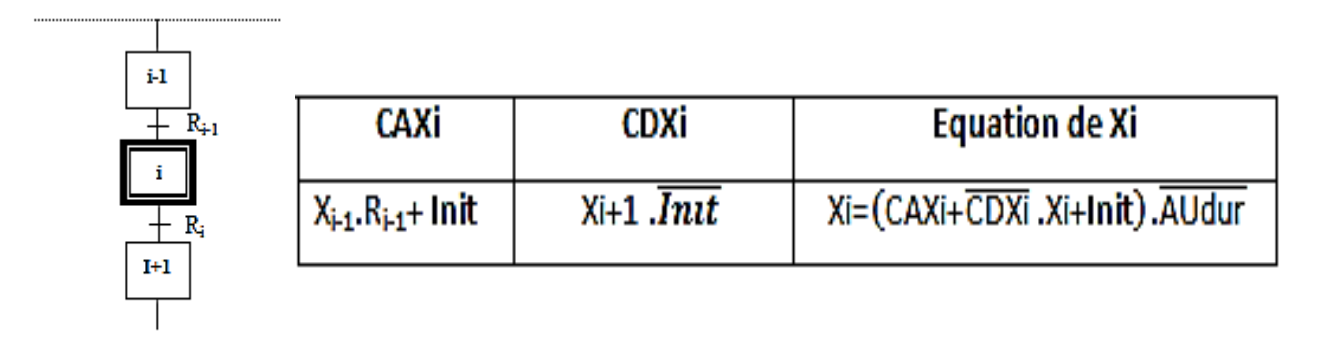

Avec : CAXn est la condition d'activation de l'étape n, CDXn la condition de désactivation de l'étape n.

# **7.2.Pour les étapes non initiales :**

L'équation d'une étape NON initiale devient alors :

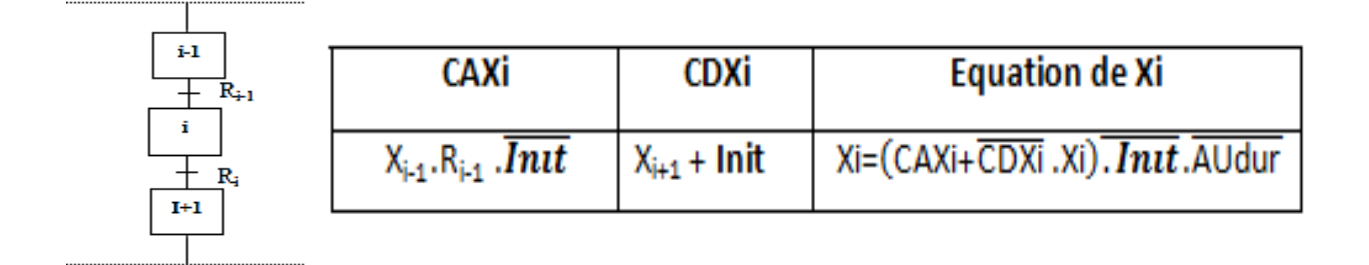

# **8. Historique Sur Les Api :**

Les automates programmables industriels (API) sont apparus aux U.S.A en 1969, danse secteur de l'industrie automobile, ils furent utilisés en Europe environ deux ans plus tard. Sa date de création coïncide donc avec le début du1er microprocesseur et avec la généralisation de la logique câblée modulaire. L'API est la première machine à langage c'est-à-dire un des calculateurs logiques dont le jeu d'instruction est orienté vers les problèmes de logique et des systèmes à évolution séquentielles.

## **9. Définition D'un Automate Programmable :**

Un automate programmable industriel (API) est une machine électronique spécialisée dans la conduite et la surveillance en temps réel de processus industriels. Il exécute une suite d'instructions introduites dans ses mémoires sous forme de programme, et s'apparente par conséquent aux machines de traitement d'information. Trois caractéristiques fondamentales le distinguent des outils informatiques tels que les ordinateurs utilisés dans les entreprises :

- ↓ Il peut être directement connecté aux capteurs et pré-actionneurs grâce à ses entrées/sortie industrielles.
- $\perp$  Il est conçu pour fonctionner dans des ambiances industrielles sévères (température vibrations, microcoupures de la tension d'alimentation, parasites, etc.).
- Enfin, sa programmation à partir des langages spécialement développés pour le traitement des fonctions d'automatismes facilitent son exploitation et sa mise en œuvre.

Selon la norme française EN 61131-1, un API est un système électronique fonctionnant de manière numérique, destiné à être utilisé dans un environnement industriel, qui utilise une mémoire programmable pour le stockage interne des instructions orientées utilisateur aux fins de mise en œuvre des fonctions spécifiques, telles que des fonctions de logique, de mise en séquence, de temporisation, de comptage et de calcul arithmétique, pour commander au moyen d'entrées et de sorties Tout ou Rien ou analogiques divers types de machines ou de processus.

L'API et ses périphériques associés sont conçus pour pouvoir facilement s'intégrer à un système d'automatisme industriel et être facilement utilisés dans toutes leurs fonctions prévues.

## **9.1.Description des éléments d'un API :**

L'API est composée de quatre parties principales :

- $\downarrow$  Un processeur.
- $\downarrow$  Une mémoire.
- **E** Des interfaces d'entrées / sorties.
- $\downarrow$  Une alimentation (240Vac, 24Vcc).

La structure interne d'un API est représentée comme suit :

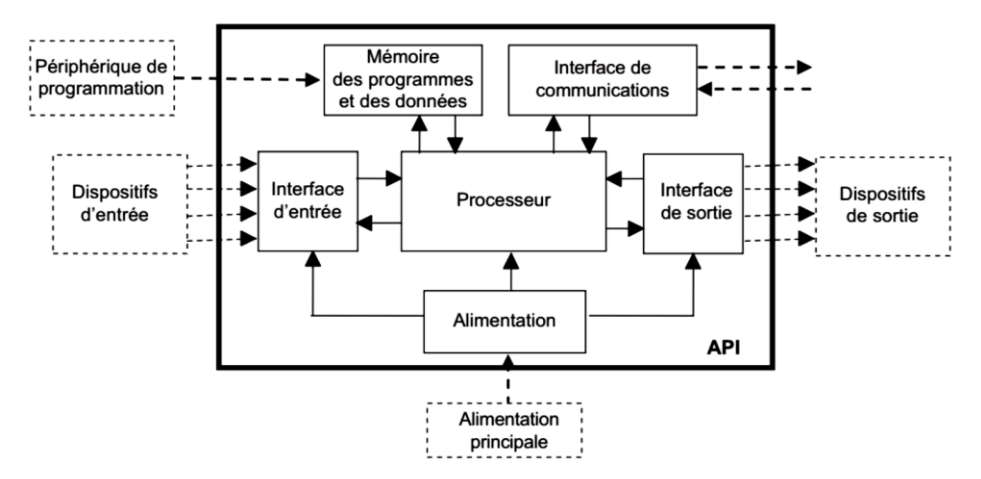

**Figure 2. 24 :** structure interne d'un API

## **10.Structure D'un System Automatise :**

Tout système automatisé peut se décomposer en deux parties :

# **10.1. Partie opérative :**

Agit sur la matière d'œuvre afin de lui donner sa valeur ajoutée. Les actionneurs (moteurs, vérins) agissent sur les effecteurs (les outils) du système qui agit à son tour sur la matière d'œuvre. Les capteurs et détecteurs permettent d'acquérir les divers états du système

## **10.2. Partie commande :**

Elle donne les ordres de fonctionnement à la partie opérative. Les pré-actionneurs permettent de commander les actionneurs ; ils assurent le transfert d'énergie entre la source dépaissance (réseau électrique, pneumatique …) et les actionneurs. Exemple : contacteur, distributeur ….

Ces pré-actionneurs sont commandés à leur tour par le bloc de traitement désinformations (API). Celui-ci reçoit les consignes du pupitre de commande (opérateur) et les informations de la partie opérative transmises par les capteurs et détecteurs.

En fonction de ces consignes et de son programme de gestion des tâches (implanté dans un API ou réalisé par des relais (on parle de logique câblée), elle va commander les prés actionneurs et renvoyer des informations au pupitre de signalisation ou à d'autres systèmes de commande ou de supervision en utilisant un réseau et un protocole de communication.

Un système automatisé peut être représenté comme suit :

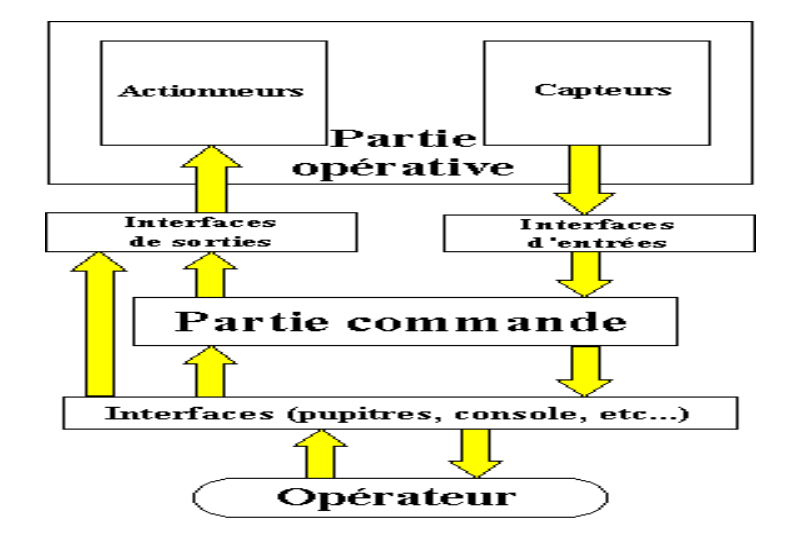

**Figure 2. 25 :** Système automatisé

## **11.Les Avantages Et Les Inconvénients D'un Système Automatise :**

## **11.1. Les avantages :**

- $\perp$  La capacité de production accélérée.
- $\perp$  L'aptitude à convenir à tous les milieux de production;
- $\perp$  La souplesse d'utilisation.
- $\perp$  La création de postes d'automaticiens

## **11.2. Les inconvénients :**

- $\perp$  Le coût élève du matériel, principalement avec les systèmes hydrauliques.
- La maintenance doit être structurée.
- $\perp$  La suppression d'emplois.

# **12.Transfert Du Programme Dans L'automate Programmable :**

Le transfert du programme (**Figure 2** ) peut être fait soit :

Manuellement en entrant le programme et l'état initial à l'aide d'une console déprogrammation.

Automatiquement en transférant le programme à l'aide du logiciel d'assistance, et en réalisant la liaison série entre l'ordinateur et l'automate.

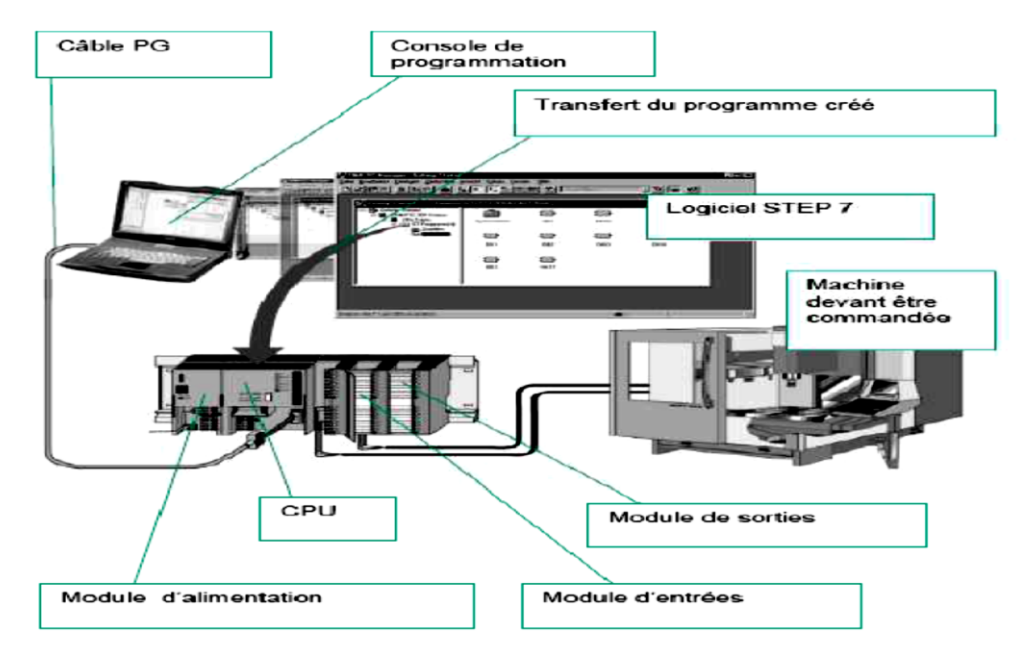

**Figure 2. 26 :** Transfert de programme dans UN automate

L'automate programmable S7-300 de siemens est un produit de la famille SIMATIC, iles d'une forme modulaire. Grâce à ces performances importantes, il est très largement utilisée industrie ainsi que dans de nombreuse installation automatique.

# **13.Les Modules Du S7-300 :**

Le S7-300 est un automate modulaire, il permet un vaste choix multiple de gamme démodules selon les besoins de l'installation à automatiser et les exigences du cahier décharges. Dans une configuration matérielle on peut trouver les éléments suivants :

- $\textcolor{red}{\bullet}$  Module d'alimentation (PS).
- **↓** Unité centrale (CPU).
- $\textcolor{red}{\downarrow}$  Module d'extension (IM) pour configuration multi rangée de S7-300.
- $\downarrow$  Modules signaux (FM) pour des fonctions spéciales (par exemple activation d'un moteur asynchrone).
- $\overline{\phantom{a}}$  Modules de signaux (SM) pour entrées et TOR et analogiques.

#### $\leftarrow$  Châssis extension (UR).

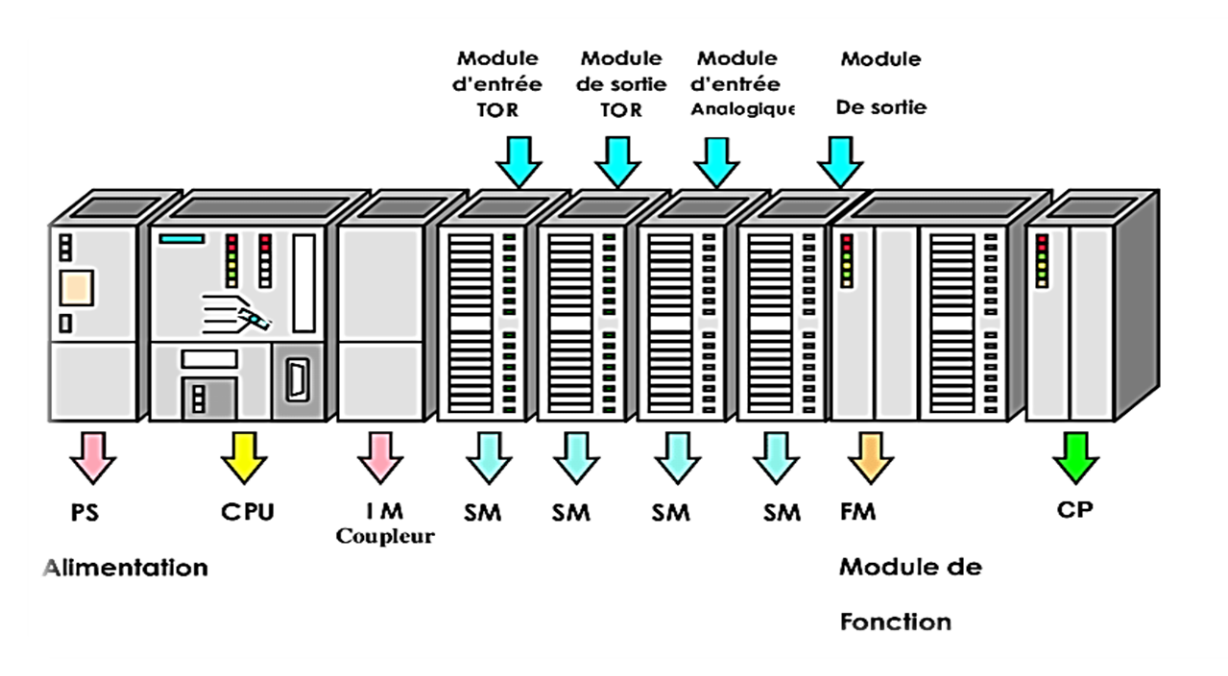

**Figure 2. 27 :** MODULES DU S7-300

## **13.1. Le module d'alimentation (PS) :**

Le module d'alimentation est composé de bloc qui assure la conversion de tension du secteur (ou du réseau) en tension de 220 volts alternatif, pour l'alimentation de l'automate Et des capteurs et actionneur en (24v, 12v ou 5v) en continu.

- $\perp$  Il remplit aussi des fonctions de surveillance et signalisation à l'aide des LEDS
- $\perp$  Il permet de sauvegarder le contenu des RAM au moyen d'une pile de sauvegarde ou d'une alimentation externe. Le module d'alimentation (PS) délivre sous une tension de 24 volts, un courant de sortie assigné de 2A, 5A ,10A, la tension de sortie à séparation galvanique, est protégée contre le court-circuit et la machine vide.
- $\perp$  Le bon fonctionnement du module PS est indiqué par une LED, en cas de surcharge delà tension de sortie, un témoin se met à clignoter. Les tensions qui dépassent 24 volts comme pour les capteurs et les actionneurs.

# **13.2. Unité centrale (CPU)**

Son pour rôle principal est le traitement des instructions qui constituent le programme de fonctionnement de l'application (les fonctions logiques ET, OU, les fonctions de temporisation, de comptage, de calcul PID, etc..). Mais en dehors de cette tâche de base, il

Réalise également d'autres fonctions :

- **↓** Gestion des entrées/sorties.
- Surveillance et diagnostic de l'automate par une série de tests lancés à la mise sous tension ou cycliquement en cours de fonctionnement.
- Dialogue avec le terminal de programmation, aussi bien pour l'écriture et la mise au point du programme qu'en cours d'exploitation pour des réglages ou des vérifications des données.

Un ou plusieurs processeurs exécutent ces fonctions grâce à un micro logiciel préprogrammé dans une mémoire de commande, ou mémoire système. Cette mémoire morte définit les fonctionnalités de l'automate. Elle n'est pas accessible à l'utilisateur.

## **13.3. Module de coupleur (IM) :**

Les coupleurs sont des cartes électroniques qui assurent la communication entre les E/S et l'unité centrale. L'échange de l'information enter la CPU et les modules d'E/S s'effectue par l'intermédiaire d'un bus interne.

Les coupleurs ont pour rôle le raccordement d'un ou plusieurs au châssis de bas. Pour l'API S7- 300, les coupleurs disponibles sont :

- $\text{Im}365$ : pour les couplages enter les châssis d'1 méter de distance au max
- $\textcolor{red}{\downarrow}$  IM360 et IM 361 : pour les couplages allant jusqu'à 10 mètres de distance

## **13.4. Modules de signaux (SM) :**

Ils servent d'interface entre le processus et l'automate. Ils existent des modules d'entrées TOR des modules de sorties TOR ainsi que des modules d'entrées analogiques et démodules de sorties analogiques. Les modules d'entrées/sorties sont des interfaces vers les capteurs et les actionneurs d'une machine.

# **13.5. Modules d'entrée TOR :**

Les modules d'entré TOR ramènent le niveau des signaux TOR issus de processus au niveau de signal interne du S7-300. Ils convient au raccordement d'appareils contactes et de détecteurs de proximité en montage.

## **13.6. Modules de sorties TOR :**

Ils transforment le niveau de signal interne de S7-300 au niveau de signal requis par le processus. Ils conviennent au raccordement d'électrovannes, de contacteurs, de micromoteur, de temps.

# **13.7. Modules d'entrées et sortie analogique :**

Les modules d'entrée/ sorties analogique réalisent la conservation des signaux analogique issus de processus en signaux numérique pour le traitement interne dans le S7-300 et des signaux numériques du S7-300en signaux analogique destines au processus.

## **13.8. Modules de fonctions (FM) :**

Ces modules réduisent la charge de traitement de la CPU en assurant des taches lourdes de calculs

# **13.9. Module communication (CP) :**

Les modules des communications sont destinés aux taches de communication par transmission en série. Ils permettent d'établir également des liaisons point avec :

- $\leftarrow$  Les commandes robot
- $\downarrow$  Communication avec des pupitres opérateur
- Des automates SIMATIC S7, SIMATIC S5 et les automates d'autres constructeurs. On distingue pour le S7-300

# **13.10.Interface AS-I**

C'est un système de connexion employé pour le premier niveau du processus dans les installations d'automatisation. Il permet notamment de relier des capteur et actionneurs échangeant des données binaires.

# **13.11.Interface Multi Point :**

C'est une interface multipoint pour SIMATIC S7 et peut servir à la mise en réseau de plusieurs CPU pour l'échange de petites quantités de données.

# **13.12.Châssis d'extension (UR) :**

Il assure le raccordement électrique entre les divers modules, il est constitué d'un profile support en aluminium et bus de fond de panier avec connecteur, généralement sont installés à l'intérieur des armoires électriques.

# **14.Raccordement Avec La Console De Programmation :**

Les consoles de programmation sont des outils l'a saisie, le traitement et l'archivage des données du processus ainsi que la supervision. Avec l'atelier logiciel SIMATIC l'utilisateur dispose d'une gamme d'outils complète de chaque tâche d'automatisation. Le raccordement entre l'automate et la console est réalisé par l'interface multi points (MPI)

# **14.1. Les différents langages de programmation :**

Chaque automate possède son propre langage. Mais par contre, les constructeurs proposent tous une interface logicielle répondant à la norme CEI1 1131-3. Cette norme définit quatre langages de programmation utilisables, qui sont [12]. Il existe différents types de langages de programmation qui sont :

- **↓** Schéma à contact CONT
- Logogrammes LOG
- $\overline{\phantom{a}}$  List instruction LIST
- $\overline{\phantom{a}}$  Le langage GRAPH

## **14.2. Les blocs utilisateurs :**

Pour automatiser le système, il faut charger dans la CPU des blocs tel que :

- $\downarrow$  Les blocs de codes (OB, FB, FC) qui contiennent les programmes
- Les blocs de données DB d'instance et DB globaux qui contiennent les paramètres du programme.

### **14.2.1. Bloc d'organisation (OB) :**

Il est appelé cycliquement par le système d'exploitation et constitue donc l'interface entrée programme utilisateur et le système d'exploitation. L'OB contient des instructions d'appels de blocs indiquant à l'unité de commande de l'automate l'ordre dans lequel il doit traiter les blocs.

#### **14.2.2. Bloc fonctionnel (FB) :**

Il dispose d'une zone mémoire qui lui affectée. Il est possible d'affecter un bloc de donnée (DB) au FB à l'appel du bloc. Il est possible d'accéder aux données du DB d'instance via les appels contenus dans le FB. On peut effectuer plusieurs DB à un FB. Il est possible d'appeler d'autres FB et FC dans un bloc fonctionnel via les instructions d'appels de blocs.

#### **14.2.3. Les fonctions (FC) :**

Un FC ne possède pas une zone de mémoire propre. Les données locales d'une fonctionnent perdues après l'exécution de la fonction. Il également possible d'appeler d'autre FB et FC dans une fonction via instruction d'appels de blocs.

#### **14.2.4. Bloc de données (DB) :**

Ils servent à stoker le programme utilisateur. Ils ont utilisé pour la mise à disposition d'espace mémoire pour les variables types données. Il existe deux types de bloc de données :

- Les DB globaux dans les quels tous les OB, FB et FC peuvent lire les données enregistrées ou écrire des données.
- ↓ Les OB d'instances qui sont affectées à un FB donné.

## **14.3. Les blocs système :**

Ils sont des blocs prédéfinis et intégrés dans le système d'exploitation de la CPU. Ces blocs peuvent être appelés par le bloc utilisateur dans le programme. Ils sont au nombre Détrois :

- $\overline{\phantom{A}}$  Les blocs fonctionnels système (FSB)
- $\overline{\phantom{a}}$  Les fonctions système (SFC)
- $\overline{\phantom{a}}$  Les données système (SDB)

# **14.4. Domaines d'utilisation des API :**

On utilise les API dans tous les secteurs industriels pour la commande des machines

(Convoyage, emballage.) Ou des chaînes de production (automobile, agroalimentaire ...) ou il peut également assurer des fonctions de régulation de processus (métallurgie, chimie ...). Ils sont de plus en plus utilisés dans le domaine du bâtiment (tertiaire et industriel) pour le contrôle du chauffage, de l'éclairage, de la sécurité ou des alarmes.

# **14.5. Mise en œuvre du système automatisé :**

A partir d'un problème d'automatisme donné, dans lequel on a défini les commandes, les capteurs et le processus à réaliser, il faut :

- 1. Etablir le GRAFCET (ou l'organigramme, le schéma à contact, logigramme, équations logiques...).
- 2. Ecrire le programme (écritures des instructions).
- 3. Rentrer le programme à l'aide de la console de programmation.
- 4. Transférer le programme dans l'unité centrale de l'automate.
- 5. Tester à vide (mise au point du programme, simulation).
- 6. Raccorder l'automate à la machine.[7]

## **15.Conclusion :**

Ce chapitre est consacré à la description des systèmes automatisés et les automates programmables industriels d'une manière générale. Pour offrir une solution à la problématique posée, il est nécessaire d'élaborer un GRAFCET qui est tout d'abord un outil de représentation du système à fonctionnement séquentiel.

Nous avons présenté les caractéristiques de l'API S7300 de la famille SIEMENS qui est l'automate choisit pour piloter l'installation de remplissage.

Dans le chapitre suivant, nous présentons le programme de l'API ainsi que la simulation.

## **1. Introduction**

L'API a pour fonction d'effectuer des tâches de contrôle via des actions de développement En suivant un algorithme approprié basé sur les informations fournies par les instruments. Ensuite, nous présenterons le logiciel TIA portal et PLC Sim, ces derniers permet la programmation et la simulation des programmes d'automatisation avec différentes langues standardisées.

 Dans ce chapitre, on s'intéresse à décrire la programmation de l'API. Ce développement est fait à l'aide du logiciel STEP7 V14 SP1

## **2. Logical "Totally Integrated Automation Portal"**

TIA Portal ou Totale Integrated Automation est un environnement de développement, Tout en un, permettant de programmer l'API, et les afficheurs industriels (IHM). TIA Portal inclut Step7 (permet la programmation d'API) et Win cc (Utilisé pour programmer IHM). Il intègre également la gestion des fonctions faire de régulation, comptage, etc...

La volonté de Siemens est d'intégrer toutes ses lignes de produits dans un seul logiciel. On utilise

# **3. Programmation de l'automate programmable industriel :**

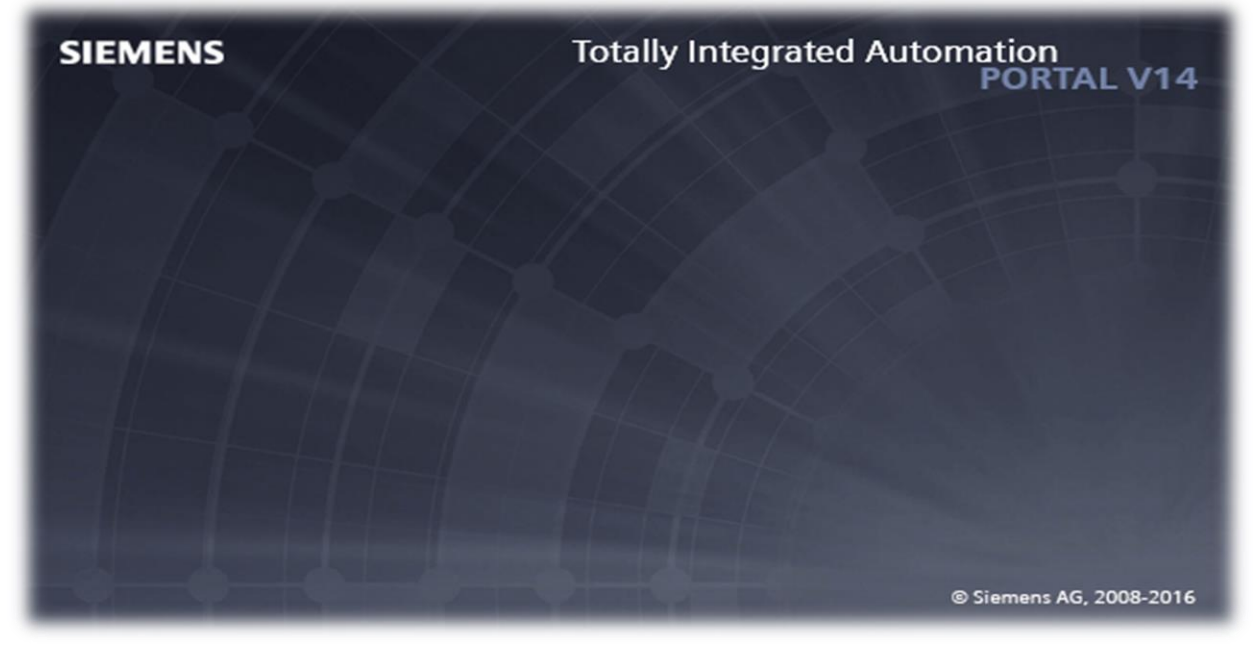

**Figure IV.3:** Totally Integrated Automation V14

# **4. Logiciel de programmation STEP 7 V14 SP1 (TIA Portal V14 SP1)**

STEP 7 est le logiciel d'ingénierie de Siemens qui permet de programmer les automates de la gamme Siemens. La nouvelle version de Step7 est fournie dans le logiciel d'ingénierie de Siemens TIA Portal (Totale Integrated Automation). TIA Portal est un logiciel tout en un qui permet de programmer des automates, panels et contrôleurs d'axes Siemens.

TIA Portal comporte deux vues :

#### **4.1. Vue du portal :**

La vue du portail offre une vue d'ensemble du projet et un accès aux outils utilisés pour le développer. On peut trouver rapidement ce qu'on désire et appeler les outils qui seront utilisés pour effectuer les tâches requises.

Le changement de la vue du projet est modifié automatiquement pour la tâche sélectionnée. L'objectif principal est de simplifier la préparation et la mise en œuvre du projet.

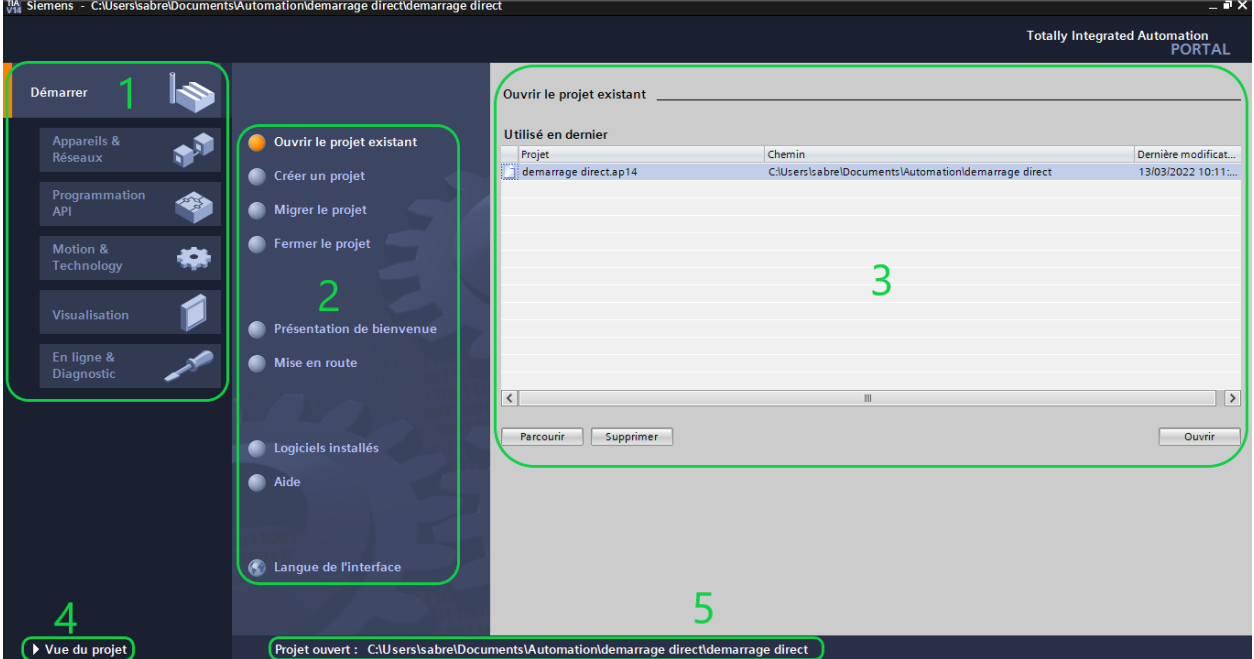

**Figure 3. 1:** Vue du portail

Vue du portail :

- 1- Portails pour les différentes tâches
- 2- Actions correspondant au portail sélectionné
- 3- Fenêtre de sélection correspondant à l'action sélectionnée
- 4- Basculer dans la vue du projet
- 5- Affichage du projet actuel ouvert

#### **4.2. Vue de Projet**

La vue du projet (Figure IV.2) est une vue structurée de tous les éléments constituant le projet. La barre de menu avec les barres de fonction est située comme le veut la norme en haut de la fenêtre, le navigateur du projet et tous les éléments du projet sont sur la gauche, et les menus associes aux différentes taches (avec les instructions et les librairies, par exemple) sur la droite. En bas à gauche, on peut basculer de la vue du projet vers la vue du portail.

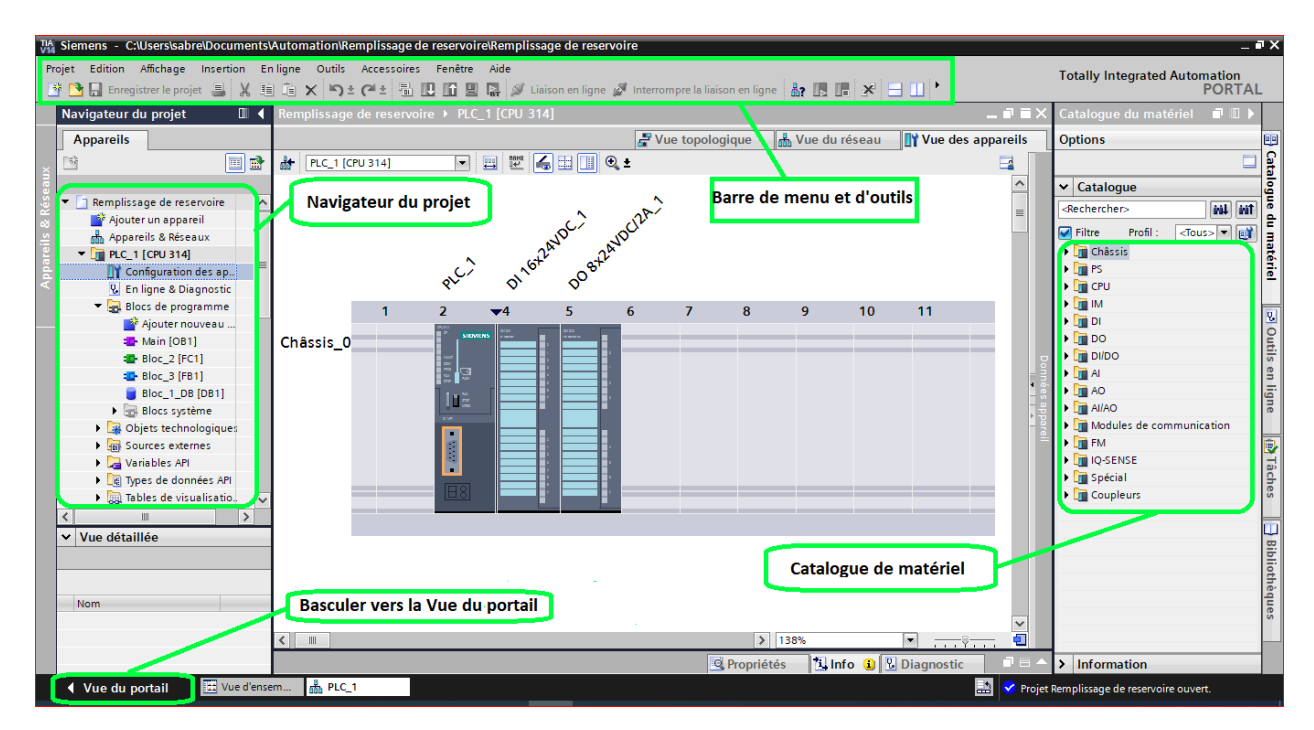

**Figure 3. 2 :** Vue du projet

#### **4.3. Programmation Sous Tai Portal V14 :**

Il existe deux approches pour concevoir un projet avec TIA Portal V14

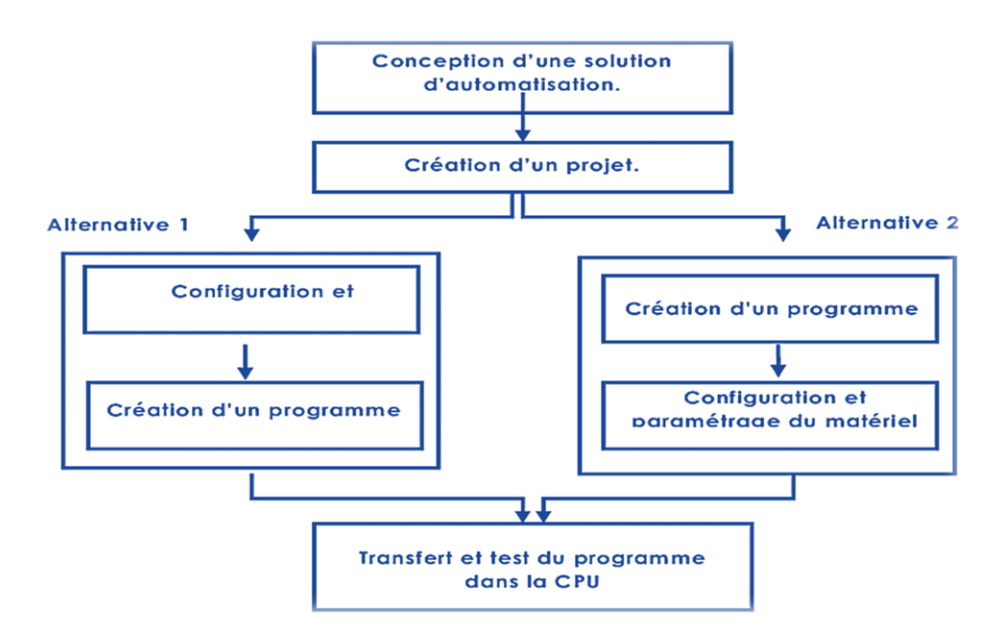

**Figure 3. 3:** Démarches de programmation avec STEP 7

## **5. Adresse IP Ethernet de l'API :**

Notre CPU possède uniquement une interface PN pour la communication PROFINET

Avec le système PC.

Pour établir une liaison entre la CPU et la console de programmation et d'autres appareils communication via PROFINET, il faut affecter aux différents appareils des adresses différentes appartenant au même réseau. On utilisera comme adresse pour l'automate 2

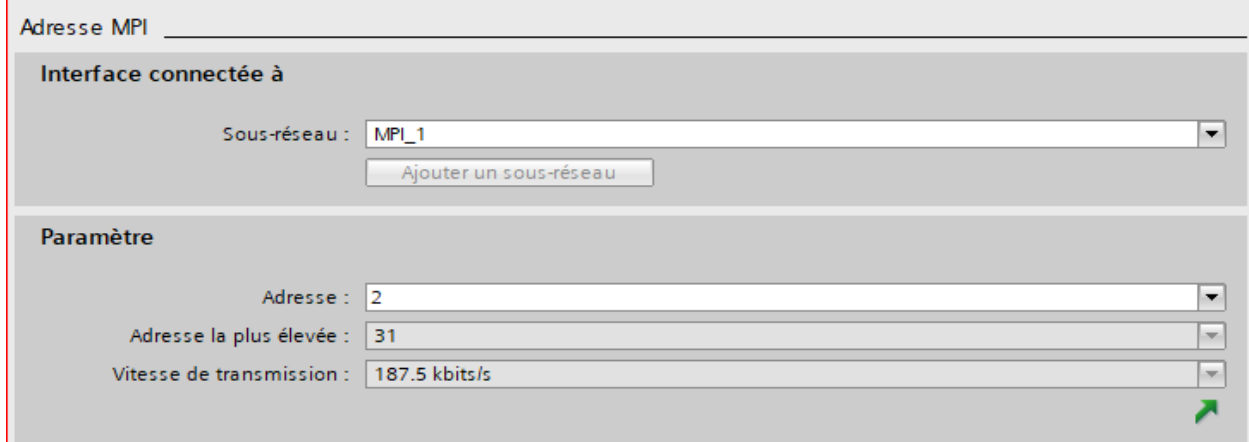

**Figure 3. 4:** Adresse IP de l'API

## **6. Compilation et chargement de la configuration matérielle**

Une fois la configuration matérielle réalisée, il faut la compiler et la charger dans l'automate. La compilation se fait à l'aide de l'icône **« compiler »** de la barre de tâche. On sélectionne l'API dans le projet puis cliquer sur l'icône **« compiler ».** En utilisant cette manière, on effectue une compilation matérielle et logicielle. Une autre solution pour compiler est de faire un clic droit sur l'API dans la fenêtre du projet et de choisir l'option « Compiler è Configuration matérielle ».

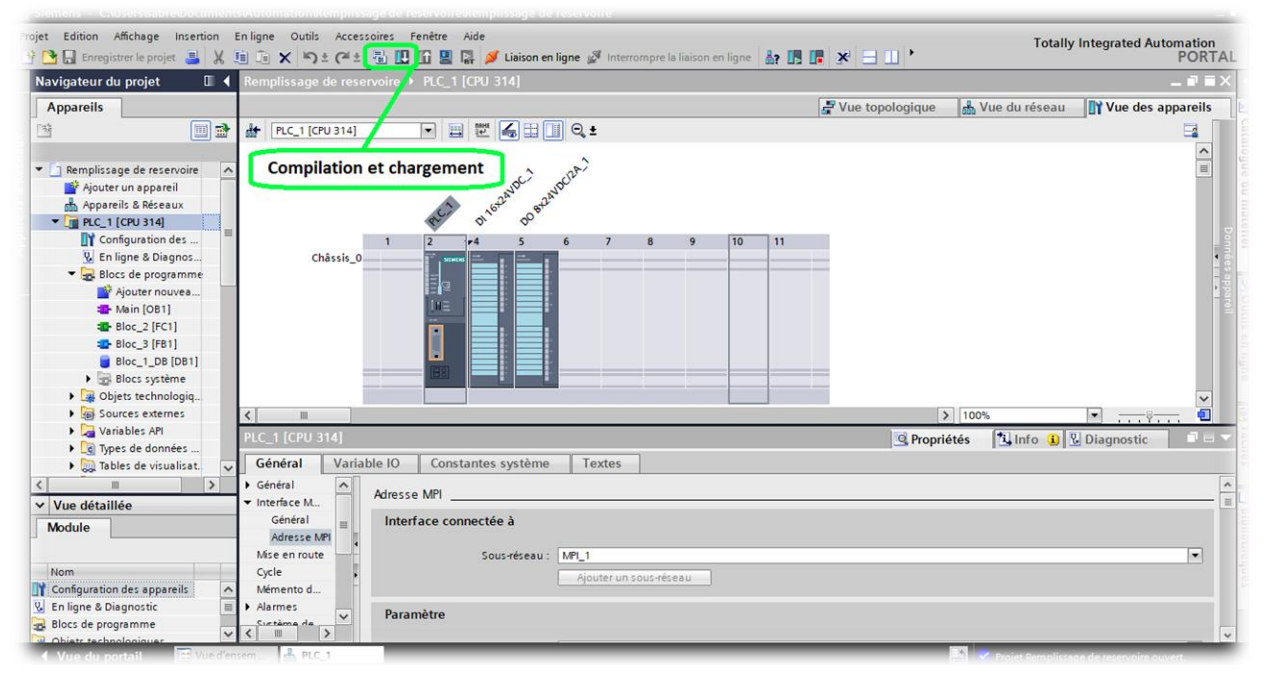

**Figure 3. 5:** Compilation et chargement de la configuration matérielle

Pour charger la configuration dans l'automate, on effectue un clic sur l'icône « charger dans l'appareil ». La fenêtre ci-dessous s'ouvre et vous devez faire le choix du mode de connexion (PN/IE, Profibus, MPI). Si vous choisissez le mode PN/IE, l'API doit posséder une adresse IP. Pour une première connexion ou pour charger l'adresse IP désirée dans la CPU, il est plus facile de choisir le mode de connexion MPI et de relier le PC à la CPU via le « PC Adapter ».

# **Chapitre 3 Description De Logiciel TIA Portal**

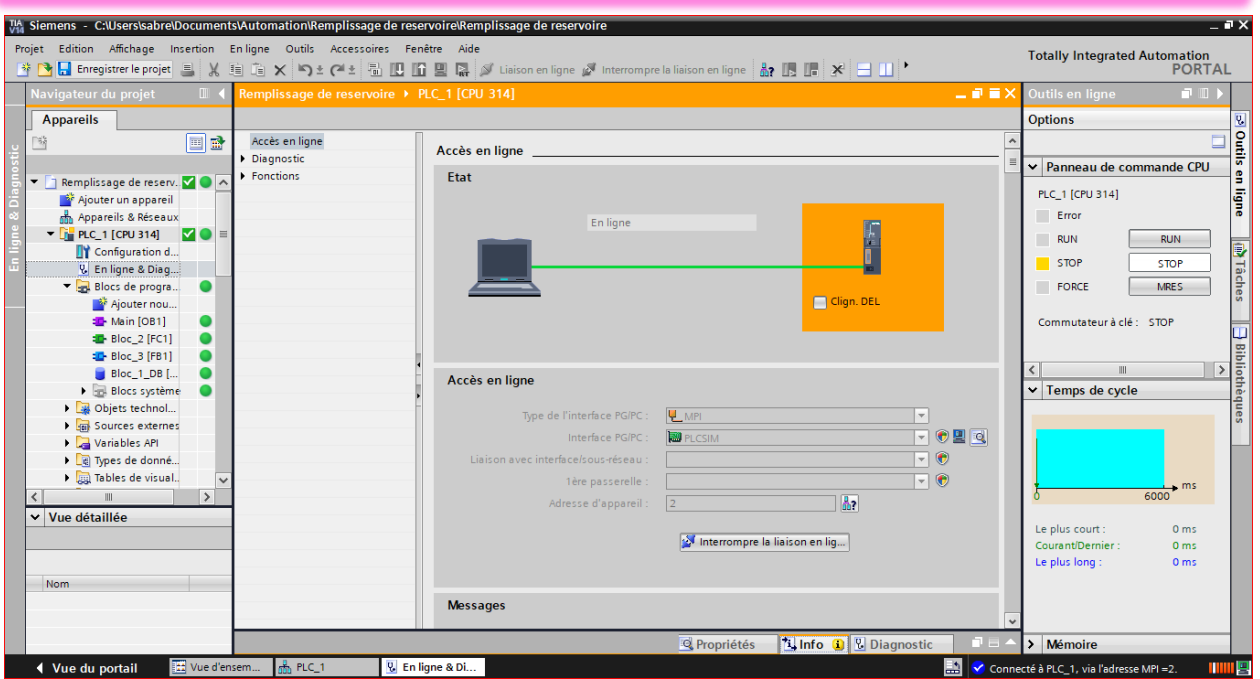

**Figure 3. 6:** charger dans l'appareil

Si le programme trouve un appareil, il figure dans la liste en bas de la fenêtre.

La touche « IE, Profibus » permet de faire clignoter une LED sur la face avant de l'appareil afin de s'assurer que l'on est connecté à l'appareil désiré.

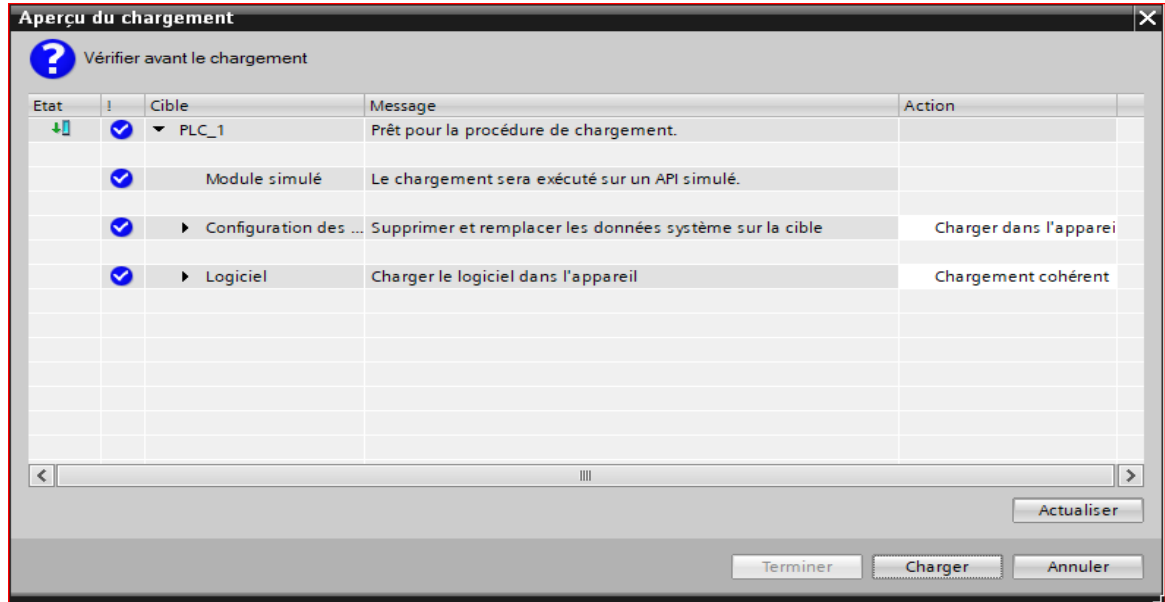

**Figure 3. 7:** Aperçu du chargement

Une fois la configuration terminée, on peut charger le tout dans l'appareil.

Des avertissements /confirmations peuvent être demandés lors de cette opération. Si des erreurs sont détectées, elles seront visibles via cette fenêtre. Le programme ne pourra pas être chargé tant que les erreurs persistent.

| Références croisées<br>Général<br><b>Compiler</b>                                 |                    |  |                     |       |  |  |  |  |  |  |
|-----------------------------------------------------------------------------------|--------------------|--|---------------------|-------|--|--|--|--|--|--|
| Afficher tous les messages<br>$\overline{\phantom{a}}$                            |                    |  |                     |       |  |  |  |  |  |  |
|                                                                                   |                    |  |                     |       |  |  |  |  |  |  |
| Message                                                                           | Aller <sub>à</sub> |  | <b>Date</b>         | Heure |  |  |  |  |  |  |
| $\nightharpoondown$ PLC 1<br>Ci.                                                  |                    |  | 17/06/2022 15:39:58 |       |  |  |  |  |  |  |
| Chargement sans erreur de la configuration du matériel.<br>$\checkmark$           |                    |  | 17/06/2022 15:47:05 |       |  |  |  |  |  |  |
| $\mathbf{G}$<br>Aucun logiciel n'a été chargé !                                   |                    |  | 17/06/2022 15:47:05 |       |  |  |  |  |  |  |
| $\bullet$<br>Procédure de chargement terminée (erreurs : 0 ; avertissements : 0). |                    |  | 17/06/2022 15:47:05 |       |  |  |  |  |  |  |
|                                                                                   |                    |  |                     |       |  |  |  |  |  |  |

**Figure 3. 8:** Des avertissements

# **7. Les opérations binaires**

Les opérations binaires sont les opérations réalisées sur les variables de type « Bol ». On retrouve dans ces opérations les fonctions logiques (ET, OU, OU Exclusif), les bascule RS, les détections de fronts, …Plusieurs langages de programmation sont disponibles : le schéma à contact (LADDER), les logigrammes (LOG) ou le langage LIST (instructions).

Seul le langage Ladder sera utilisé dans ce cours.

# **7.1.Interrogation à 1 et à 0**

Les symboles d'interrogation à 1 et à 0 sont très utilisés en Ladder. C'est à partir de ces symboles que l'on va pouvoir réaliser des fonctions logiques, lancer des temporisations, des compteurs, …

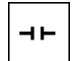

➔ Interrogation à 1 ou Contact NO (à fermeture). Il fournit le résultat d'interrogation 1 lorsque l'opérande interrogé est à l'état 1.

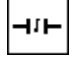

➔ Interrogation à 0 ou Contact NF (à ouverture). Il fournit le résultat d'interrogation 1 lorsque l'opérande interrogé est à l'état 0.

Le résultat de l'interrogation va être différent en fonction du type de détecteur interrogé.

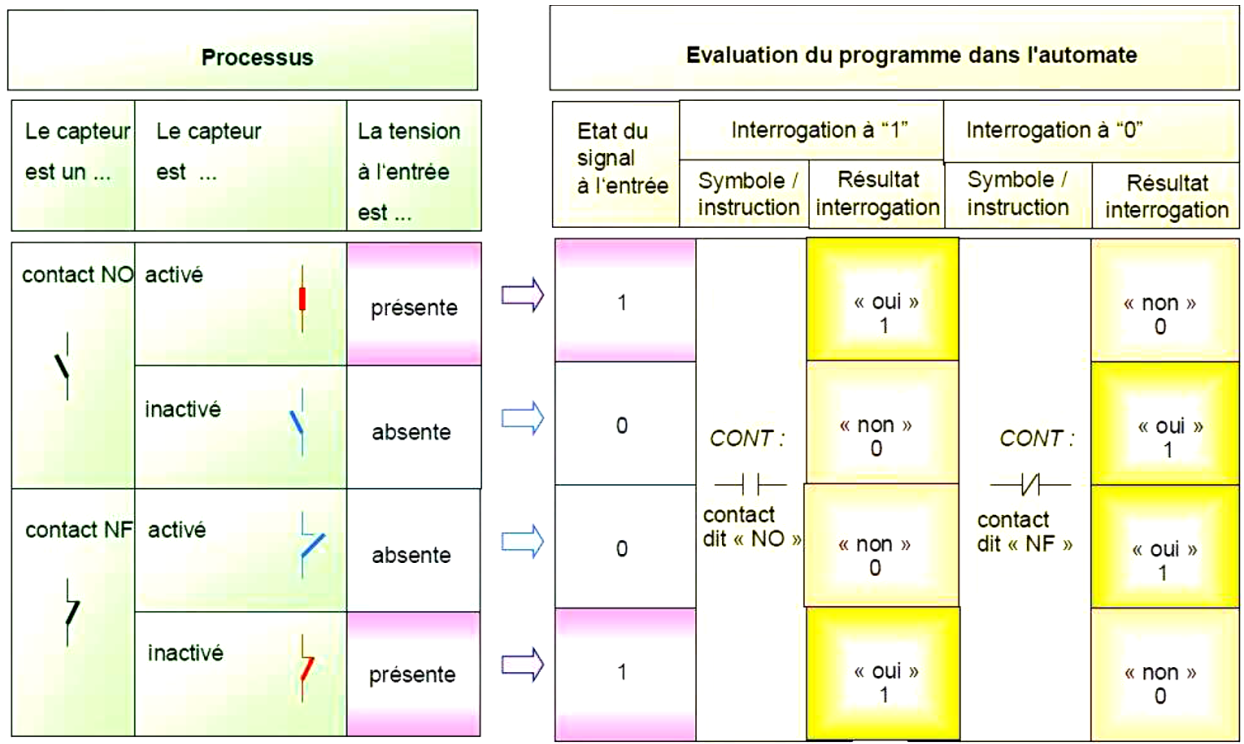

Le tableau ci-dessous montre les différents cas qui peuvent être rencontrés.

# **7.2.Affection / Mise à 1 et mise à 0**

L'affectation transmet le résultat logique à l'opérande indiquée. Ce résultat affecté reste  $\vdash$  $\overline{\phantom{0}}$ disponible après l'affectation et peut être affecté à un autre opérande ou relié à d'autres

opérations

- Mise à 1→ Si le résultat logique = « 1 », l'opérande indiqué est mis à « 1 » (SET).  $\overline{+}$  s  $\overline{+}$ Si le résultat= 0, l'opérande reste inchangé.
- Mise à  $0 \rightarrow$  Si le résultat logique = « 1 », l'opérande indiqué est mis à « 0 » (RESET).  $+$  R  $+$ Si le résultat =  $0$ , l'opérande reste inchangé.

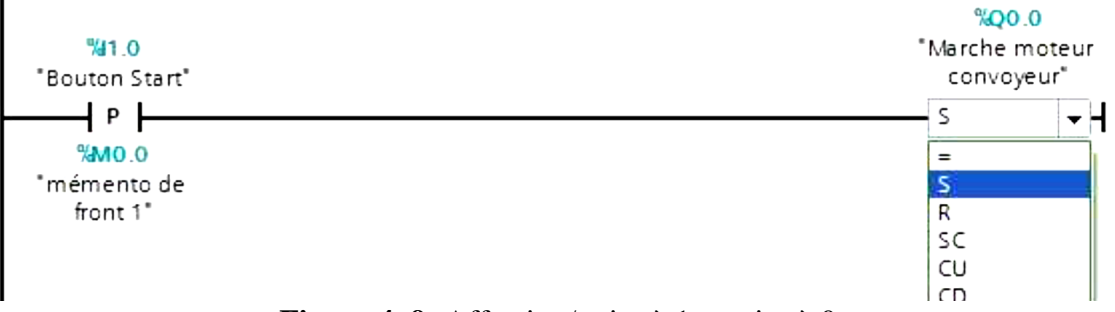

**Figure 4. 9:** Affection/ mise à 1 et mise à 0

# **8. Fonctions logiques ET, OU, OU Exclusif :**

#### **8.1. Fonction ET :**

Le résultat logique est égal à « 1 » lorsque toutes les entrées sont à l'état « 1 ».

En langage Ladder, cela revient à mettre les contacts en série.

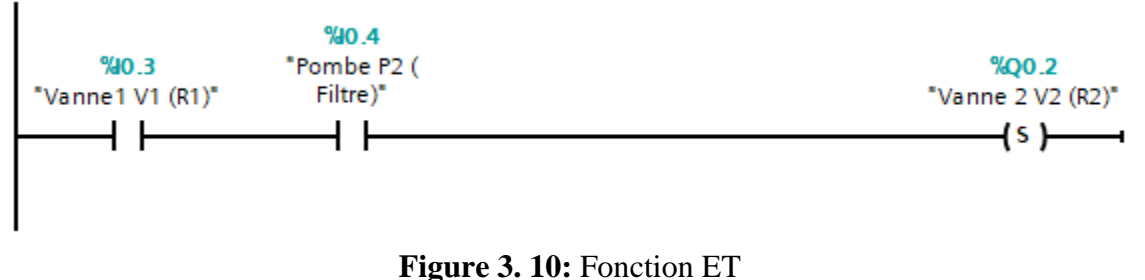

#### **8.2. Fonction OU :**

Le résultat logique est égal à « 1 » lorsqu'au moins une des entrées est à l'état « 1 ».

En langage Ladder, cela revient à mettre les contacts en parallèle.[8]

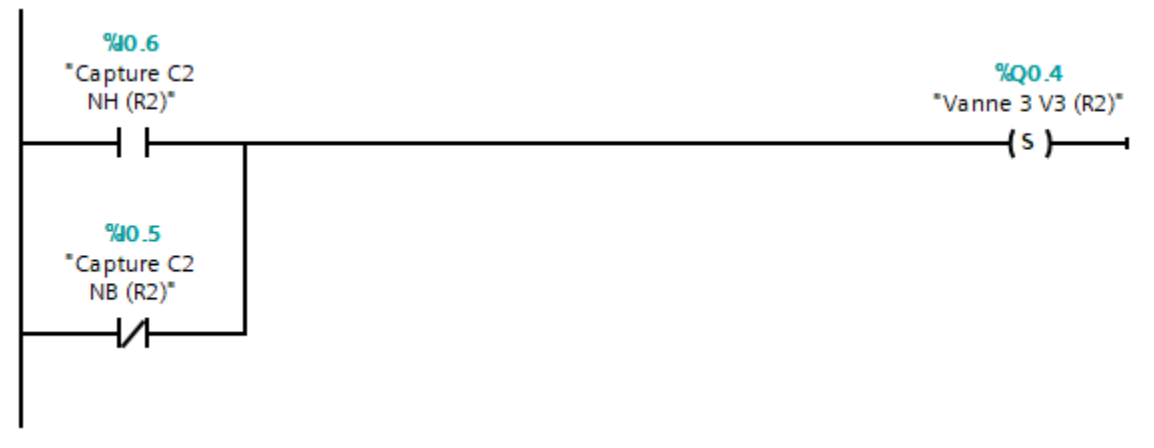

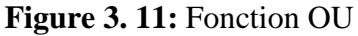

## **9. GRAFCET DU SYSTEME**

Le GRAFCET est un outil graphique de définition pour l'automatisme séquentiel, en tout ourlien. Mais il est également utilisé dans beaucoup de cas combinatoires, dans le cas où il y a une séquence à respecter mais où l'état des capteurs suffirait pour résoudre le problème en combinatoire.

# **10.CAHIER DE CHARGE**

#### **Etape 1 : étape initiale**

- $\blacktriangle$  Stock (plein)
- $\downarrow$  Vanne (V0) => OFF

### **Étape 2 : remplissage R1**

- $\downarrow$  Vanne (V0) => ON
- $\downarrow$  Pompe1 (P1) => ON
- $\downarrow$  Capture de niveau (C1NH) => ON
- **↓** Capture de niveau  $(C1NB)$  => OFF

### **Étape 3 : filtrage et remplissage R2**

- $\downarrow$  Vane 1 (V1) => ON
- Pompe 2 (P2)  $\Rightarrow$  ON
- $\overline{\text{F}}$  Filtre et remplissage de réservoir (R2)
- $\overline{\text{L}}$  Capture de niveau (C2NH) => ON
- $\overline{\phantom{a}}$  Capture de niveau (C2NB) => OFF
- $\downarrow$  Vannes 2 (V2) => ON
- **↓** Capture de température  $(CT)$  => ON
- $\downarrow$  Vannes 1 (V1) => OFF

### **Etape 4 : évacuation**

- $\triangleq$  Capture de niveau (C2NH) => ON
- $\downarrow$  Capture de niveau (C2NB) => OFF
- $\overline{\text{4}}$  Vanne 3 (V3) => ON

### **Etape 5 : Fin et remplisseur de transformateur**

- $\overline{\phantom{a}}$  Capture de niveau (C3NH) => OFF
- $\overline{\phantom{a}}$  Capture de niveau (C3NB) => ON

# **11.Diagramme de du système grafcet :**

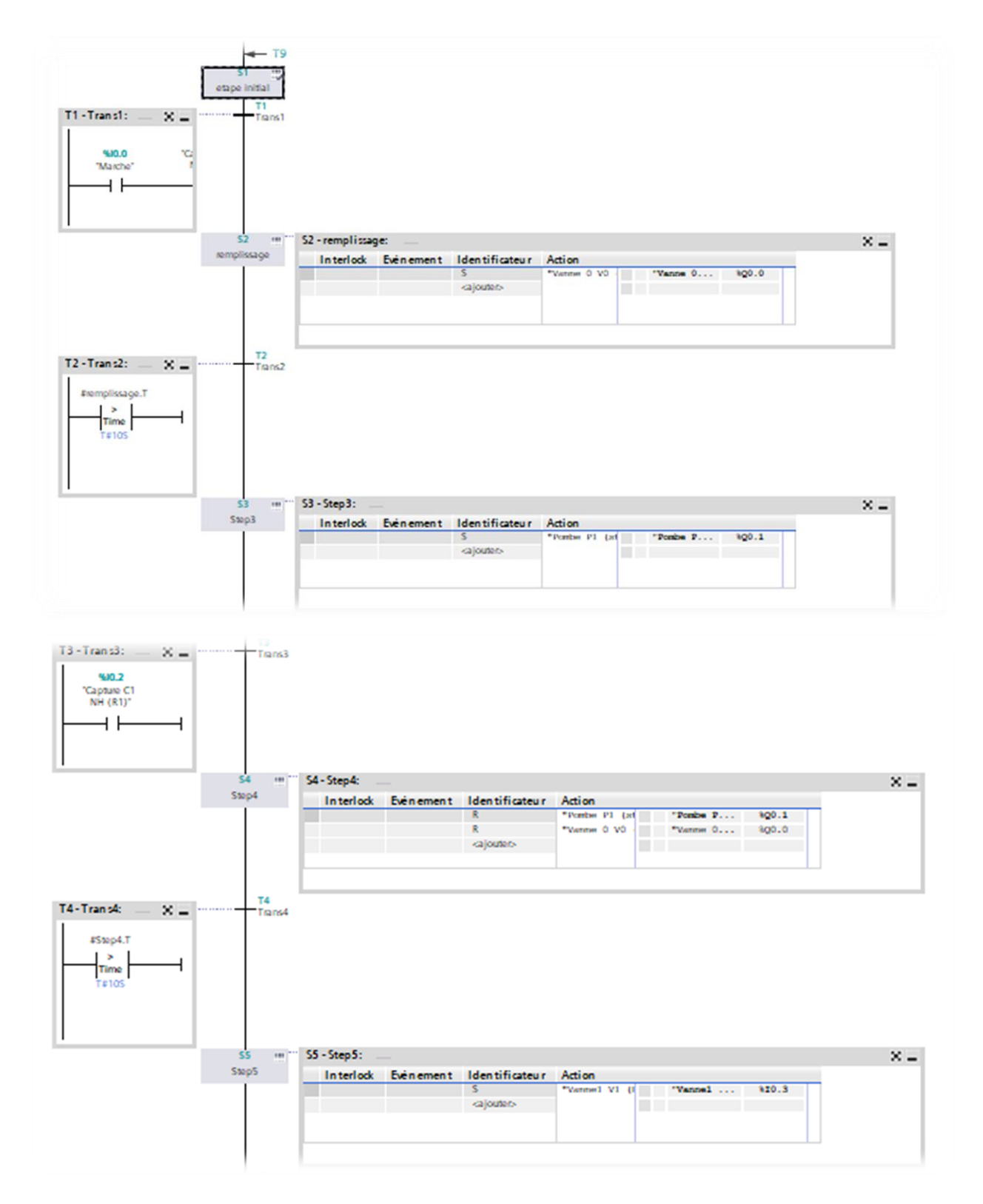

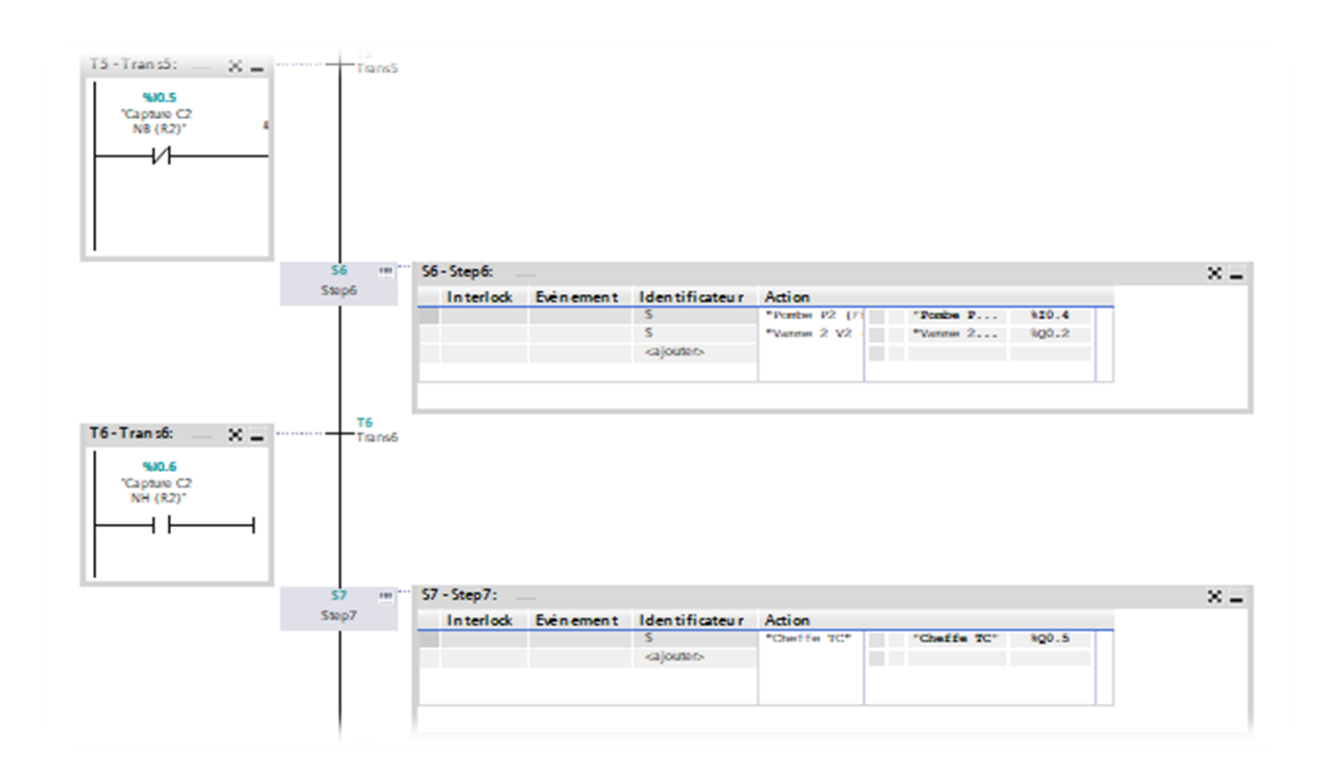

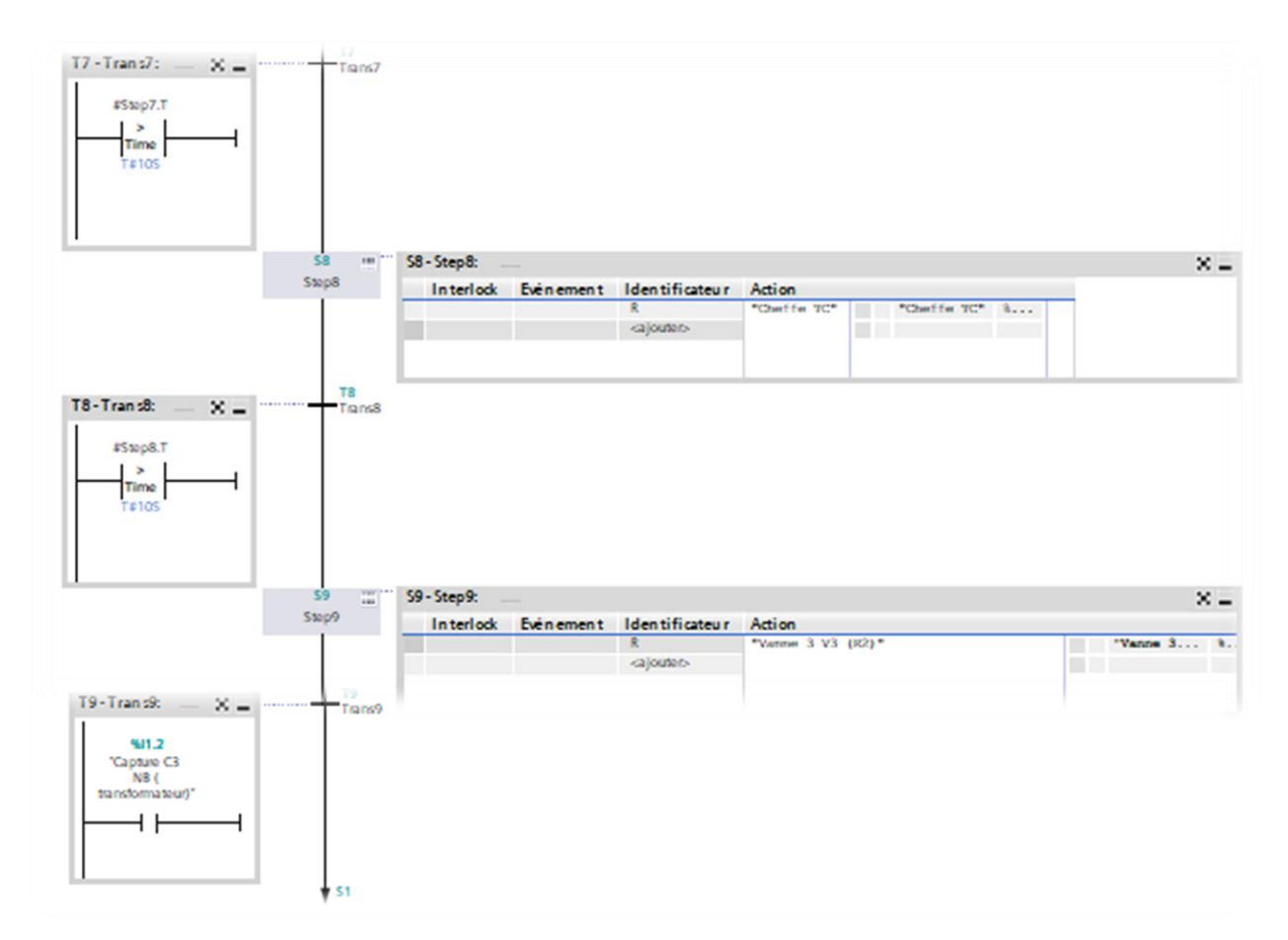

# **12.Le Progiciel STEP 7 PRO (TIA Portal V14)**

Est un outil de programmation des automates comme : S7-1500, S7-1200, S7-400, S7-300.Et permet d'utiliser : Configuration et paramétrage des équipements et communication. Programmation, Charger le programme dans le système cible, Tester l'installation automatisée. Diagnostic en cas de panne du matériel, Documentation, Génération d'écrans avec Win CC.

# **13.Programmation de l'automate industriel**

# **13.1. Création de Projet**

Pour créer un projet dans la vue du portail, on doit sélectionner l'action (Créer un Projet), on peut nommer le projet, choisir le chemin à enregistrer, signaler des commentaires ou redéfinir Auteur du projet Après avoir entré ces informations, on clique simplement sur le bouton (Créer)

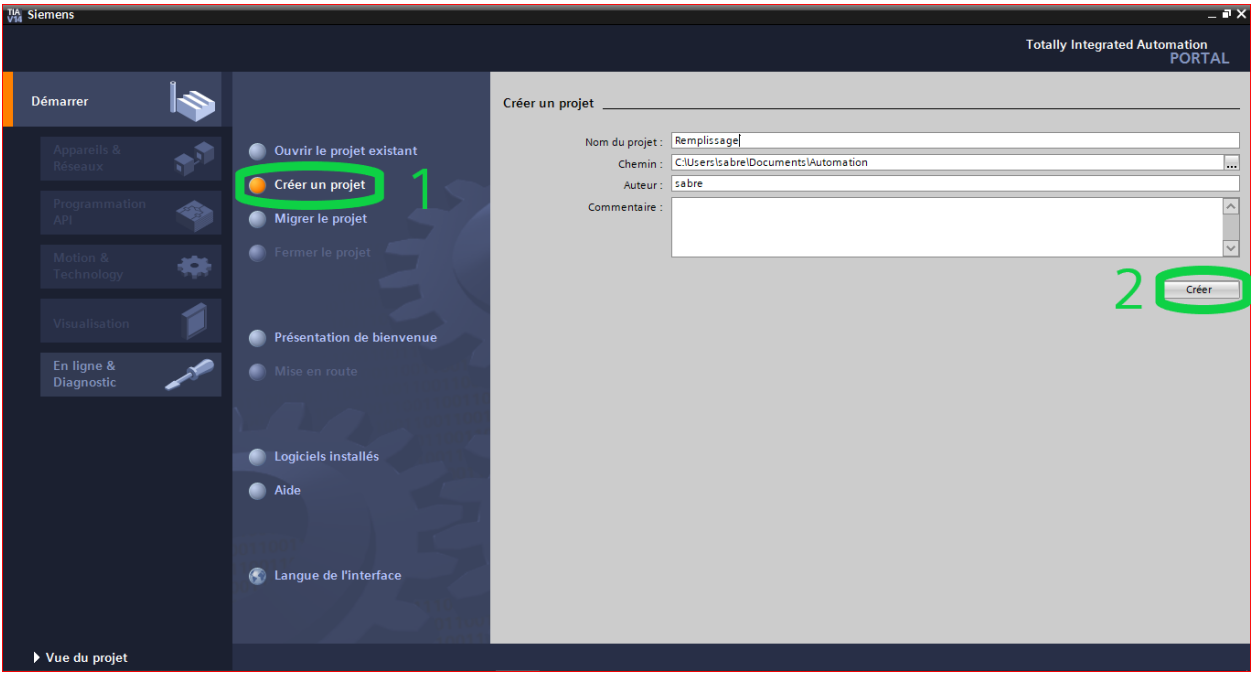

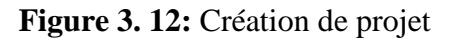

## **13.2. Configuration matérielle**

Pour crée un système d'automatisation, nous devons configurer ces paramètres et relier les différents composants matériels. Les taches principales sont réalisées dans la vue des appareils et de réseau. La première étape consiste à ajouter et définir les matériels existants qui seront présentés dans la figure suivante :

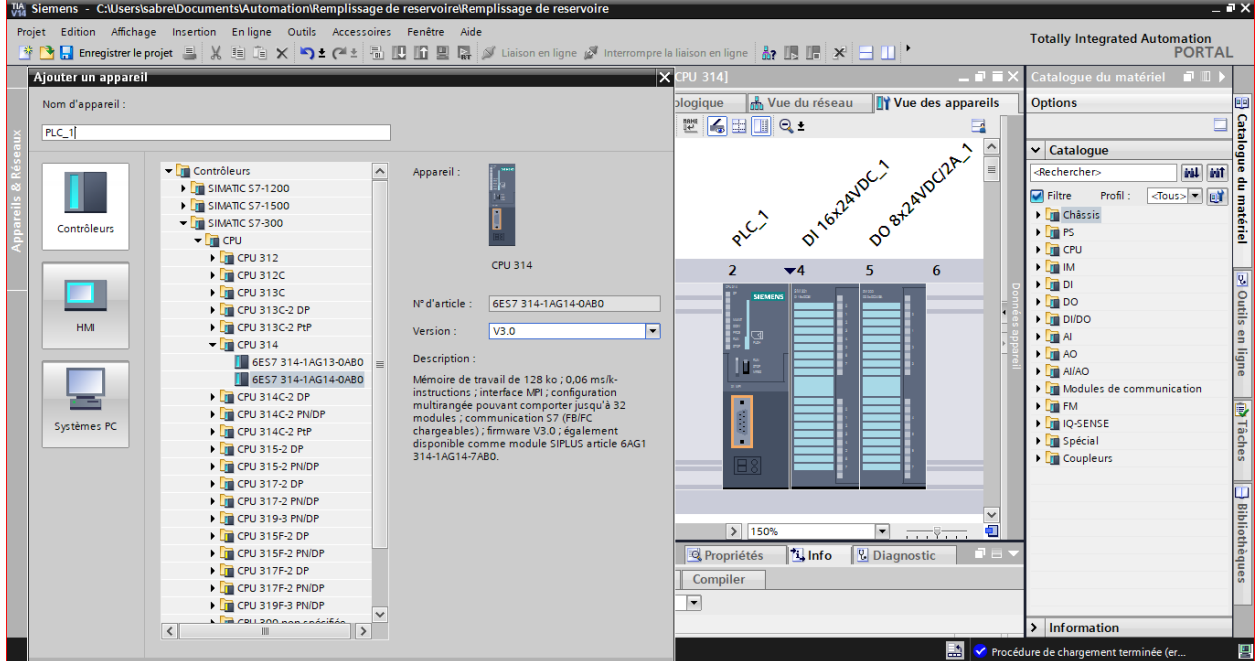

**Figure 3. 13:** Configuration matérielle

Pour ce faire, on clique sur "**Ajouter un appareil**" dans le Vue du portail.

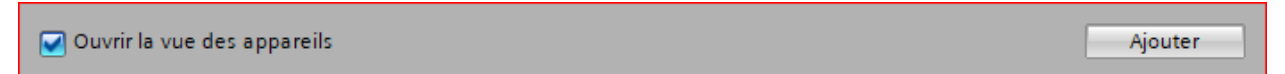

Une liste d'éléments pouvant être ajoutés (API, IHM, système PC) apparaît. On va commencer par sélectionner notre CPU puis ajouter d'autres modules

On peut utiliser le catalogue dans vue de projet pour ajouter des modules complémentaires d'API Si on peut ajouter des écrans ou d'autres API, on doit utiliser la commande "**Ajouter un appareil**" dans le navigateur du projet.

|                                                                       | 7th Siemens - C:\Users\sabre\Documents\Automation\Remplissage de reservoire\Remplissage de reservoire |                     |                                                                                                    |        | <b>Totally Integrated Automation</b><br><b>PORTAL</b>                                                                                                    | $-7x$                    |
|-----------------------------------------------------------------------|----------------------------------------------------------------------------------------------------|---------------------|----------------------------------------------------------------------------------------------------|--------|----------------------------------------------------------------------------------------------------|--------------------------|
| Démarrer<br><b>Appareils &amp;</b>                                    | Afficher tous les appareils                                                                           | Ajouter un appareil |                                                                                                    |        |                                                                                                    | $\sim$                   |
| Réseaux<br>Programmation<br>❀<br><b>API</b><br>Motion &<br>Technology | Ajouter un appareil                                                                                   | Contrôleurs         | <b>v</b> In Contrôleurs<br><b>Fig SIMATIC S7-1200</b><br><b>Fig. SIMATIC S7-1500</b><br>$\overline{\phantom{0}}$ SIMATIC S7-300<br>$\blacktriangleright$ $\boxed{\blacksquare}$ CPU<br>$\triangleright$ $\blacksquare$ CPU 312<br>$\triangleright$ $\blacksquare$ CPU 312C<br>$\triangleright$ $\blacksquare$ CPU 313C | $\sim$ | Appareil:<br><b>CPU 314</b>                                                                                                    |                          |
| Visualisation<br>En ligne &<br><b>Diagnostic</b>                      | Configurer les réseaux                                                                                | <b>HML</b>          | <b>Fig CPU 313C-2 DP</b><br>I CPU 313C-2 PtP<br>$\sqrt{\frac{1}{2}}$ CPU 314<br><b>6ES7 314-1AG14-0AB0</b><br><b>DECPU 314C-2 DP</b><br>I CPU 314C-2 PN/DP                                                                                                    |        | 6ES7 314-1AG14-0AB0<br>N° d'article :<br>V3.0<br>Version:<br>$\overline{\phantom{a}}$<br>Description:<br>Mémoire de travail de 128 ko : 0.06 ms/k-<br>instructions ; interface MPI ; configuration<br>multirangée pouvant comporter jusqu'à 32 | $\equiv$                 |
|                                                                       | Aide                                                                                                  | Systèmes PC         | <b>DECPU 314C-2 PtP</b><br><b>DECPU 315-2 DP</b><br>$\triangleright$ $\blacksquare$ CPU 315-2 PN/DP<br><b>DECPU 317-2 DP</b><br><b>DECPU 317-2 PN/DP</b><br>CPU 319-3 PN/DP                                                                                                    |        | modules ; communication S7 (FB/FC)<br>chargeables) ; firmware V3.0 ; également<br>disponible comme module SIPLUS article 6AG1<br>314-1AG14-7ABO.                                                                                               |                          |
|                                                                       |                                                                                                    |                     | ▶ CPU 315F-2 DP<br>CPU 315F-2 PN/DP<br><b>DECPU 317F-2 DP</b><br>CPU 317F-2 PN/DP<br>CPU 319F-3 PN/DP<br>LE COLLONNAIREA<br>$\langle$<br>$\rightarrow$                                                                                                    |        |                                                                                                    | $\vert \mathbf{v} \vert$ |

**Figure 3. 14:** Paramétrage du matériel en vue portail

# **14.Liste des entrées sorties**

La partie commande élabore des ordres destinés au processus à automatiser en fonction des informations qui lui parviennent de la partie opérative et des consignes qu'existants qui en entrée.

# **14.1. Liste des entrées**

Dans cette partie, on recense les entrées à l'automate.

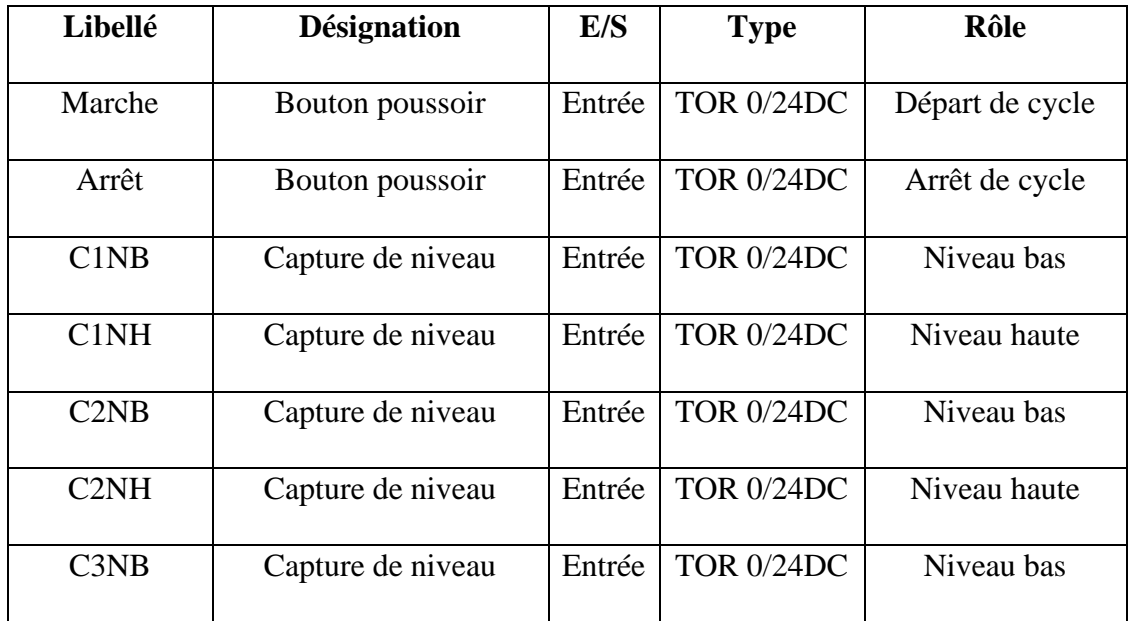

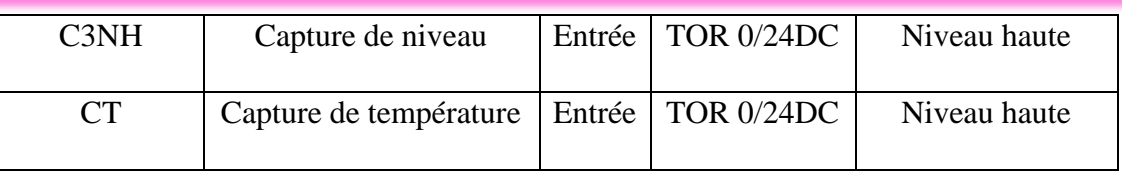

## **14.2. Liste des sorties**

Le tableau récapitule la liste des sorties.

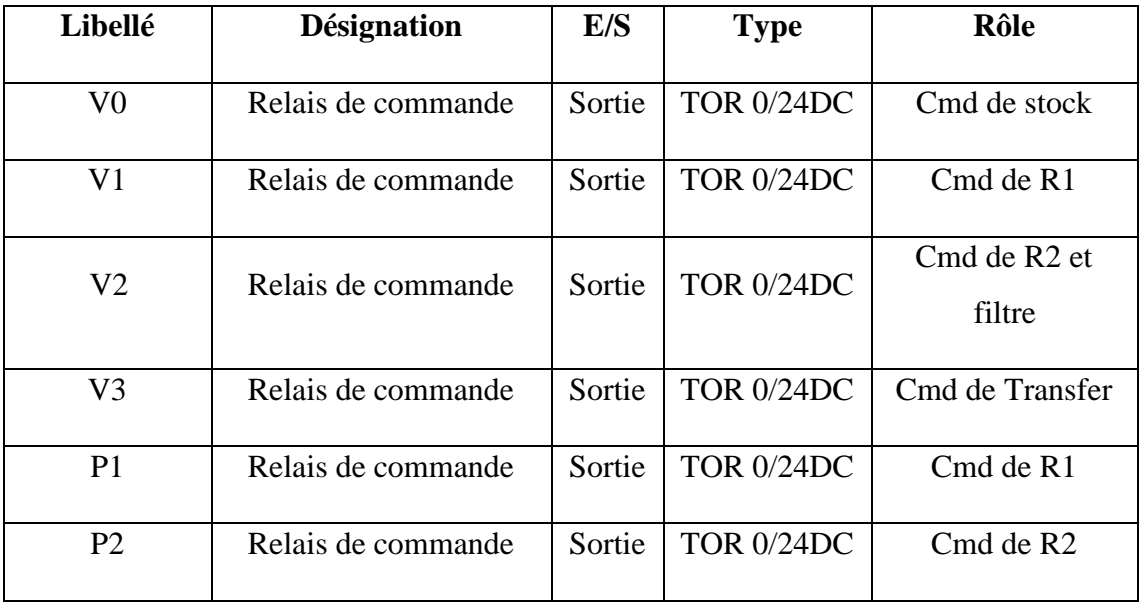

# **15.Automate programmable**

# **15.1. Choix du CPU**

L'Automate Programmable Industriel (API) est un appareil électronique programmable adapté à l'environnement industriel, permettant d'acquérir des informations délivrées par des capteurs et réalise des signaux de commandes et des fonctions d'automatisme pour assurer la commande de pré-actionneurs et d'actionneurs à partir d'informations logiques, analogiques ou numériques.

Les critères de choix essentiels d'un automate programmable industriel API sont :

- Les capacités de traitement du processeur (vitesse, données, temps réel...).
- ← Le type des entrées/sorties nécessaire.
- ← Le nombre d'entrées/sorties nécessaire.
- $\perp$  La disponibilité et le prix.
Le choix dans notre projet est porté sur un API SIEMENS S7-300 CPU 314-1AG14-0AB0dont les caractéristiques techniques sont citées dans le tableau

Caractéristiques techniques De l'automate

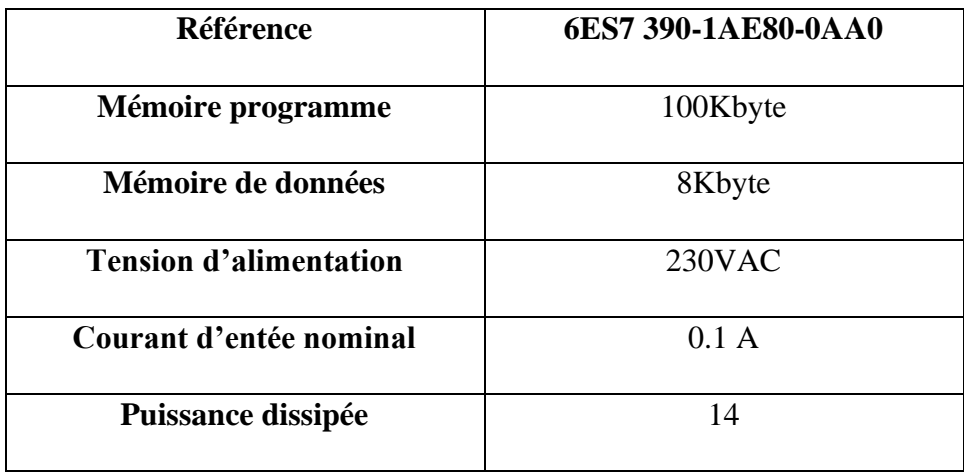

#### **15.2. Choix des modules d'E/S**

 Après avoir étudié le nombre des entrées/sorties nécessaires pour le développement du programme de la mise en service de la solution par la suite, on a proposé comme solution :

- Nombre des entrées TOR : 16
- $\triangleq$  Nombre des sorties TOR : 8

 Le choix des modules a été bien définit donc on a pris pour le câblage de la liste d'E/S définit ci-dessous :

- Un module d'entrées TOR DI16\*24DC24V de référence 6ES7-321-1BH0AA0.
- Un module d'entrées/sorties TOR DI8\*DC24V/2A de référence 6ES7-322-1BF01-0AA0.
- En ajoutant des modules des entrées/sorties, les adresse s'affectent automatiquement.

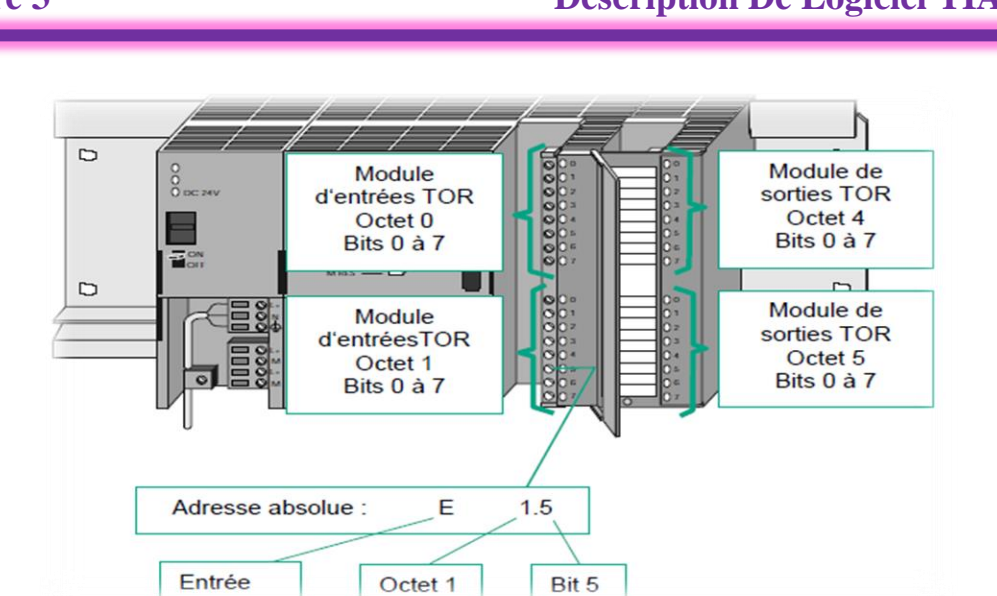

**Figure 3. 15:** Adresse absolue

La définition de la table des variables, indique dans la figure IV.9, nous aide dans l'attribution des adresses physiques et des noms symboliques aux entrées/sorties et variables mémoires du système. On a employé plus que 80 variables de plusieurs types (BOOL, INT, REAL, WORD).

| <b>Variables API</b> |            |                                                            |                                             |                 |                       |           |            |                         |             |
|----------------------|------------|------------------------------------------------------------|---------------------------------------------|-----------------|-----------------------|-----------|------------|-------------------------|-------------|
|                      | <b>Nom</b> |                                                            | Table des variables                         | Type de données | Adresse               | Rémanence | Accessible | Visible                 | Commentaire |
|                      | {          | Capture C1 NB (R1)                                         | Table de variables s., Bool                 |                 | %10.1                 |           | M          | ⊽                       |             |
|                      | {          | Capture C1 NH (R1)                                         | Table de variables s., Bool                 |                 | %10.2                 |           | M          | $\overline{\mathbf{v}}$ |             |
| 3                    | {          | Vanne 1 V1 (R1)                                            | Table de variables s., Bool                 |                 | %10.3                 |           | M          | $\overline{\mathbf{v}}$ |             |
|                      | €          | Pombe P2 (Filtre)                                          | Table de variables s., Bool                 |                 | %10.4                 |           | ☑          | ⊽                       |             |
| 5                    | {          | Capture C2 NB (R2)                                         | Table de variables s., Bool                 |                 | %10.5                 |           | ☑          | ⊽                       |             |
| 6                    | ☜          | Capture C2 NH (R2)                                         | Table de variables s., Bool                 |                 | %10.6                 |           | ☑          | $\blacktriangledown$    |             |
|                      | {          | Capture CT (R2)                                            | Table de variables s., Bool                 |                 | %10.7                 |           | ☑          | $\blacktriangledown$    |             |
| 8                    | {          | Vanne 0 V0 (stok)                                          | Table de variables s., Bool                 |                 | %Q0.0                 |           | ☑          | $\blacktriangledown$    |             |
| 9                    | ☜          | Pombe P1 (stok)                                            | Table de variables s., Bool                 |                 | %Q0.1                 |           | ☑          | $\overline{\mathbf{v}}$ |             |
| 10                   | {          | Vanne 2 V2 (R2)                                            | Table de variables s., Bool                 |                 | %Q0.2                 |           | ☑          | $\overline{\mathbf{v}}$ |             |
| 11                   | {          | Vanne 3 V3 (R2)                                            | Table de variables s., Bool                 |                 | %Q0.4                 |           | V          | ⊽                       |             |
| 12                   | ₩          | Marche                                                     | Table de variabl $\blacktriangleright$ Bool | E               | $% 0.0$ $\rightarrow$ |           | ⊽          | ☑                       |             |
| 13                   | {          | Cheffe TC                                                  | Table de variables s., Bool                 |                 | %Q0.5                 |           | ⊽          | ⊽                       |             |
| 14                   | {          | Arrét                                                      | Table de variables s., Bool                 |                 | %11.0                 |           | M          | $\blacktriangledown$    |             |
| 15                   | {          | Temporisations                                             | Table de variables s., Bool                 |                 | %11.1                 |           | M          | ⊽                       |             |
| 16                   | {          | Capture C3 NB (transformateur) Table de variables s., Bool |                                             |                 | %11.2                 |           | M          | $\overline{\mathbf{v}}$ |             |
| 17                   | ☜          | Capture C3 NH (transformateur Table de variables s Bool    |                                             |                 | %11.3                 |           | V          | $\blacktriangledown$    |             |

**Figure 3. 16:** Table des variables.

# **16.Organisation des blocs du programme**

Notre programme est subdivisé en plusieurs blocs :

- $\downarrow$  Un bloc de programme principal.
- **↓** Quatre blocs de sous-programme.

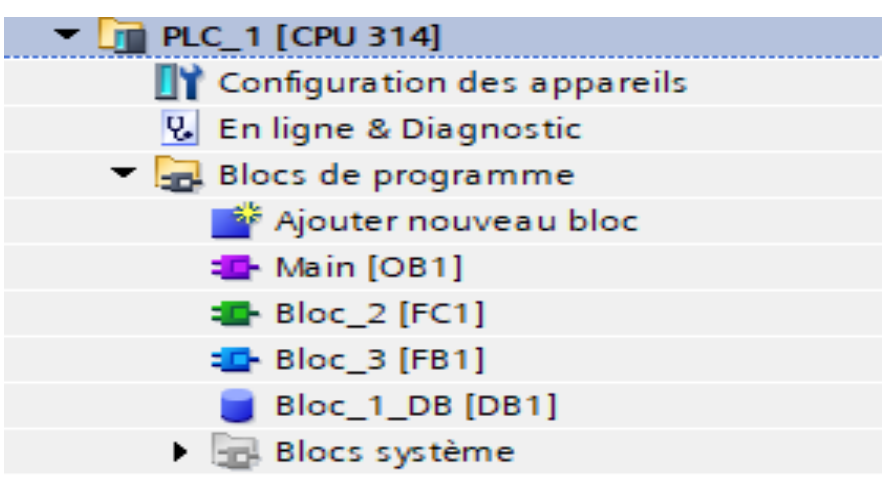

Figure 3. 17: Table des variables.

#### **16.1. Les blocs d'organisation OB**

Les blocs d'organisation permettent de structurer notre programme. Ils servent comme interfacer entre le système d'exploitation et le programme utilisateur. Les OB sont déclenchés sur événement. La CPU exécute un OB suite à un événement, tel qu'une alarme de diagnostique ou un intervalle de temps.

**OB1** (programme main)

Le bloc standard OB1 est le bloc principal ou on fait appel à tous les sous-programmes pour qu'ils soient exécutés cycliquement.

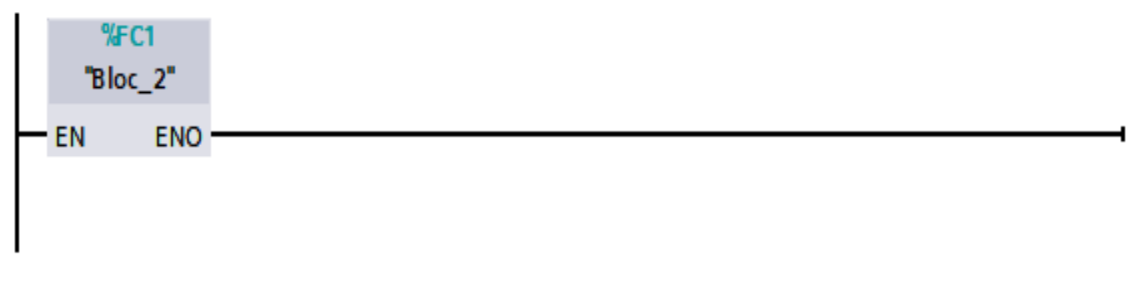

**Figure 3. 18:** Appel de sous-programmes dans OB1

#### **16.2. Fonctions FC**

Une fonction (FC) est un bloc de code sans mémoire qui exécute typiquement une opération spécifique sur un ensemble de valeurs d'entrées. Les données des variables temporaires sont perdues après l'exécution de la fonction. Les blocs FC de notre programme sont programmés selon les fonctionnalités suivantes :

- $\downarrow$  Les Etapes de système.
- $\downarrow$  Les transitions de système.
- **Les actionneurs de système.**
- $\overline{\phantom{a}}$  Les alarmes de système.

#### **Alarme :**

Le principe est de détecter les erreurs produites lors du fonctionnement du système. En cas d'un arrêt d'urgence, le fonctionnement du système s'arrête et un message d'avertissement s'affiche dans l'interface Homme/machine et en éliminant cet arrêt l'alarme sera acquittée et le fonctionnement se remet en marche.

#### **16.3. Fonctionnement systèmes :**

Lorsqu'on appuis sur le bouton marche le programme envois une signale pour exciter les bobines des moteurs ce qui suit le fonctionnement de tout le système.

Le maintien du démarrage du moteur est programmé dans un autre réseau (Marche/Arrêt).

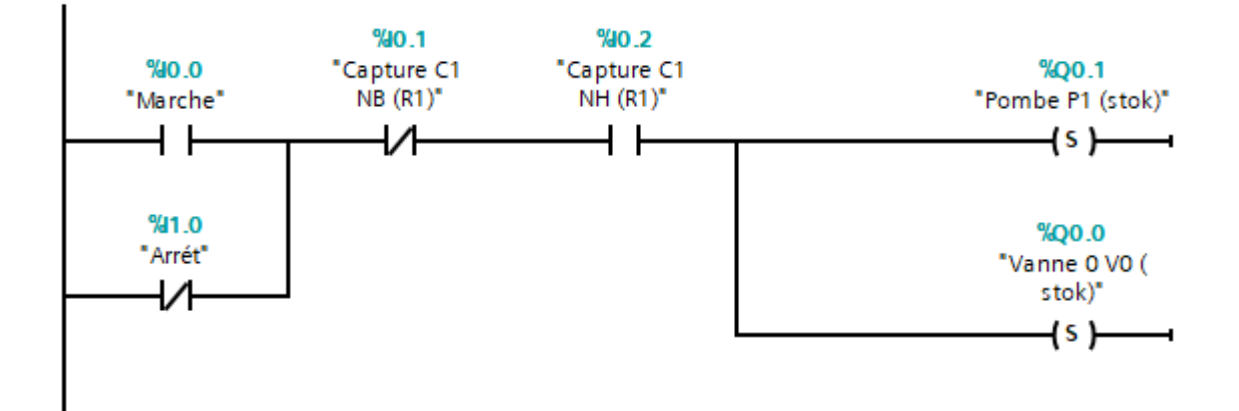

**Figure 3. 19:** Démarrage ET Le Maintien Du Système

# **17.Définition des équations pour la programmation**

# **17.1. Equations de transitions et Equations de Etapes**

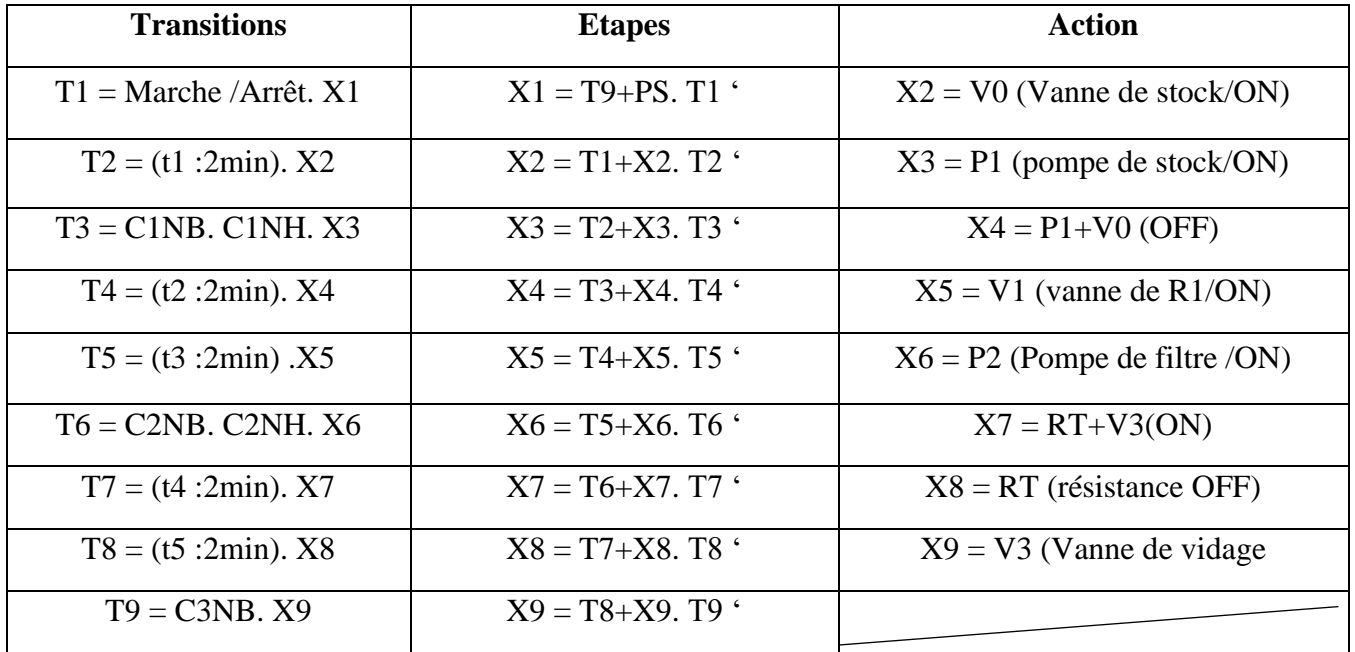

Dans ces équations de sortie, une sécurité lors d'appuis sur l'arrêt d'urgence est prise en compte

# **18.Outils utilisés dans le projet :**

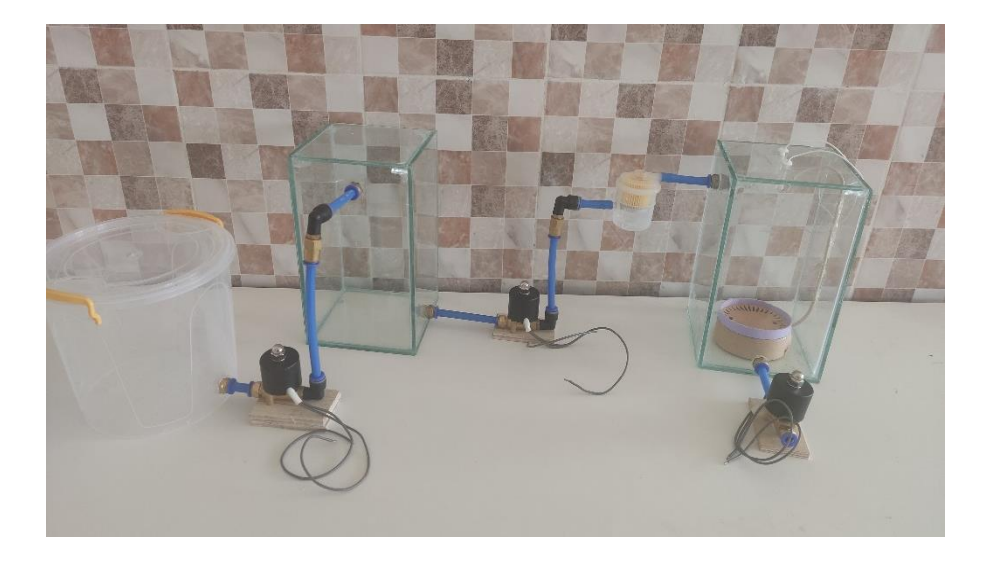

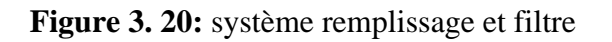

# **19.Outils D'occasion :**

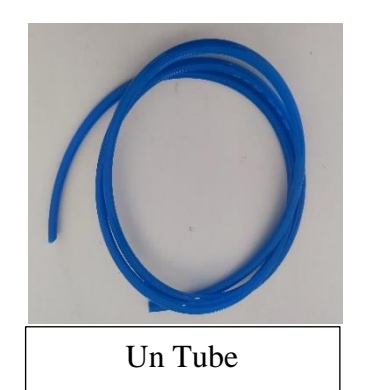

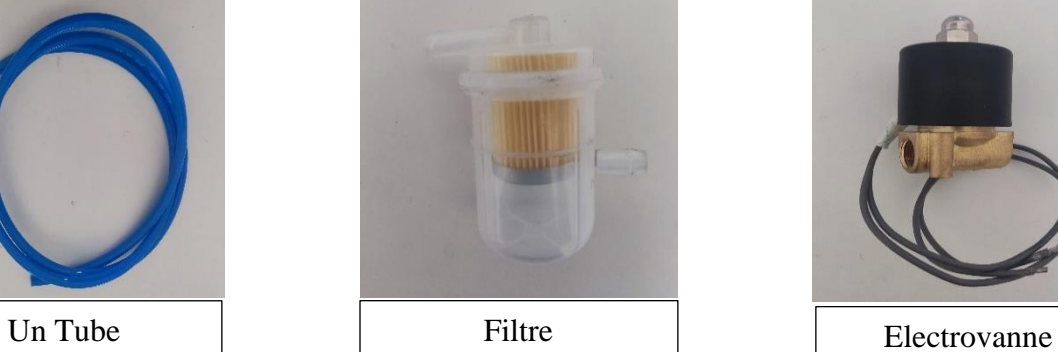

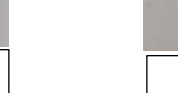

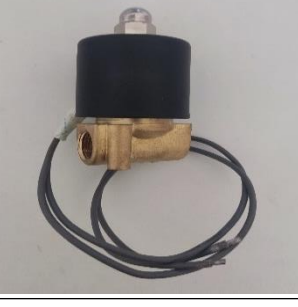

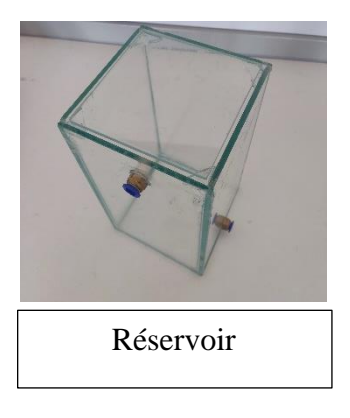

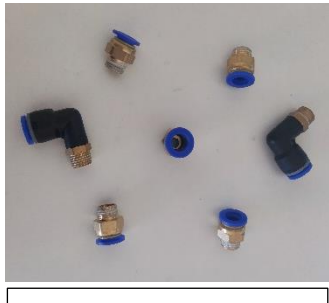

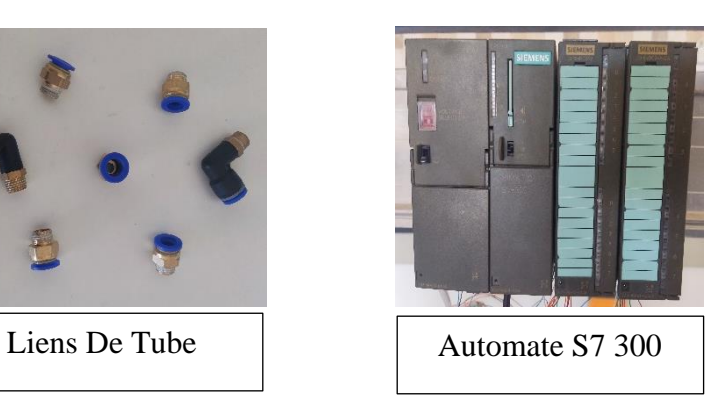

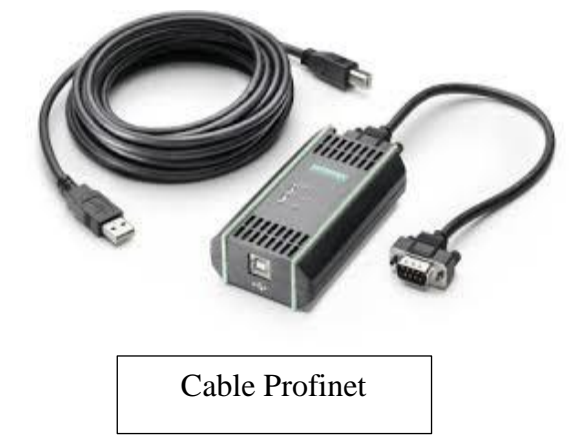

### **20.Réalisation dun système :**

Ce qu'on a devant nous est un schéma d'épuration et recyclage de l'huile industrielle qui va réaliser de deux opérations : **Figure 3.22 /Figure 3.23**

Au début on a l'huile non filtrée stockée dans le réservoir (R0) qui va passer par une pompe 1 et une électrovanne automatique afin de maitriser la quantité qui va être traiter plus tard dans le réservoir (R1). **Figure 3.22**

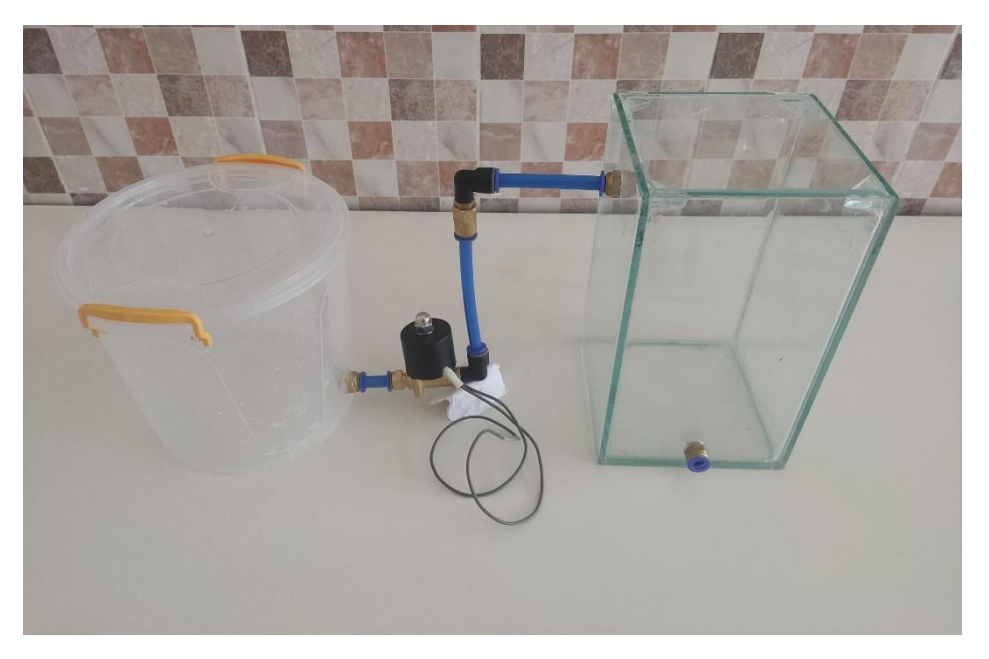

**Figure 3. 21:**système de remplissage

La deuxième étape est après avoir stocké l'huile une pompe et une électrovanne donne vers le filtre, qui va filtrer les huiles industrielles stockés dans le (R1) pour le conduire, ce dernier donne ver le (R2) final qui va être équipée d'une résistance à l'intérieur pour la suppression de l'humidité afin d'assurer une très bonne qualité de l'huile qui va être stocké au bien aller directement à l'utilisation par exemple la conduite ver un transformateur comme il est présenté si dessus. **Figure 3.23**

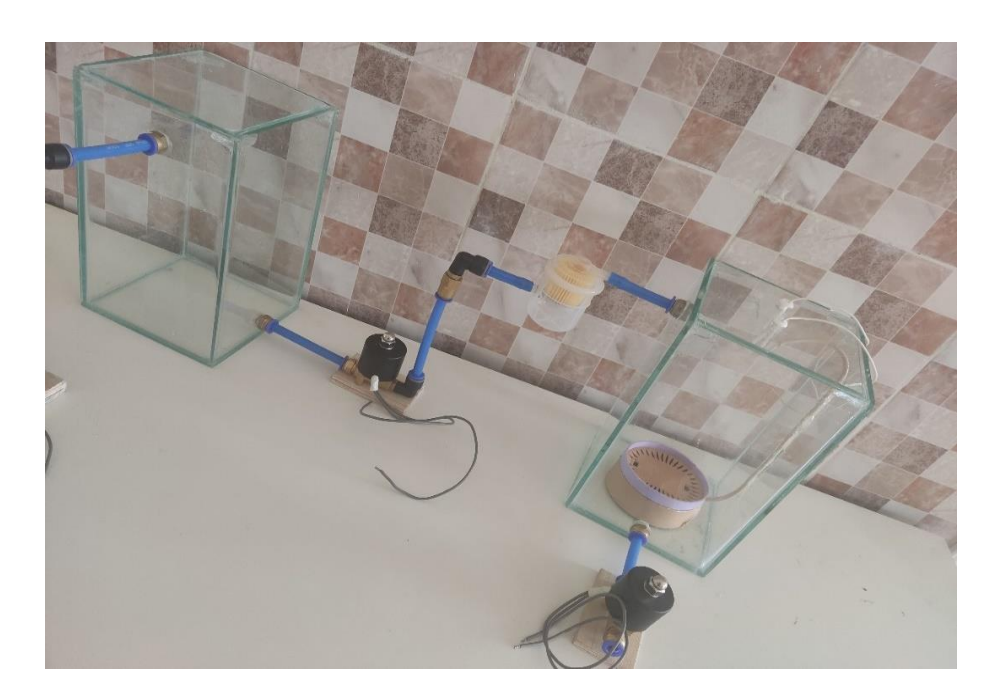

## **21.Conclusion**

Dans ce chapitre nous avons parlé sur les machines de remplissage de façons générale en commençant par définir les machines de remplissage, les modes de ces machines et les types de ces dernières et on a fini par décrire les constituants de notre système, son fonctionnement et les différents domaines d'application.

### **22.Conclusion générale**

Dans cette étude, nous avons réalisé une série de filtres d'huile de transformateur. Ensuite, nous avons automatisons cette série en ajoutant des capteurs et des électrovannes pour le filtrage automatique en les programmant avec le logiciel **TIA V14 S7-300 Gâte Contrôle** afin de réduire les coûts de production et le temps de travail et d'améliorer la qualité et l'efficacité.

Par conséquent, on conclut les points suivants :

- Les propriétés de fonctionnement de l'huile de transformateur peuvent être restaurées et réutilisées, car le processus de filtration a réussi à filtrer l'huile des impuretés et de l'humidité et à restaurer le rapport de viscosité.
- Le système automatique a contribué à faciliter le processus de filtrage, à obtenir des résultats précis, à améliorer le temps de réponse et à éviter les risques professionnels.
- Le recyclage avec la chaîne de system automatique de l'huile a apporté une contribution significative à la résolution de nombreux problèmes environnementaux, à l'économie d'énergie, à la sécurité et à l'ouverture de la voie au développement de nouvelles industries.

En perspective, nous souhaitons d'autres études avec des capteurs de niveau .

# **23.Bibliographies:**

[1] Source : Équipement de remplissage, [https://fr.jbfillingmachine.com/news/filling-machines-are-classified-according-to-f-](https://fr.jbfillingmachine.com/news/filling-machines-are-classified-according-to-f-49405033.html)

[49405033.html](https://fr.jbfillingmachine.com/news/filling-machines-are-classified-according-to-f-49405033.html)

[2] Source : **critères de choix d'une remplisseuse,**

<https://guide.directindustry.com/fr/bien-choisir-une-remplisseuse-2/>

[3] Direct, **Choix des machines de remplissage**, « [Bien choisir une remplisseuse -](https://guide.directindustry.com/fr/bien-choisir-une-remplisseuse-2/) Guides d'achat DirectIndustry »

[4] Source : **électrovann**e, <https://fr.wikipedia.org/wiki/Électrovanne>

[5] Brahim ahttab, **Les ModulesDu S7 300**, [https://www.electrobrahim.com](https://www.electrobrahim.com/)

[6] Source : le grafcet, structure du grafcet, <https://www.google.com/url?sa=t&source=web&rct=j&url=https://elearning.univ-msila.dz>

[7] Bouacem Mourad, Bouhamadouche Ham « **Etude et Automatisation du Système d'Emplissage de Bouteilles de Gaz butane Par l'API S7-300** »**,** tast de master académique Mémoire soutenu publiquement le 26/09/2018.

[8] source TIA Portal,

Tia\_portal\_prise\_en\_main\_1, **Atelier C – TIA Portal, centre de technologie avancée (CTA)** <https://www.google.com/url?sa=t&source=web&rct=j&url=http://dspace.univ-msila.dz>